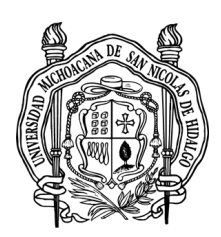

Universidad Michoacana de san nicolás DE HIDALGO

Facultad de Ciencias Físico Matemáticas "MAT. LUIS MANUEL RIVERA GUTIERREZ"

Diseño e Implementación de actividades para el aprendizaje del álgebra caso particular la factorización usando software Dinámico educativo

### T E S I S

### PARA OBTENER EL GRADO DE:

Licenciado en ciencias Físico Matemáticas

P R E S E N T A :

Fernando Cornelio Reyes

ASESOR :

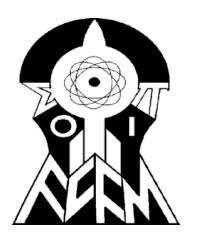

M.C CHRISTIAN MORALES ONTIVEROS

MORELIA MICHOACÁN OCTUBRE DE 2019

## AGRADECIMIENTOS

Le agradezco a Dios por haberme acompañado y guiado a lo largo de mi etapa escolar hasta hoy que concluyo mis estudios, por ser mi fortaleza en los momentos de debilidad y por brindarme una vida llena de aprendizajes, experiencias y sobre todo de felicidad.

A mis padres por darme la oportunidad de estudiar una licenciatura, por su esfuerzo, dedicación y entera confianza. Agradezco cada uno de sus consejos que en el momento exacto han sabido darme para no dejarme caer y enfrentar los momentos difíciles, por ayudarme a tomar las mejores decisiones que me ayudaron a balancear mi vida y sobre todo gracias por el amor tan grande que me dieron. Siempre valoraré cada gota de sudor y cansancio que sin duda pasaron para verme triunfar.

### J.Santiago Cornelio Margarito

Ma. Carmen Reyes Rodriguez

A mi futura esposa por brindarme su amor, comprensión, paciencia y apoyo incondicional en los momentos difíciles, gracias por creer en mi y por ser mi mayor motivación para enfrentar todas y cada una de las dificultades que se me presentaron durante mi formación.

#### Nancy Nohemi Reyes Solorzano

A mis hermanos y hermanas por ser parte importante en mi vida que con su cariño y ejemplo me han enseñado a salir adelante, gracias por su apoyo y compañía en esta etapa tan importante.

#### Fam. Cornelio Reyes

A la máxima casa de estudios, la Universidad Michoacana de San Nicolas de Hidalgo, por ofrecer profesores de gran nivel, que día a día trabajan por preparar profesionistas de calidad, le doy las gracias a mis maestros por todas las enseñanzas que me brindaron durante mi formación, siempre llevare con orgullo el nombre de esta grandiosa institución.

#### Universidad Michoacana de San Nicolas de Hidalgo

## RESUMEN

El objetivo de este trabajo es proponer la implementación de un software educativo, específicamente a los temas de factorización, con el propósito de facilitar y mejorar la enseñanza y el aprendizaje concerniente a este tema de álgebra, para esto partimos del supuesto de que la tecnología en la educación, sobre todo en la Educación Matemática, es un medio poderoso para desarrollar en el alumno sus potencialidades, creatividad e imaginación. Con el objetivo de conocer el impacto que la utilización de este software causa sobre los diferentes actores del proceso de enseñanza y aprendizaje, se plantearon cinco actividades las cuales se diseñaron previamente tomando en cuenta el plan de estudios de un curso de álgebra de nivel medio superior, estas actividades iban desde lo más simple, que es la representación de un numero entero en la aplicación, hasta la representación y manipulación de los métodos algebraicos de factorización. Las actividades propuestas en esta investigación fueron diseñadas en tres etapas: la representación, el análisis de ejemplos y finalmente la práctica.

Palabras Clave: Software Educativo, Educación Matemática, Actividades, Factorización, Métodos Algebraicos.

## ABSTRACT

The objective of this work is to propose the implementation of an educational software, specifically to the factorization issues, with the purpose of facilitating and improving teaching and learning concerning this algebra issue, for this we start from the assumption that technology in education, especially in Mathematics Education, is a powerful means to develop in the student their potential, creativity and imagination. With the objective of knowing the impact that the use of this software causes on the different actors of the teaching and learning process, five activities were planned which were previously designed taking into account the curriculum of an algebra course at the upper middle level, These activities ranged from the simplest, that is the representation of an integer in the application, to the representation and manipulation of the algebraic methods of factorization.

The activities proposed in this research were designed in three stages: representation, analysis of examples and finally practice.

Keywords: Educational Software, Mathematical Education, Activities, Factoritation, Algebraic Methods.

# INDICE

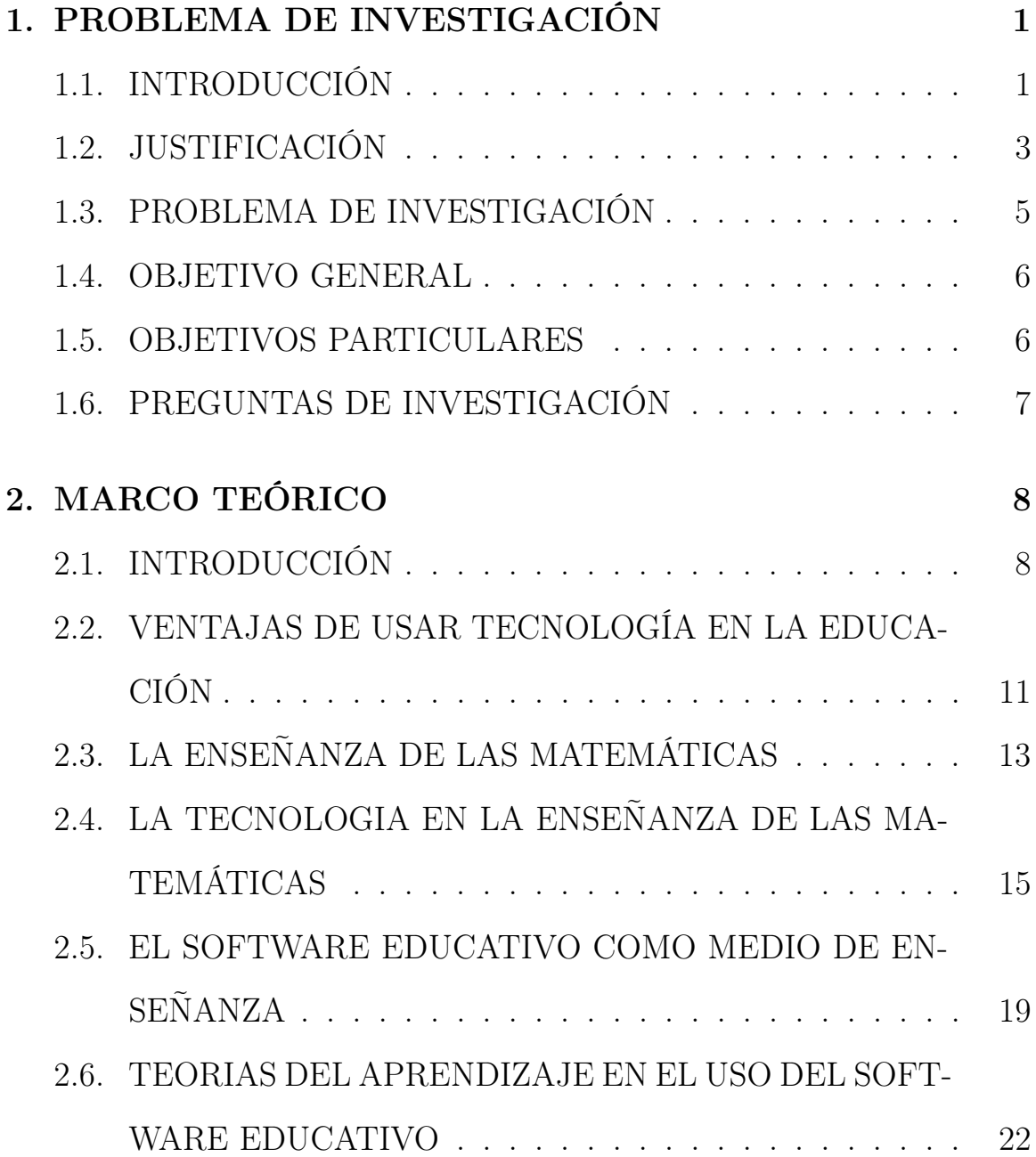

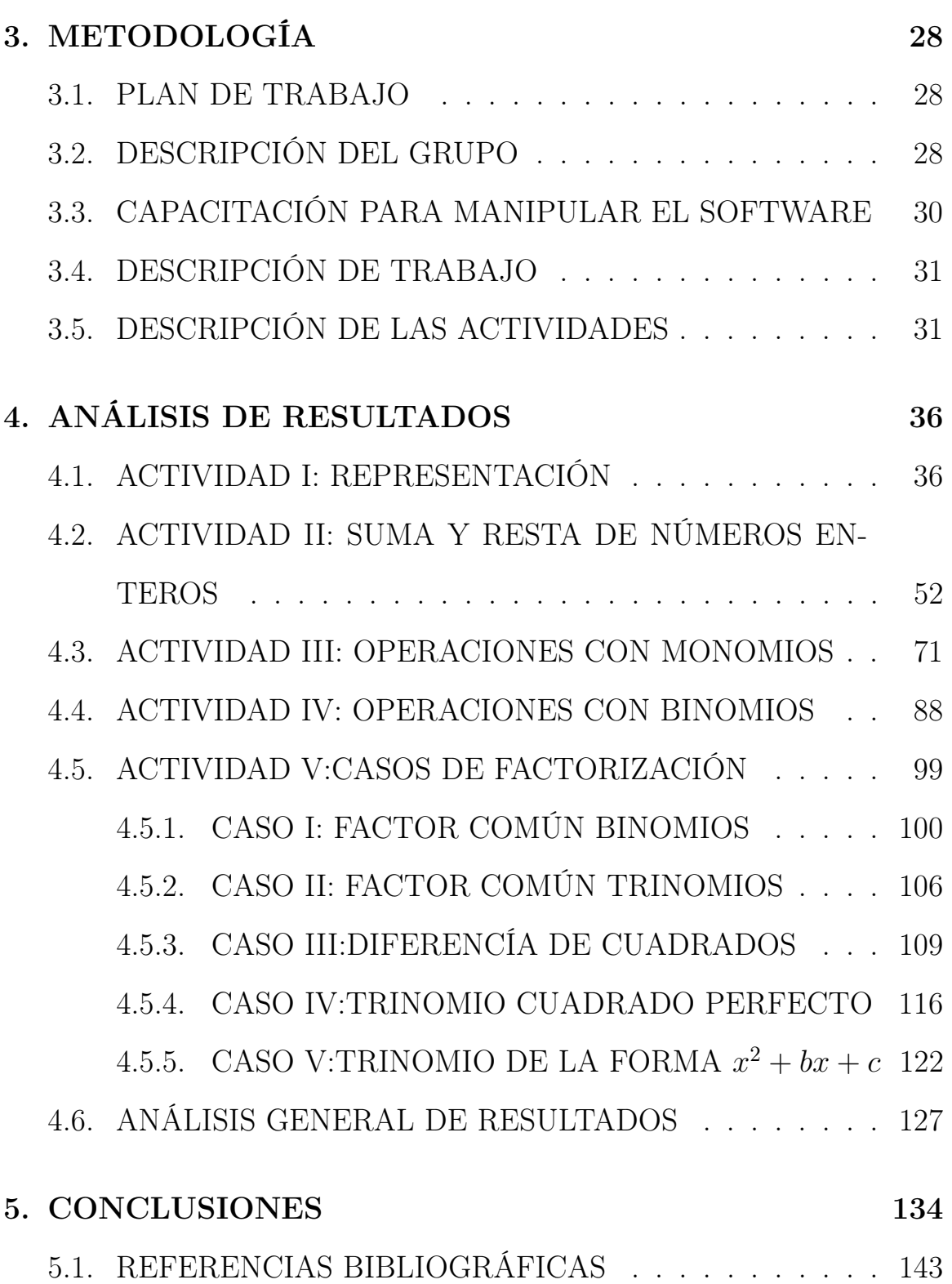

# CAPÍTULO 1

## PROBLEMA DE INVESTIGACIÓN

## 1.1. INTRODUCCIÓN

En el presente trabajo de investigación se propone la implementación de un software educativo el cual tiene como objetivo ayudar a la compresión de algunos temas de álgebra en especial la factorización, para esto consideramos la importancia que tiene la tecnología hoy en día y el impacto que ha tenido en los últimos años dentro de la Educación Matemática.

El uso de la tecnología ha generado cambios sustanciales en la forma como los estudiantes aprenden matemáticas. Cada uno de los ambientes computacionales que pueden emplear, proporcionan condiciones para que los estudiantes identifiquen, examinen y comuniquen distintas ideas matemáticas.

El uso de la tecnología puede llegar a ser una poderosa herramienta para que los estudiantes logren crear diferentes representaciones de ciertas

tareas y sirve como un medio para que formulen sus propias preguntas o problemas, lo que constituye un importante aspecto en el aprendizaje de las matemáticas.

Tomando como base lo mencionando anteriormente surge este trabajo, el cual pretende que los estudiantes desarrollen habilidades y destrezas que les permitan mejorar académicamente. No obstante, se debe tener en claro que, si bien la tecnología educativa es elemento importante para mejorar los procesos de enseñanza y aprendizaje, esta mejora no depende solamente de la utilización de un software educativo, sino de su adecuada integración curricular, es decir, del entorno educativo diseñado por el profesor. Por tal motivo uno de los objetivos fundamentales del docente en el salón de clase debe ser que el alumno analice, critique y extraiga conclusiones a partir de la información que se le pueda suministrar; así mismo, el uso de herramientas tecnológicas se transforma en un medio ideal para que el educando optimice sus esquemas a través de sistemas de representación de los contenidos.

Dentro de esta investigación se implementaron diferentes actividades teóricopracticas a estudiantes de bachillerato, todas sobre temas de álgebra, tomando como base el uso de un software educativo el cual está orientado a temas de factorización.

### 1.2. JUSTIFICACIÓN

En la etapa escolar el álgebra es considerada como una de las partes de la matemática que influye en el aspecto formativo, por la potencia y simplicidad de sus registros formales y por sus métodos, pero su aprendizaje genera muchos problemas a los alumnos, estos tienen que ver con la complejidad de los objetos del álgebra, con los procesos de pensamiento algebraico, con el desarrollo cognitivo de los alumnos, con los métodos de enseñanza e incluso con actitudes afectivas y emocionales hacia el álgebra. Estos problemas de distinta procedencia, se conectan y refuerzan en redes complejas que se reducen en la práctica en forma de obstáculos y se manifiestan en los alumnos, mediante errores.

Son variadas las investigaciones que ponen en evidencia las dificultades que encuentran los jóvenes en el proceso de transición aritmética–álgebra. Estas investigaciones se han preocupado, entre otras cuestiones, por aportar aproximaciones a caracterizaciones del razonamiento algebraico y por poner en evidencia algunos datos experimentales y justificaciones teóricas para apoyar la inclusión del álgebra.

En el contexto escolar, el álgebra –asumida en forma restrictiva como lenguaje simbólico, aparece de manera abrupta en la educación básica secundaria (11/12-14/15 años), orientada básicamente al estudio de los polinomios y a la resolución de ecuaciones e inecuaciones. En la mayoría de los casos, el álgebra así entendida, se presenta sin un contexto didáctico que posibilite conectar aspectos temáticos de aritmética, de medida y de geometría tematizados en la educación primaria. A esta aproximación podría atribuirse las dificultades que encuentran los jóvenes en el trabajo algebraico, así como también a «las limitaciones de cómo se introduce la aritmética y de manera más general la matemática elemental en primaria».

Por otra parte, la matemática usa un lenguaje que no es el que usamos normalmente, el que asumimos desde pequeñitos para entender el mundo. Es decir, nosotros pensamos en palabras, no en números; en signos con un significado verbal, no lógico. Razonar en términos matemáticos es en cierta medida como cambiar de idioma, pero el salto es todavía más grande que si tuviéramos que pensar en chino, por ejemplo.

Aunado a lo anterior es probable que muchos de los profesores de Matemáticas sigan con el mismo proceso de enseñanza de hace 10 años, en los que no se contaba con muchas herramientas tecnológicas que ayudarán al profesor. Actualmente, la computadora juega un rol primordial en la enseñanza y el aprendizaje de las diferentes ramas de las matemáticas. Sin embargo, en la mayoría de los casos, su rol es el de aportar su velocidad y exactitud para la realización de cálculos complicados. Con el desarrollo de esta herramienta, se pretende lograr que el alumno pueda aprender en forma significativa los contenidos propuestos, sumándole a la velocidad y exactitud de cálculos, la interactividad y visualización gráfica. Este recurso informático facilitará el aprendizaje y también la enseñanza, ya que se convertirá en una importante herramienta para ejemplificar contenidos que se estén desarrollando en una clase teórica. De esta forma, se logrará un ambiente de enseñanza y aprendizaje en el cual interactúen docentes, alumnos y software. Se constituirá así, una metodología de aprendizaje a partir de la incorporación de tecnología, no solo como un recurso facilitador de los cálculos necesarios sino, además, como una herramienta capaz de actuar sobre el proceso de aprendizaje del alumno, permitiéndole seguir su propio ritmo de aprendizaje sin depender de aquel que la clase tradicional impone.

Con la implementación de este software educativo, se pretende desarrollar una herramienta que permita al docente contar con un nuevo recurso didáctico a partir del cual se puedan abordar de manera simple, pero con el rigor matemático necesario, los contenidos relacionados con la Factorización Numérica, a partir, de ejemplos que tienen que ver con la manipulación de objetos gráficos dentro de los cursos de álgebra en el nivel medio superior.

## 1.3. PROBLEMA DE INVESTIGACIÓN

Diseñar e implementar actividades didácticas que les permitan a los estudiantes crear y obtener conocimientos sobre temas de álgebra, tomando como base el uso de un software educativo, el cual está enfocado a temas relacionados con la factorización.

### 1.4. OBJETIVO GENERAL

Experimentar con actividades de trabajo en las que se hace uso de un software educativo especializado en la enseñanza del álgebra, con el fin de analizar el aprendizaje que obtienen los estudiantes de bachillerato al utilizar herramientas tecnológicas para introducirse en temas relacionados con la factorización particularmente.

### 1.5. OBJETIVOS PARTICULARES

Investigar si el uso de software educativo ayuda a los estudiantes de bachillerato en el aprendizaje de las Matemáticas, particularmente en temas relacionados con el álgebra.

Investigar si los estudiantes pueden crear sus propios conocimientos de manera inductiva a partir de una serie de actividades didácticas tomando como base el uso de un software educativo.

Analizar el desempeño académico de los alumnos antes y después de utilizar el Software Educativo, y su comportamiento al trabajar con nuevas herramientas tecnológicas para aprender temas de Matemáticas.

## 1.6. PREGUNTAS DE INVESTIGACIÓN

- 1. ¿Es recomendable que los estudiantes de bachillerato utilicen software educativo para aprender temas de álgebra?
- 2. ¿Mejora el desempeño académico de los estudiantes al utilizar herramientas tecnológicas?
- 3. ¿Puede el estudiante construir sus propios conocimientos a partir de una serie de ejemplos y con la ayuda de un Software Educativo?
- 4. ¿El debate científico ayuda a los alumnos a consolidar su conocimiento a partir de una situación dada?
- 5. ¿Las actividades planteadas ayudan a la mejor comprensión en el tema de factorización algebraica?

# CAPÍTULO 2

# MARCO TEÓRICO

## 2.1. INTRODUCCIÓN

El impacto que ha tenido la computadora en la sociedad ha llevado a una reflexión en torno a su uso en el salón de clase.

El surgimiento de diferentes software para la enseñanza de las matemáticas y su incorporación en el salón de clases, exige que sea el propio profesor de matemáticas quien introduzca conceptos de las matemáticas apoyándose en uso de la computadora. "La existencia de la computadora plantea a los educadores matemáticos el reto de diseñar actividades que tomen ventaja de aquellas características con potencial para apoyar nuevos caminos de aprendizaje" (Arcavi Hadas, 2000, p. 41).

Martin (2000) señala que la tecnología debe ser utilizada en la educación matemática, y que esta puede ser usada para enfatizar el uso del conocimiento matemático, yendo más allá de los procedimientos rutinarios que han estado tan prevalecientes en los cursos de matemáticas. Los

cambios recientes en el currículo de matemáticas reconocen la importancia del uso de las calculadoras y computadoras en el aprendizaje de los estudiantes.

Aunque se les ha dado un gran impulso a las nuevas tecnologías, aún muchos profesores rechazan el uso de calculadoras y computadoras porque creen que su uso inhibirá otras habilidades. Hitt (1998) señala que el profesor de matemáticas sentirá la necesidad del cambio cuando se le presenten materiales y estudios que muestren la efectividad de la tecnología en el aula, en donde se presente un concepto inmerso en una situación problema y donde se busque el adecuado sistema de representación para visualizarlo.

La clave está en trabajar las situaciones cotidianas y los problemas presentes en los libros de texto desde un nuevo enfoque, apoyadas en las herramientas tecnológicas disponibles.

Uno de los objetivos fundamentales del docente en el salón de clase debe ser que el alumno analice, critique y extraiga conclusiones a partir de la información que se le pueda suministrar; así mismo, el uso de herramientas tecnológicas se transforma en un medio ideal para que el educando optimice sus esquemas a través de sistemas de representación de los contenidos (Alfaro et al., 2004).

En este contexto, es importante que el estudiante encuentre la solución

de un problema y también que, siempre que sea posible, busque varias formas de solución e investigue otras conexiones o extensiones del problema (Camacho Santos, 2004).

La función del educador es ofrecer, a través del diseño de una situación, un encuentro entre el sujeto y el medio para que surja el conocimiento. En este sentido, el empleo de herramientas tecnológicas debe ir orientado a apoyar y contribuir para que el sujeto construya, adecuadamente, diferentes representaciones con el fin de modificar los antiguos sistemas de percepción y, con ello, el surgimiento de su conocimiento.

Es evidente que la evolución del aprendizaje del estudiante depende en gran medida de la confrontación con el medio al que sea sometido (Alfaro et al., 2004). Por esto, la presencia de la tecnología en el salón de clase se convierte en una herramienta capaz de aportar a las lecciones de matemáticas distintas representaciones que puedan ser utilizadas para la ayuda, visualización y experimentación de conceptos importantes que les posibiliten a los educandos algunas estrategias de solución para algunos problemas. Para ello, es menester conocer y saber cómo aplicar algunas herramientas tecnológicas.

## 2.2. VENTAJAS DE USAR TECNOLOGÍA EN LA EDUCACIÓN

El mundo evoluciona y la educación también, el modelo actual educativoaprendizaje a través de libros y una pizarra con tizas ha finalizado. Hace varios años que la tecnología entró con fuerza para mejorar la educación y ahora ya es una parte vital de ella.

Los niños y adolescentes de hoy en día son nativos digitales y no sería lógico apartarlo de su día a día en el mundo académico. El uso de la tecnología en la escuela hace incrementar el interés de los alumnos en las actividades académicas y ayuda a desarrollar el aprendizaje de los niños.

El acceso a Internet y a dispositivos tecnológicos (móviles, pizarras interactivas, recursos electrónicos, etc.) tanto en el aula de clase como fuera de ella ha dado un giro importante en la educación aportando distintos beneficios:

- Facilita la comprensión. El uso de herramientas tecnológicas motiva y hace que los estudiantes mantengan la atención más fácilmente. Consecuentemente, los contenidos se asimilan más rápido.
- Autonomía. Desarrollan el autoaprendizaje para formar personas autosuficientes capaces de resolver cualquier problema real. El uso de

tecnologías propicia proponer estudios de casos y hacerles partícipes de la propia administración y gestión de los contenidos. Se trata de una metodología dónde se enseña a los alumnos a aprender a aprender, construir su propio conocimiento. Además, Internet permite infinidad de fuentes de información y propicia la habilidad de seleccionar y gestionar la más apropiada.

- Trabajo en equipo. La tecnología genera interacción entre los alumnos y favorece el trabajo en equipo. En el ámbito profesional la mayoría de los proyectos que se desarrollan son en equipo y requieren la colaboración de diferentes profesionales, desarrollar la capacidad de trabajo en equipo ya desde niños es fundamental.
- Pensamiento crítico. Internet y las redes sociales significan compartir puntos de vista y opiniones, debatir es muy importante cuando los cerebros se están desarrollando. Además, la enorme posibilidad que te da la tecnología de romper el paradigma espacio-tiempo, permite interconectar infinitas fuentes de conocimiento a nivel mundial, conectar con personas de otros países y culturas e intercambiar información.
- Flexibilidad. Los estudiantes pueden seguir ritmos distintos en su aprendizaje teniendo contenidos adicionales o materiales de apoyo

dependiendo de las necesidades.

La penetración de la tecnología en la educación no solo aporta beneficios a los alumnos sino también a los profesionales. El uso de la tecnología ayuda a la optimización de las tareas de los profesores y hace su trabajo más atractivo, llegando a ser mucho más eficientes.

Los niños y adolescentes han nacido con la tecnología y les gusta, debemos aprovechar este hecho para guiarlos a aprender a través de ella.

## 2.3. LA ENSEÑANZA DE LAS MATEMÁTICAS

La enseñanza en general y la de las matemáticas en particular son asuntos de la mayor importancia para la sociedad contemporánea. A lo largo del tiempo, las sociedades han conformado instituciones con el objeto de incorporar a las matemáticas y a la ciencia en la cultura de la sociedad con la clara intención de favorecer entre la población una visión científica del mundo. Este intenso proceso social de culturización científica, nos ha ayudado a reconocer la necesidad de implementar modificaciones educativas en el campo particular de las matemáticas con base en diseños mejor adaptados a las prácticas escolares. Del estudio sistemático de los efectos de tales procesos se ocupa la matemática educativa.

Las matemáticas, desde los inicios, es un rubro educativo que ha sido fundamental en el desarrollo y aprendizaje del ser humano, sin embargo, no siempre fue como lo es ahora, se buscaron distintos métodos para lograr que la enseñanza de las matemáticas fuera eficaz y fácil de compartir.

La elaboración de las Matemáticas ha evolucionado desde los primeros registros hallados hace aproximadamente 5000 años (tablillas sumerias y babilónicas y papiros egipcios) hasta nuestros días. Su enseñanza es una actividad que la humanidad viene realizando desde ese mismo momento. A partir de los registros que se han obtenido, se puede establecer que en dichas actividades se utilizaban ejercicios que el alumno debía repetir un número de veces para lograr su aprendizaje.

Con algunas variantes, estas mismas prácticas se han reiterado hasta nuestros días. A lo largo de su historia, las Matemáticas fueron evolucionando con los diversos descubrimientos, pasando del empirismo inicial a la abstracción, y por diversos cambios que se fueron dando hasta adquirir el lenguaje en que está escrita, el método con el que se trabaja y la estructura abstracta en la que se mueve (Baquero y González, 2006 ).

Junto a los cambios que fueron surgiendo en las Matemáticas, también se fueron modificando las distintas teorías de cómo realizar su enseñanza. Así, esta tarea se ha desarrollado y se desarrolla aun siguiendo diferentes metodologías, tales como la realización repetitiva de ejercicios o los enfoques únicamente prácticos ignorando cualquier aporte teórico. Tam-

#### CAPÍTULO 2. MARCO TEÓRICO 15

bién, se manifestaron metodologías que priorizaban la memorización de las propiedades formales de las operaciones, llegando a la resolución de problemas (considerando aquellos que generan teoría, que ofrecen resistencia al alumno y que fomentan su creatividad y su espíritu crítico) y a la incorporación de actividades que permitan el aprovechamiento de la potencialidad de calculadoras y computadoras.

Actualmente son muchas las investigaciones que estudian las diferentes formas de enseñar Matemáticas y cómo se produce el aprendizaje por parte de los alumnos. En esta búsqueda de nuevas metodologías, la inclusión de tecnologías y el aporte que estas realizan a la visualización de diferentes conceptos es muy amplia. Esto se debe a que permiten que se desarrollen actividades desde más de un sistema de representación, es decir no solo desde el enfoque algebraico, sino que también logren visualizar el concepto desarrollado.

## 2.4. LA TECNOLOGIA EN LA ENSEÑANZA DE LAS MATEMÁTICAS

Todos hemos sido testigos de cambios de una forma más o menos constante, en muchas áreas, con mayor o menor incidencia en la sociedad. Sin la menor duda, uno de estos cambios se refiere a la tecnología. Algo que toda generación vive, es en alguna parte, la evolución tecnológica que arrancó hace ya bastante tiempo.

Otro hecho importante a destacar es la penetración paulatina de casi toda nueva tecnología en prácticamente todas las esferas de la sociedad. En particular, en el campo de la educación. Tan rápido avanza y crece la tecnología con potencialidades educativas, que se hace difícil evaluar tan siquiera tecnologías que ya empiezan a ser superadas. En particular, la enseñanza de las matemáticas se ha visto como un campo natural de aplicación de estas tecnologías. El costo de y la accesibilidad a las calculadoras, computadoras, software y acceso a Internet por una gran masa de personas, hacen que la cultura y la educación matemáticas vayan siendo objeto de cambio.

Las calculadoras graficadoras (como la TI 89 y TI 92) y los softwares dinámicos, proporcionan una amplia gama de representaciones de objetos y relaciones matemáticas en diferentes registros; lo más importante es que permiten que los estudiantes puedan pasar de unos registros u otros (Lupiánez Moreno,2001).

La computadora es una de las principales herramientas para la didáctica de la matemática desde una perspectiva tecnológica. El fácil acceso que tienen los estudiantes a una computadora, ya sea en su hogar o en la clase de informática, hace que los estudiantes ya estén familiarizados con este tipo de tecnología.

Las posibilidades que ofrecen estas herramientas tecnológicas, en la en-

señanza de las matemáticas, van desde el cálculo de expresiones aritméticas, soluciones reales de ecuaciones o sistemas de ecuaciones, gráficas estadísticas, gráficas de las funciones reales, hasta otras más avanzadas que incluyen software de geometría y de cálculo simbólico, que permiten trabajar con expresiones algebraicas.

El avance tecnológico que ha prevalecido en los últimos años, nos ha proporcionado herramientas que han cambiado notablemente la forma en que se aprenden las matemáticas. El uso de esta tecnología en forma reflexiva puede ser de gran ayuda para resolver problemas. El uso de la tecnología nos puede proporcionar ayuda para ser más eficientes y lograr mayor precisión al resolver un problema. Sin embargo, se debe tener en cuenta que se pueden cometer errores en el uso y aplicación de estas herramientas, por lo que es importante crear mecanismos para "comprobar" los resultados, ya sea con el uso de la tecnología o por otros métodos.

El uso de la tecnología en la resolución de problemas, permite a los estudiantes desarrollar conductas como: búsqueda de relaciones entre los elementos de las representaciones, con el propósito de identificar la solución de los problemas; elaboración de conjeturas a partir de los datos observados en las distintas representaciones realizadas en cada una de las herramientas tecnológicas; generalización de los resultados a casos generales, a partir de las soluciones obtenidas al trabajar con las herramientas tecnológicas; elaboración de conexiones entre los resultados obtenidos y otros contenidos matemáticos; y comprobación de los resultados obteni-

#### CAPÍTULO 2. MARCO TEÓRICO 18

dos en un proceso de resolución, mediante la elaboración de otro diferente. De igual forma, el proceso de resolución de problemas con el uso de la tecnología se ve enriquecido pues permite a los estudiantes:

- Realizar el análisis de casos particulares de los problemas a trabajar. Basados en estos casos particulares, los alumnos pueden conjeturar sobre la solución para el caso general.
- Facilitar la observación de los fenómenos presentes en cada uno de los problemas., lo que requiere de todo un análisis donde el uso de la tecnología juega un importante papel.
- Generar una serie de valores y representaciones, en los cuales se basa el análisis para hallar la solución del problema.

La posibilidad de variar una representación dinámica, generar una serie de valores en Excel y de cambiar los parámetros de una expresión algebraica, para que de manera rápida se obtengan resultados en la calculadora, permite no solo resolver un problema, sino explorar otras posibles extensiones de este que faciliten el estudio de otros contenidos matemáticos.

La implementación de la tecnología en el salón de clases exige al profesor planificar, cuidadosamente, las actividades con las que se va a trabajar y estar preparado para resultados inesperados. No siempre lo que el profesor pretende que hagan los estudiantes, realmente sucede. Los alumnos podrían "perderse" durante el proceso de solución de un problema y centrarse en aspectos que no le aporten información relevante o provocar que se queden en una observación superficial de los resultados, sin dar

una interpretación adecuada o elaborar exploraciones más profundas al problema.

Aunque el uso de la tecnología permite explorar situaciones que en lápiz y papel parecerían imposibles, esta no debe usarse como un sustituto de las operaciones fundamentales. El estudiante debe ser capaz de cuestionar y refutar un resultado que obtenga al trabajar con la tecnología, basado en sus conocimientos matemáticos.

La forma en cómo el estudiante interactúa con la tecnología, le aporta al profesor valiosa información para determinar el tipo de actividades que se pueden plantear, cómo se deben dirigir y los posibles alcances a los que se pueden llegar con cada una de ellas.

## 2.5. EL SOFTWARE EDUCATIVO COMO MEDIO DE ENSEÑANZA

Las Tecnologías de Información y Comunicación (TIC), y en especial el software educativo, han venido conquistado el accionar de los seres humanos, obteniendo, un rol protagónico dentro del desarrollo de las sociedades, permitiendo, la llegada tecnológica en el ámbito educativo y en todos los sectores de la sociedad, cumpliendo un papel importante como medio de la comunicación e información en la enseñanza y el aprendizaje.

En la última década del siglo XX no se ponía en dudas que el campo de la Informática y de las telecomunicaciones constituirían los aspectos

que más han influido en el desarrollo de la sociedad. En nuestros tiempos el surgimiento y perfeccionamiento de la computadora ha llegado a todos los campos de la actividad humana y por supuesto la educación no está excluida de ello. Su aplicación en el proceso enseñanza – aprendizaje se puede tomar como una alternativa para el desarrollo mas óptimo de la personalidad de los jóvenes.

El impacto que están causando los avances informáticos sobre el mundo educativo, se ve en incremento por la presión ejercida por el mundo del trabajo, que cada vez necesita y demanda una mayor formación en el campo de la informática. Ante esta situación es inminente la necesidad que los programas docentes, a cualquier nivel, tengan que incorporar los recursos informáticos dentro de su contenido. Por tal motivo se hace imprescindible hacer comprender a nuestros educadores la importancia de su aplicación, lo cual no debe ser visto como un medio de enseñanza o una herramienta de trabajo utilizada en la enseñanza, sino como un eslabón fundamental para incrementar la calidad del proceso enseñanza – aprendizaje.

El concepto de software educativo ha sido abordado por diferentes autores, atribuyéndole disímiles definiciones a pesar de las cuales se imponen las potencialidades y su absoluto basamento en los principios de la enseñanza para su vinculación en el proceso de enseñanza aprendizaje. Es un programa creado con la finalidad específica de ser utilizado como medio didáctico, es decir para facilitar el proceso de enseñanza aprendizaje.

Sánchez J. define el concepto genérico de Software Educativo como cualquier programa computacional cuyas características estructurales y funcionales sirvan de apoyo al proceso de enseñar, aprender y administrar.

Según Rodríguez Lamas es una aplicación informática, que soportada sobre una bien definida estrategia pedagógica, apoya directamente el proceso de enseñanza aprendizaje constituyendo un efectivo instrumento para el desarrollo educacional del hombre del próximo siglo.

El software educativo se caracteriza por ser altamente interactivo, a partir del empleo de recursos multimedia, como videos, sonidos, fotografías, diccionarios especializados, explicaciones de experimentados profesores, ejercicios y juegos instructivos que apoyan las funciones de evaluación y diagnóstico. El objetivo es que el intercambio sea más eficiente: incrementar la satisfacción, disminuir la frustración y, en definitiva, hacer más productivas las tareas que rodean a los alumnos, de ahí: ¿Qué ventajas o beneficios aporta el trabajo con el software educativo?

- Permite la interactividad con los alumnos, retroalimentando y evaluando lo aprendido, a través de ella se puede demostrar el problema como tal.
- Facilita las representaciones animadas.
- Incide en el desarrollo de las habilidades a través de la ejercitación.
- Permite simular procesos complejos.
- Reduce el tiempo que se dispone para impartir gran cantidad de conocimientos facilitando un trabajo diferenciado, introduciendo al alumno en el trabajo con los medios computarizados.
- Permiten transmitir gran volumen de información en un menor tiempo, de forma amena y regulada por maestro.
- Facilita el trabajo independiente y a la vez un tratamiento individual de las diferencias en correspondencia con el diagnóstico de los educandos.
- Desarrollan los procesos lógicos del pensamiento, la imaginación, la creatividad y la memoria.

## 2.6. TEORIAS DEL APRENDIZAJE EN EL USO DEL SOFTWARE EDUCATIVO

El software educativo puede ser caracterizado no solo como un recurso de enseñanza aprendizaje sino también de acuerdo con una determinada estrategia de enseñanza; así el uso de un determinado software conlleva unas estrategias de aplicación implícitas o explícitas: ejercitación y práctica, simulación, tutorial; uso individual, competición, pequeño grupo, Obviamente, también el software conlleva unos determinados objetivos de aprendizaje, de nuevo, unas veces explícitos y otras implícitos.

Esta ambigüedad en cuanto su uso y fines es algo totalmente habitual

#### CAPÍTULO 2. MARCO TEÓRICO 23

en nuestra realidad educativa. El diseño de programas educativos, cuando responde a una planificación estricta y cuidadosa desde el punto de vista didáctico, puede no verse correspondido en la puesta en práctica, dándose una utilización totalmente casual y respondiendo a necesidades puntuales. Sin embargo, también puede ocurrir la situación inversa: un determinado tipo de software no diseñado específicamente, con unas metas difusas y sin unos destinatarios definidos, puede ser utilizado con una clara intencionalidad de cara a la consecución de determinados objetivos en el grupo-clase. Ambos planteamientos son habituales.

El conductismo parte de una concepción empirista del conocimiento. La asociación es uno de los mecanismos centrales del aprendizaje. La secuencia básica es: E - R. La principal influencia conductista en el diseño de software lo encontramos en la teoría del condicionamiento operante de Skinner. Cuando ocurre un hecho que actúa de forma que incrementa la posibilidad de que se dé una conducta, este hecho es un reforzador. Según Martí (1992, 65) "las acciones del sujeto seguidas de un reforzamiento adecuado tienen tendencia a ser repetidas (si el reforzamiento es positivo) o evitadas (si es negativo). En ambos casos, el control de la conducta viene del exterior". En palabras de Skinner (1985, 74), "toda consecuencia de la conducta que sea recompensante o, para decirlo más técnicamente, reforzante, aumenta la probabilidad de nuevas respuestas".Sus desarrollos en cuanto al diseño de materiales educativos se materializarán en la enseñanza programada y su célebre máquina de enseñar.

Según Martí (1992) podemos extraer las siguientes derivaciones educativas de esta tendencia:

- Papel pasivo del sujeto
- Organización externa de los aprendizajes
- Los aprendizajes pueden ser representados en unidades básicas elementales.
- Leyes de aprendizaje comunes a todos los individuos.

Las primeras utilizaciones educativas de los ordenadores se basan en la enseñanza programada de Skinner, consistiendo en la "presentación secuencial de preguntas y en la sanción correspondiente de las respuestas de los alumnos"(Martí, 1992, 66).

A este uso del ordenador se le denominará EAO (o CAI en inglés, Computer Assisted Instruction): se centra en programas de ejercitación y práctica muy precisos basados en la repetición. Bajo las premisas de la individualización de la instrucción, la EAO cobrará un gran auge a partir de mediados de los años 60 de la mano de Patrick Suppes (Delval, 1986; Solomon, 1987).

Las diferentes teorías sobre cómo logramos nuestros aprendizajes, han incluido en sus estudios al rol de los software educativos. Como indica Salcedo Lagos (2000), los aportes de cada teoría no son necesariamente convergentes, como no lo es la perspectiva desde la cual se analiza el

#### CAPÍTULO 2. MARCO TEÓRICO 25

fenómeno de cada caso, ni los métodos usados para obtener el conocimiento. Si hubiera una teoría que atendiera todos los aspectos del fenómeno, que abarca a las demás teorías, no habría que estudiar las otras. Pero la realidad es diferente. Así surge la necesidad de por lo menos conocer los puntos más importantes de los diferentes aportes relacionados con el tema.

Por este motivo, a continuación se describirán de manera breve las principales características de algunas teorías, considerando entre otros autores el trabajo de Urbina Ramírez (1999).El Conductismo considera que la asociación es uno de los mecanismos centrales del aprendizaje teniendo en cuenta la secuencia básica estímulo-respuesta. Uno de los autores más representativo del conductismo es Skinner (1985).

Su teoría del condicionamiento operante es una gran influencia conductista en el diseño de software. Las primeras aplicaciones educativas de las computadoras se basan en la enseñanza programada de Skinner (1985). Esta enseñanza consiste en la formulación de preguntas y la sanción correspondiente de la respuesta de los alumnos.

Así, se constituyó la enseñanza asistida por ordenador (EAO). Esta enseñanza se centra en programas de ejercitación muy precisos y basados en la repetición. Están diseñados en pequeños módulos que se desarrollan en forma lineal, y el sujeto no debería tener inconvenientes en avanzar en la solución de la ejercitación. De lo contrario significaría que el software estaría mal elaborado.

La teoría del Aprendizaje Significativo de Ausubel et al. (1997) se centra en el aprendizaje de materias escolares, fundamentalmente. Con el término significativo se opone al memorístico. Aquí son muy importantes los conocimientos previos del alumno; para que un nuevo contenido sea significativo, el alumno los incorpora a los que ya posee previamente. Ausubel et al. (1997) consideran que la enseñanza asistida por ordenador constituye un medio eficaz para proponer situaciones de descubrimiento, pero no reemplaza a la realidad del laboratorio. Señalan además, la falta de interacción entre la computadora, los alumnos y el profesor. A este último, le adjudican un rol fundamental que no puede reemplazar una computadora.

Para Papert (1987), creador del lenguaje LOGO, la computadora reconfigura las condiciones de aprendizaje y supone nuevas formas de aprender. Papert inicialmente trabajó con Piaget y tomará como base de su trabajo las obras de este, surgiendo así la teoría del Procesamiento de la información. Sin embargo, mientras que Piaget no veía grandes ventajas en el uso de la computadora para modelar la clase de estructuras mentales que postulaba, Papert se vio muy atraído por esta idea y trabajó con los principales investigadores de inteligencia artificial.

#### CAPÍTULO 2. MARCO TEÓRICO  $27$

Papert indica que el uso adecuado de la computadora puede significar un importante cambio en las formas de aprender de los alumnos. La computadora se debe convertir para el alumno en una herramienta con la que va a llevar a cabo sus proyectos y debería ser tan funcional como el lápiz.

Ante la postura de Papert, surgen algunas críticas. Se sostiene que sus planteos son demasiados optimistas, dado que en las escuelas solamente se realizan con la computadora un conjunto de ejercicios rutinarios. Además, la posibilidad de que el alumno interactúe con la computadora es útil, pero se hace muy necesaria la figura de un profesor que le permita extraer conclusiones.

# CAPÍTULO 3

# METODOLOGÍA

### 3.1. PLAN DE TRABAJO

En esta sección se describe el proceso mediante el cual se realizaron las distintas actividades, las cuales fueron a través de hojas de trabajo en conjunto con el software algebraico.

Esta experimentación consistió en la aplicación de cinco actividades didácticas (hojas de trabajo), las cuales se diseñaron con anterioridad y con la finalidad de que el aprendizaje fuera progresivo, es decir, la dificultad de cada actividad iba en aumento. De esta manera se pretendía que el estudiante, empezará por familiarizarse con el software para posteriormente trabajar en las actividades de manera conjunta.

### 3.2. DESCRIPCIÓN DEL GRUPO

La experimentación se realizó en la preparatoria PREFECO "Melchor Ocampo", la cual es una institución de nivel media superior localizada en la ciudad de Morelia Michoacán, esta institución imparte bachillerato

general y es de control privado (particular).

Las actividades se aplicaron en un grupo de segundo semestre, los alumnos que conformaban el grupo se encontraban cursando materias de tronco común, particularmente en el área de matemáticas el curso de geometría y trigonometría.

Las actividades se realizaron durante dos semanas, una hora por día de lunes a viernes, es importante mencionar que estas horas fueron extra clase para no afectar el horario de sus cursos escolares, por esta razón todos los estudiantes que conformaban el grupo asistían de manera voluntaria.

Para motivar al grupo a participar en este proyecto, el profesor Víctor Hugo responsable del curso de Matemáticas, dio incentivos en su calificación final correspondiente a una de sus evaluaciones parciales, debido a que la aplicación de las actividades se realizó del 20 de mayo del 2019 hasta el día 31 de mayo del 2019 cubriendo un total de 10 horas.

La elección del grupo se realizó de manera voluntaria, con el permiso del profesor se les dio a conocer el proyecto en cada uno de los salones y se les invito a participar, la respuesta fue muy satisfactoria, debido al interés de los estudiantes el grupo estuvo conformado por 29 alumnos, todos ellos de segundo semestre.

Antes de realizar la experimentación con las hojas de trabajo, se les aplico
un examen diagnóstico con la finalidad de evaluar las capacidades de los alumnos en los temas algebraicos, esto con la finalidad de contrastar sus conocimientos hasta ese momento con los adquiridos después de realizar actividades didácticas era voluntaria.

## 3.3. CAPACITACIÓN PARA MANIPULAR EL SOFT-WARE

La primera etapa de la experimentación consistió en una capacitación a los alumnos para la manipulación del software, esta sesión tuvo una duración de una hora. En esta sesión se le mostró a los alumnos la estética general y el funcionamiento de cada sección de la aplicación, se les explico la manera en que la aplicación representa los números enteros a través de bloques y como se representan los bloques positivos y negativos; también se les mostró cual es el comando para cambiar de un tipo al otro y como es que la aplicación representa una variable, para esto fue necesaria la ayuda de una computadora y un proyector que facilito la institución.

En todas las sesiones se trabajó de manera individual, a cada uno de ellos se le dieron hojas de trabajo con las actividades correspondientes, pero tenían la libertad de compartir y comparar sus resultados con sus compañeros cercanos.

La institución facilito el aula de medios para realizar las actividades, por lo que cada estudiante contaba con una computadora, al principio de cada actividad se les explicaba el objetivo de la sesión y como se procedería a trabajar.

### 3.4. DESCRIPCIÓN DE TRABAJO

En cada una de las sesiones, el trabajo se realizaba de manera similar, primeramente, se les explicaba cuál era el objetivo de las actividades y posteriormente se procedía a analizar la actividad para explicar que se tenía que hacer en cada sección, esto con la finalidad de que, al momento del repaso rápido, pudieran surgir algunas dudas sobre las indicaciones que se les estaban dando. En cada una de las actividades como se mencionó anteriormente los estudiantes trabajaron de manera individual en conjunto con el software, pero también podían preguntar sus dudas al profesor en el transcurso de la actividad.

Todas las actividades fueron diseñadas de tal forma que relacionaran las expresiones algebraicas con los bloques de la aplicación y viceversa, posteriormente tenían que realizar algunos ejercicios en los cuales ya no se trabajaba con bloques, pero tenían la posibilidad de apoyarse con el software.

### 3.5. DESCRIPCIÓN DE LAS ACTIVIDADES

A continuación se describirá cada una de las actividades que se platearon en este proyecto, como se mencionó anteriormente el grupo estuvo conformado por 29 estudiantes, los cuales trabajaron de manera individual, pero con la posibilidad de compartir sus resultados con el profesor o con sus compañeros cercanos a sus mesas de trabajo.

Las actividades que se implementaron fueron las siguientes:

- ACTIVIDAD 1: REPRESENTACIÓN
- ACTIVIDAD 2: SUMA Y RESTA DE NÚMEROS ENTEROS
- ACTIVIDAD 3: OPERACIONES CON MONOMIOS
- ACTIVIDAD 4: OPERACIONES CON BINOMIOS
- ACTIVIDAD 5: CASOS DE FACTORIZACIÓN

Cada una de estas actividades está dividida en apartados, en la mayoría se tenía que proceder con papel y lápiz en conjunto con el software didáctico. En todas las actividades se les daba una breve explicación acerca de las definiciones y la forma en la que el software la representa, posteriormente se planteaba un ejercicio, que le permitía al estudiante visualizar como proceder a través del software para llegar a la solución, finalmente se planteaban preguntas de conjetura y ejercicios similares. El tiempo que tenían los estudiantes para desarrollar dichos apartados fue libre, pero bajo la supervisión del profesor.

Las hojas de trabajo consistían en 3 partes:

- 1. En la primera parte se pretendía que el estudiante recordara algunos conceptos básicos de álgebra, al mismo tiempo el estudiante tenía que visualizar y aprender mediante los ejemplos, a relacionar los bloques del software con los números enteros y las expresiones algebraicas.
- 2. En esta etapa se pretendía que los estudiantes a través los ejemplos, crearan sus propias reglas de tal manera que llegaran a la solución del ejercicio, pero con la ayuda del software, así mismo se les planteaban preguntas de conjetura que tenían por objeto que el alumno analizara cierto patrón y que se plantearan preguntas que en algunas ocasiones eran resueltas por él mismo y otras veces por el profesor.
- 3. En la última etapa se planteaban ejercicios que el estudiante podía resolver de manera libre, es decir sin la ayuda del software, en esta etapa se pretendía que el estudiante combinara los conocimientos adquiridos con los que ya tenía anteriormente.

Para esta investigación se utilizó la metodología ACODESA (Aprendizaje en colaboración, debate científico y auto-reflexión) para cada una de las actividades, este método de enseñanza está dividido en etapas que toman en cuenta ambos enfoques, el individual y el social en la construcción del conocimiento matemático.

En la metodología que seguimos, las concepciones son conocimiento. Posiblemente un conocimiento mal adaptado a nuevas situaciones. Por tal motivo, en este marco teórico, las concepciones no se les debe catalogar como erróneas, ellas están en proceso de evolución para llegar a constituirse en un saber. En todo caso, se puede hablar de conocimientos incompletos que generan concepciones

En las primeras etapas, el profesor es un guía y solo es en la etapa de institucionalización que el profesor presenta los resultados haciendo énfasis en las producciones de los estudiantes. Enseguida se presentan las etapas y su relación con el tipo de producción esperada:

- 1. Trabajo individual (producción de representaciones funcionales y producciones semióticas asociadas para comprender la situación problema).
- 2. Trabajo en equipo sobre una misma situación. Proceso de discusión y validación (refinamiento de las representaciones funcionales y producciones asociadas).
- 3. Debate (que puede convertirse en un debate científico). Proceso de discusión y validación (refinamiento de representaciones funcionales y producciones asociadas).
- 4. Institucionalización. Utilización de representaciones institucionales por parte del profesor dentro del proceso de institucionalización de saberes.

A continuación, se muestra cómo se implementó cada etapa de la metodología ACODESA en el aula de clases:

- 1. Como ya se mencionó anteriormente, el alumno trabajó de manera individual en su mesa de trabajo y cada uno contaba con una computadora, el tiempo que se dio para realizar cada una de las actividades fue libre, pero bajo la supervisión del profesor.
- 2. En esta etapa se les permitía a los estudiantes comparar sus respuestas con sus compañeros cercanos a sus mesas de trabajo y compartir sus puntos de vista sobre las actividades planteadas.
- 3. El debate grupal se realizó justo después de la comparación de resultados, dicha discusión fue dirigida en cada caso por el profesor a cargo de la implementación, que lanzaba una o varias preguntas de manera directa a uno o varios alumnos. En la mayoría de las ocasiones los estudiantes se mostraban participativos y compartían sus resultados desde sus lugares sobre las actividades planteadas.
- 4. En la etapa final, el profesor se encargaba de dar la idea general de la actividad y trataba de llegar a un acuerdo en la discusión grupal además de aclarar dudas que pudieran haber surgido en el transcurso de la actividad.

# CAPÍTULO 4

# ANÁLISIS DE RESULTADOS

### 4.1. ACTIVIDAD I: REPRESENTACIÓN

El objetivo de esta actividad es que los estudiantes aprendan a relacionar los objetos gráficos del software, con las expresiones numéricas y algebraicas, de tal manera que el aprendizaje obtenido en esta actividad sea el cimiento de los aprendizajes posteriores.

En la primera parte de esta actividad se le pedía a los alumnos que representaran ciertos números en la aplicación cuyo valor absoluto era el mismo, pero que diferían en el signo, para ello, se usa un comando (doble clic dentro del bloque) que lo que hace es cambiar el color del bloque, se le asignó el color azul a los números positivos y el azul marino para los números con signo negativo.

Es importante mencionar que las áreas negativas no existen como tal, sin embargo, en la aplicación se utilizan como mera representación para que el estudiante pueda asociar e interpretar las relaciones negativas.

Posteriormente se le pedía al estudiante representar de tres formas distintas el número 4, y responder algunas preguntas con respecto al ejercicio anterior. Así mismo se les daba una pequeña explicación sobre la forma en como el programa representa una variable.

El objetivo de representar el numero 4 es que el alumno comience a familiarizarse con el programa de factorización, comenzando por lo mas básico que es la representación de los números enteros.

A continuación, se presentan las hojas de trabajo de algunos estudiantes, comenzando por las respuestas de Rafael.

**ACTIVIDAD 1. REPRESENTACION** 

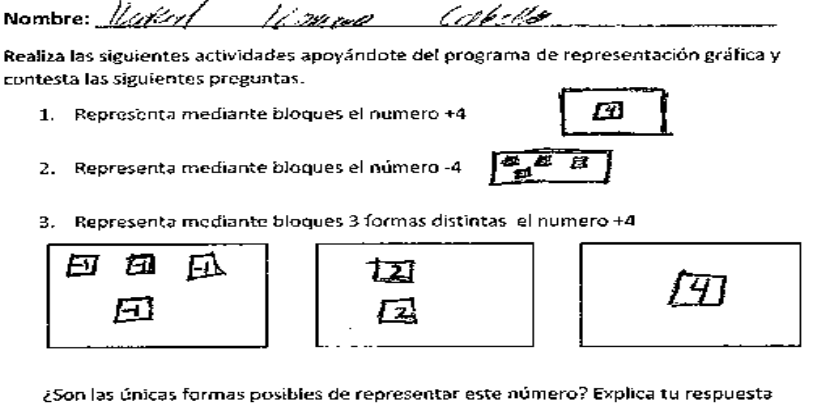

o restor الأستصاد فمراتي الدائلات المصابر يتعرض والأستطير  $\mathcal{N}$ - 1 Containing the Contact of

¿De cuantas formas será posible representar el número -4 mediante bloques?

Observemos que el programa toma como base el uso de bloques para la representación, de tal forma que cada bloque representa un número, una variable o un término.

Ejemplo: Analicemos el siguiente bloque y digamos que nos representa.

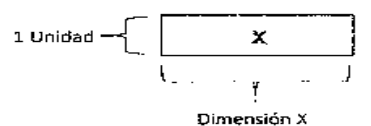

Los bloques során rectángulos y cuadrados en los que su área representara la variable, observemos que en el ejemplo la base de nuestro bloque es desconocida por lo que la representamos mediante la letra X y su altura tiene dimensión 1. Por lo que el área de nuestro bloque es (X) (1) = X. De esta manera tenemos que el bloque anterior representa a la variable X.

Figura 4.1: Respuestas de la hoja de trabajo de Rafael Actividad I

Observamos que las respuestas a las dos primeras preguntas es la esperada, en la siguiente pregunta se le pedía que representara el número 4 de tres formas distintas, se puede observar en la hoja de trabajo que Rafael no tuvo ningún tipo de problema, ya que en todos los casos representó el 4 de formas distintas y de manera correcta.

En el siguiente apartado se les plantearon preguntas relacionadas con

los ejercicios anteriores, aquí se presentó la primera discusión por parte de los estudiantes debido a que tenían diferentes puntos de vista, la primera pregunta fue la siguiente:

- ¿Son las únicas formas posibles de representar el número 4? Explica tu repuestas.

Esta pregunta surgió por el hecho de que en el ejercicio anterior se les pidió representar el número 4 de tres formas distintas.

La respuesta de Rafael fue:

- No, hay infinitas formas de representar cualquier número al sumar o restar números positivos y negativos, se pueden combinar de tal manera que den el mismo resultado.

De igual manera Braulio comento:

-Hay infinitas formas de representar el número 4, ya que puedes formar muchas combinaciones.

La mayoría de los estudiantes coincidían en que existen infinidad de formas en las que se puede representar un numero mediante bloques, sin embargo, a algunos de los estudiantes no les quedaba muy en claro el concepto, tal es el caso de Jair quien respondió:

- Creo que solo hay 4 formas distintas de representar el número 4.

Al igual que Jair, hubo varios estudiantes que sabían como representar los números enteros a través de bloques, pero que no comprendían como es que hay una infinidad de formas de hacerlo. A continuación, mostramos las hojas de trabajo de Jair y Daniel, quienes concordaban en que hay formas finitas de representar un numero mediante bloques.

**ACTIVIDAD 1. REPRESENTACION** 

Laturgia Calderon Nombre: UQIY Realiza las siguientes actividades apoyándote del programa de representación gráfica y contesta las siguientes preguntas.  $+1 = 4$ 1. Representa mediante bloques el numero +4 2. Representa mediante bloques el número -4 Representa mediante bloques 3 formas distintas el numero +4  $\mathbf{R}$ Ш F2) 31 ¿Son las únicas formas posibles de representar este número? Explica tu respuesta МÕ

¿De cuantas formas será posible representar el número -4 mediante bloques?

 $C2272$ unas

Observemos que el programa toma como base el uso de bloques para la representación, de tal forma que cada bloque representa un número, una variable o un término.

Ejemplo: Analicemos el siguiente bloque y digamos que nos representa.

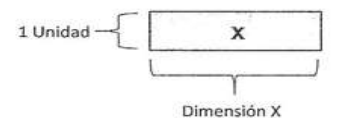

Los bloques serán rectángulos y cuadrados en los que su área representara la variable, observemos que en el ejemplo la base de nuestro bloque es desconocida por lo que la representamos mediante la letra X y su altura tiene dimensión 1. Por lo que el área de nuestro bloque es (X) (1) = X. De esta manera tenemos que el bloque anterior representa a la variable X.

Figura 4.2: Respuestas de la hoja de trabajo de Jair Actividad I

#### **ACTIVIDAD 1. REPRESENTACION**

Nombres Daniel Miranda Herhander .....

Realiza las siguientes actividades apoyándote del programa de representación gráfica y contesta las siguientes preguntas.

- 1. Representa mediante bloques el numero +4
- 2. Representa mediante bloques el número -4
- 3. Representa mediante bloques 3 formas distintas lel numero +4

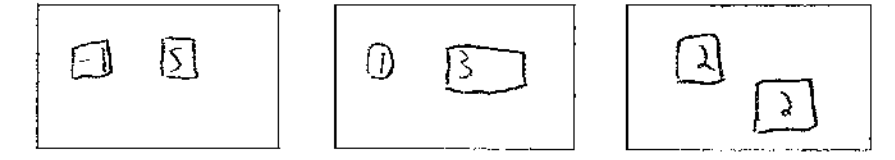

¿Son las únicas formas posibles de representar este número? Explica tu respuesta

no hag wurkas neis

¿De cuantas formas será posible representar el número -4 mediante bloques?

 $8$  formas d el

Observemos que el programa toma como base el uso de bloques para la representación, de tal forma que cada bloque representa un número, una variable o un término.

Ejemplo: Analicemos el siguiente bloque y digamos que nos representa.

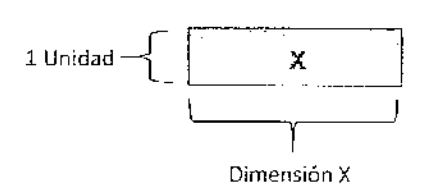

Los bloques serán rectángulos y cuadrados en los que su área representara la variable, observemos que en el ejemplo la base de nuestro bloque es desconocida por lo que la representamos mediante la letra X y su altura tiene dimensión 1. Por lo que el área de nuestro bloque es (X) (1) = X. De esta manera tenemos que el bloque anterior representa a la variable X.

Figura 4.3: Respuestas de la hoja de trabajo de Daniel Actividad I

Observando las hojas de trabajo de estos estudiantes nos damos cuenta que no tienen ningún tipo de problema con la representación de los números enteros ya sean positivos o negativos, sin embargo el conflicto se presenta cuando se les pregunta sobre las posibles representaciones, por lo que el profesor interviene apoyando las repuestas de Rafael y Braulio mencionando que hay una infinidad de representaciones de cualquier número entero, ya que se pueden combinar los bloques positivos y negativos de tal manera que la representación sea diferente pero que nos dé como resultado el mismo número.

En la siguiente página una vez que ya se había explicado cómo es que se representa una variable mediante el software, se le pedía al estudiante representar diferentes variables. Después se les daba una pequeña explicación sobre los monomios y las partes que lo componen.

En el siguiente ejercicio se les daba la representación mediante bloques de varios monomios y el estudiante tenía que escribir la expresión algebraica, también se aplicó el proceso inverso en el que se daba la expresión algebraica y el estudiante tenía que poner la representación grafica mediante bloques. A continuación, presentamos las hojas de trabajo de Grecia y Braulio.

4. Representa mediante bloques las siguientes variables: y, xy,  $x^2$ ,  $y^2$ y escribe las dimensiones de cada bloque.

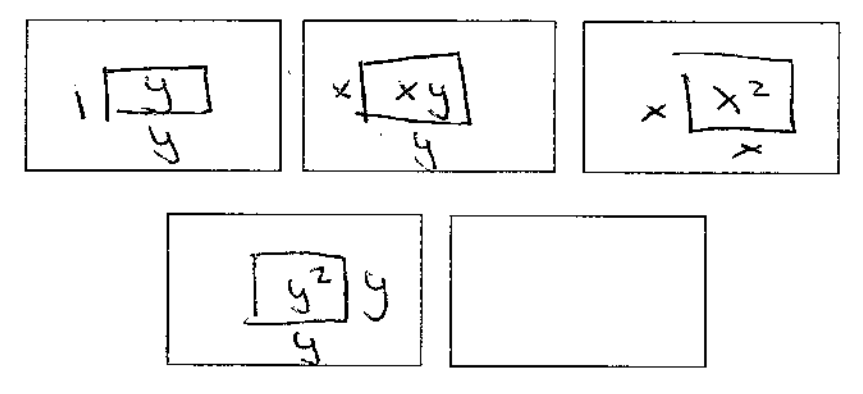

¿Qué es un monomio? Los monomios son expresiones algebraicas ampliamente utilizadas que consisten en una constante, que se llama coeficiente y una parte literal, que se representa con letras y se puede elevar a diferentes potencias. Por ejemplo:  $-6x^2$ 

5. Representa mediante bloques el monomio del ejemplo anterior.

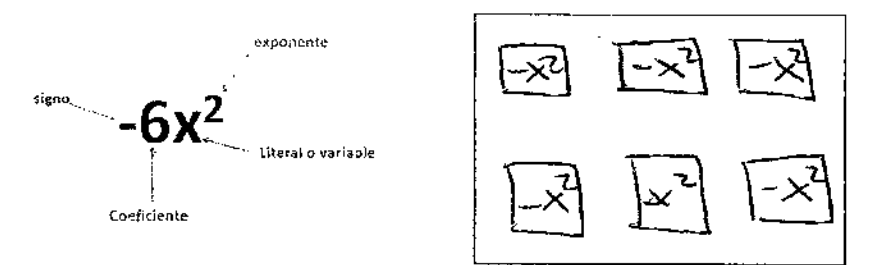

Apoyándote en el programa y en la representación que realizaste, explica con tus propias palabras que representa el coeficiente de un término.

6. Escribe en cada representación, la expresión algebraica que representa.

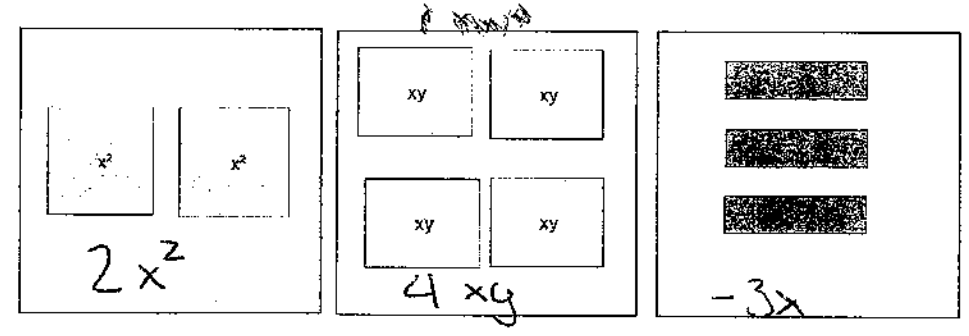

Figura 4.4: Respuestas de la hoja de trabajo de Grecia Actividad I

╱

4. Representa mediante bloques las siguientes variables: y, xy,  $x^2$ ,  $y^2$  y escribe las dimensiones de cada bloque.

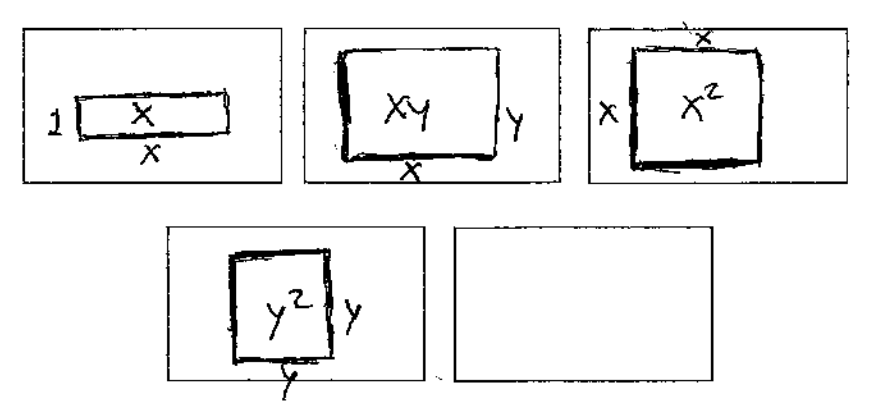

¿Qué es un monomio? Los monomios son expresiones algebraicas ampliamente utilizadas que consisten en una constante, que se llama coeficiente y una parte literal, que se representa con letras y se puede elevar a diferentes potencias. Por ejemplo:  $-6x^2$ 

5. Representa mediante bloques el monomio del ejemplo anterior.

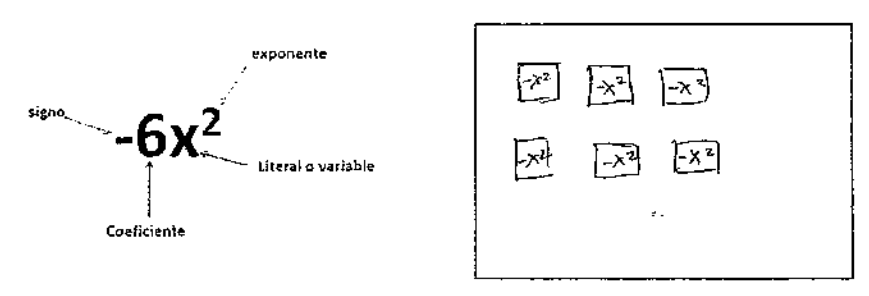

Apoyándote en el programa y en la representación que realizaste, explica con tus propias palabras que representa el coeficiente de un término.

6. Escribe en cada representación, la expresión algebraica que representa.

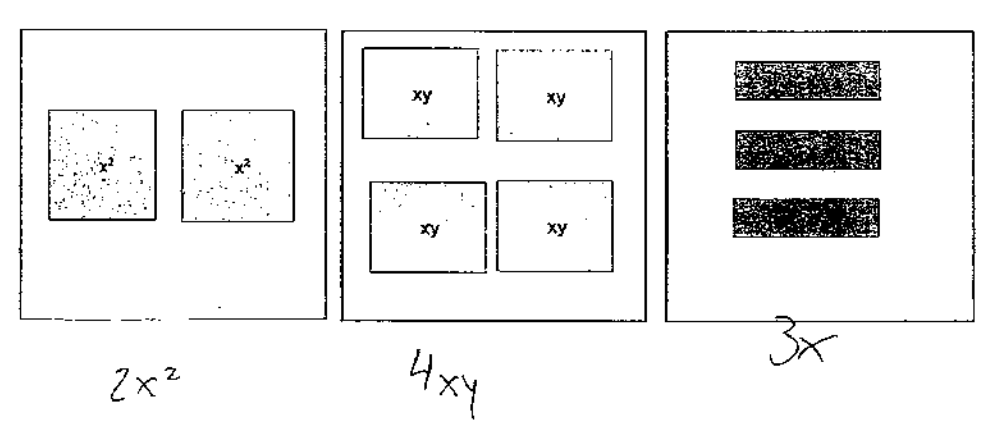

Figura 4.5: Respuestas de la hoja de trabajo de Braulio Actvidad I

Como mencionamos anteriormente, antes de realizar estos ejercicios se les dio una explicación a los estudiantes acerca de cómo el software representa las variables a través de bloques, por lo que de manera similar se les pedía representar diferentes variables y escribir las dimensiones que debería de tener cada bloque para que el valor fuera el indicado.

Observando las hojas de trabajo de Grecia y Braulio nos damos cuenta que no tuvieron ningún tipo de problema con las dimensiones de cada bloque, ya que las respuestas son las esperadas.

En el siguiente apartado comenzamos a trabajar con los monomios, primero se les dio una pequeña explicación y después se les pedía representar gráficamente un monomio, en estos ejercicios de igual manera Grecia y Braulio respondieron de manera correcta y no presentaban ninguna dificultad para llegar a la solución.

De la misma manera se trabajó con los ejercicios de representación de los binomios y trinomios: primero se les daba una breve explicación, posteriormente se planteaban ejercicios en los que los estudiantes tenían que representar mediante bloques diferentes expresiones algebraicas y finalmente se les hacían preguntas de razonamiento. Analicemos ahora las hojas de trabajo de Vanessa, las cuales presentamos a continuación.

l,

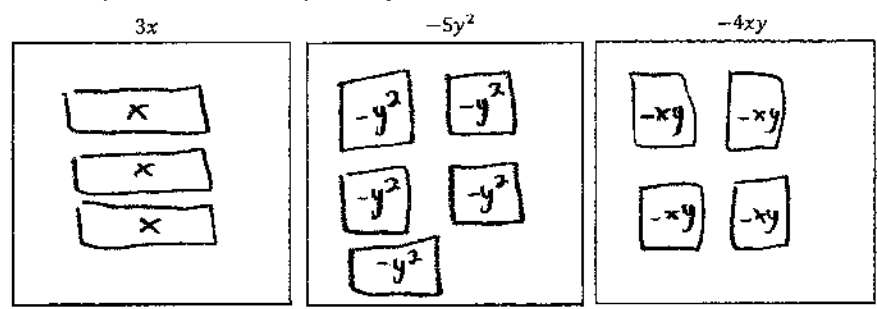

7. Representa mediante bloques los siguientes monomios.

Un binomio es una expresión algebraica formada por la suma o diferencia de dos términos o monomios. Por ejemplo  $2x + y^2$ 

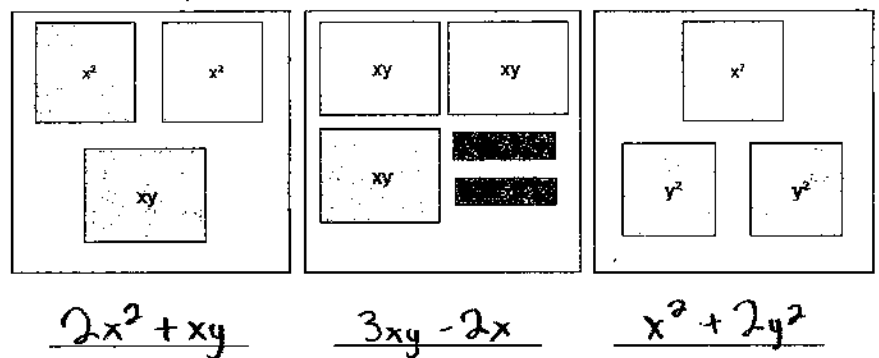

8. Escribe la expresión algebraica que representan los bloques en cada caso.

9. Representa gráficamente mediante bloques las siguientes expresiones algebraicas  $-3y^2 + 4x$  $3x^2 + 2xy$  $2y^2 - 2y$ 

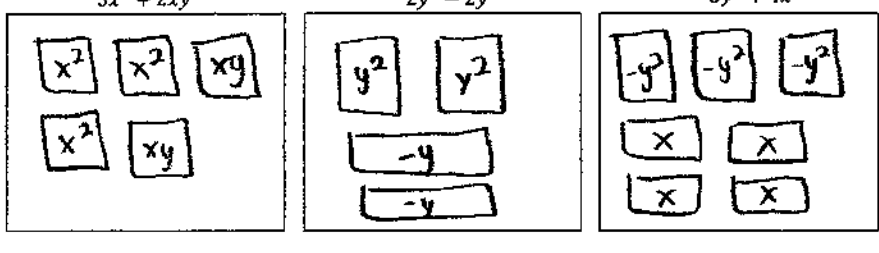

¿La representación mediante bloques que realizaste en cada caso del ejercicio anterior, es la única que se pude realizar? Explica tu respuesta.

<u>representaciones</u> <u>un sin</u> <u>No,</u> **96** hay  $\mathbf{m}$ <u>expresar</u> <u>binonyio</u> <u>paro</u> <u>un</u>

Figura 4.6: Respuestas de la hoja de trabajo de Vanessa Actividad I

y

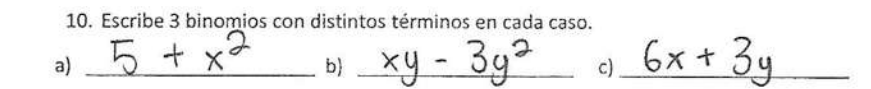

Un trinomio es un término algebraico utilizado para nombrar a una expresión que consta de tres términos o monomios separados por signos de suma o resta. Por ejemplo  $x^2 + 2x + 1$ 

11. Escribe la expresión algebraica que representan los bloques en cada caso.

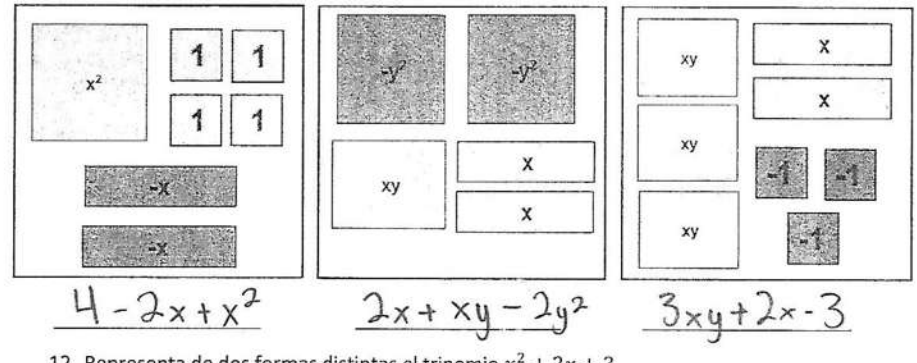

12. Representa de dos formas distintas el trinomio  $x^2 + 2x + 3$ .

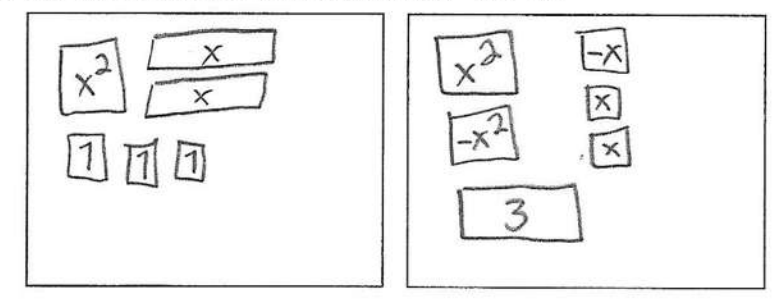

¿Son las únicas formas mediantes las cuales podemos representar el trinomio? Explica tu respuesta.

formas miles de  $h\alpha$  $\sqrt{0}$ 

13. ¿Cuántos tipos de trinomios conoces? Escribe un ejemplo de cada uno de ellos.

Trinomio Cuadrado Perfecto

Figura 4.7: Respuestas de la hoja de trabajo de Vanessa Actividad I

En estos apartados trabajamos con los binomios y trinomios, el objetivo era que los estudiantes pudieran representar cualquier polinomio que se les presentara, esto con la finalidad de utilizar la representación en actividades posteriores.

Analizando la hoja de trabajo de Vanessa (Fig. 4.6) podemos observar que respondió de manera correcta todos los ejercicios que se le plantearon, en cuanto a la representación de binomios no presentó ninguna dificultad, de igual forma, se les cuestionaba a los estudiantes acerca del número de representaciones que se podían hacer de cada binomio, a los que Vanessa respondió que "hay un sin fin de representaciones para expresar un binomio".

En la siguiente hoja de trabajo (Fig. 4.7) se plantearon ejercicios de representación acerca de trinomios, la mayoría de las respuestas fueron correctas, sin embargo, en el ejercicio 12 en donde se les pedía realizar dos representaciones distintas de un trinomio, una de las representaciones que realizo Vanessa no fue correcta.

En el ejercicio 13 se les preguntaba cuántos tipos de trinomios conocían, la mayoría de los estudiantes no recordaba los nombres ni el formato de cada uno de ellos, algunos otros al igual que Vanessa solo recordaban el trinomio cuadrado perfecto.

En esta actividad también se pudo observar alumnos a quienes no les

quedo del todo claro, sobre todo al trabajar con trinomios, tal es el caso de la alumna Leeda Kaory, a continuación, se muestra su hoja de trabajo:

7. Representa mediante bloques los siguientes monomios.

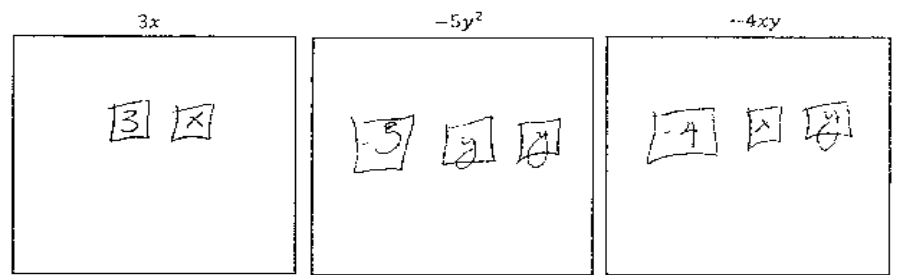

Un binomio es una expresión algebraica formada por la suma o diferencia de dos términos o monomios. Por ejemplo  $2x + y^2$ 

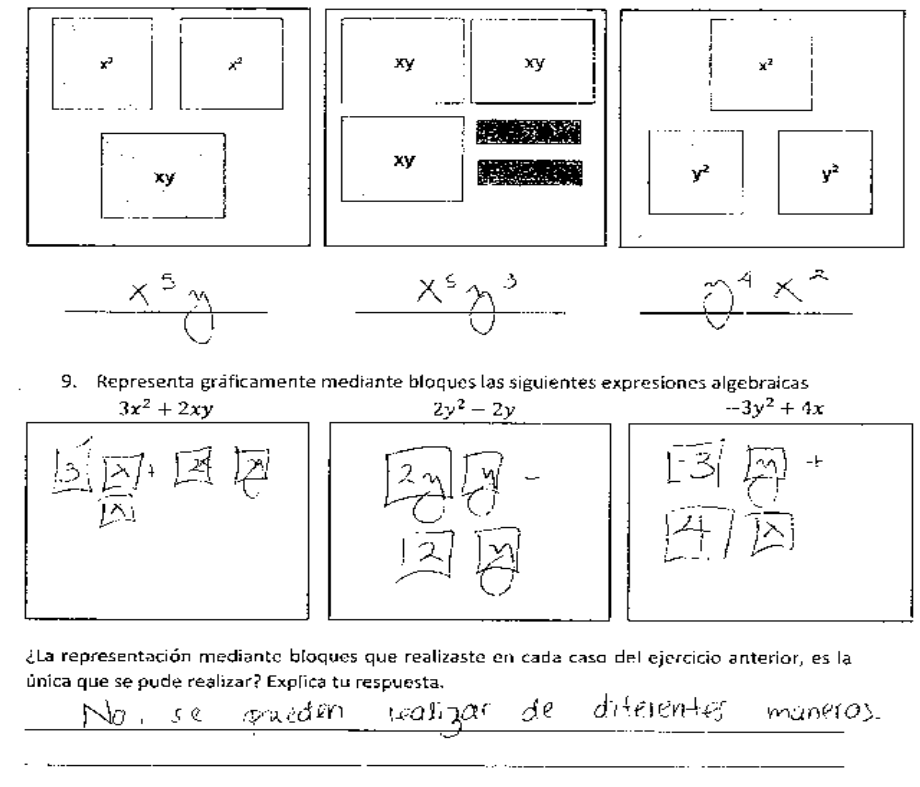

8. Escribe la expresión algebraica que representan los bloques en cada caso.

Figura 4.8: Respuestas de la hoja de trabajo de Leeda Actividad I

10. Exercise 3 binomics con distintos términos en cada caso.  
a) 
$$
(x+y)(x+y)
$$
  $(x+y)$   $(x+y)$   $(x+y)$   $(x+y)$   $(x+y)$   $(x+y)$   $(x+y)$   $(x+y)$   $(x+y)$   $(x+y)$ 

Un trinomio es un término algebraico utilizado para nombrar a una expresión que consta de tres términos o monomios separados por signos de suma o resta. Por ejemplo  $x^2 + 2x + 1$ 

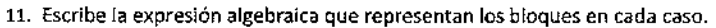

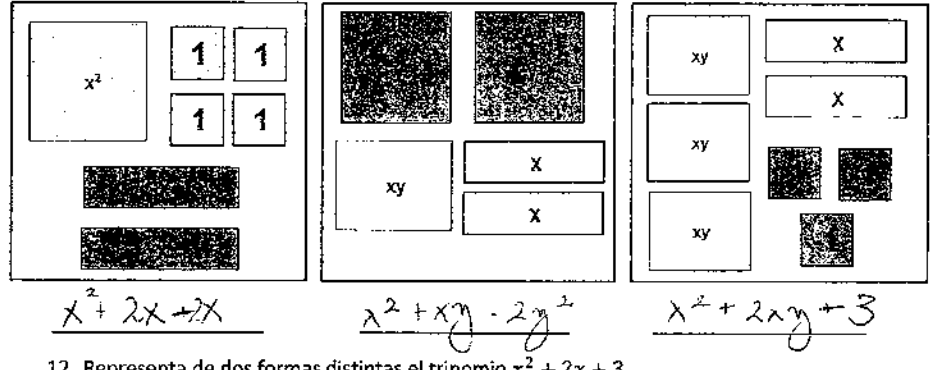

12. Representa de dos formas distintas el trinomio  $x^2 + 2x + 3$ .

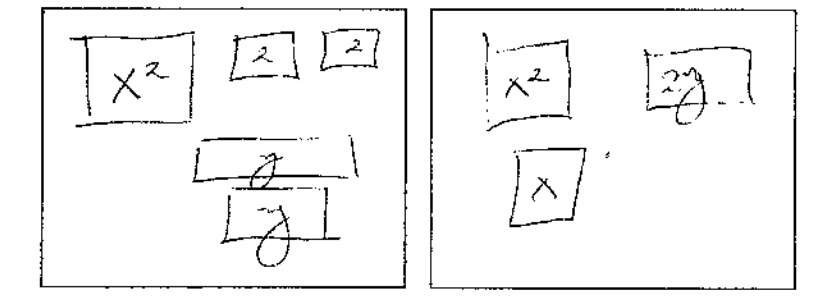

¿Son las únicas formas mediantes las cuales podemos representar el trinomio? Explica tu respuesta.

13. ¿Cuántos tipos de trinomios conoces? Escribe un ejemplo de cada uno de ellos.

$$
\frac{3}{6} \times \frac{3}{1} \times 2 \times 11, \text{ as also no } m^2
$$

Figura 4.9: Respuestas de la hoja de trabajo de Leeda Actividad I

Se puede observar que desde la representación de los monomios a Leeda no le quedo del todo claro, posteriormente cuando se plantearon representaciones y el estudiante tenía que escribir la expresión algebraica, tampoco pudo deducir la expresión final.

En el siguiente apartado se les pide escribir 3 binomios distintos, sin embargo, la respuesta de Leeda no fue la esperada, lo mismo sucedió cuando se empezó a trabajar con los trinomios, esto se dio debido a que no comprendido la representación de una variable y las dudas se fueron acumulando.

En el caso de los demás estudiantes los resultados fueron semejantes a los obtenidos por Vanessa, lo que nos indica que la mayoría de los estudiantes comprendieron de manera satisfactoria la representación de los monomios, binomios y trinomios, lo cual era el objetivo de esta actividad.

También se pudo observar que la participación de los estudiantes fue muy mínima en cuanto a dudas y aportaciones a la clase, sin embargo, el intercambio de sugerencias y resultados entre compañeros cercanos a mesas de trabajo fue constante.

## 4.2. ACTIVIDAD II: SUMA Y RESTA DE NÚME-ROS ENTEROS

En esta actividad el objetivo es que los estudiantes, a partir de la representación de números enteros crearan sus propias reglas de suma y resta de números, esto mediante la manipulación de bloques, de la noción de que sumar es equivalente a añadir y de que restar es equivalente a quitar.

Esta actividad se dividió en dos secciones, en la primera parte introducimos al estudiante en la suma de números enteros positivos, en el primer ejercicio se pretendía que el estudiante representara a través de bloques una suma de dos números enteros, primeramente, en el software y después en las hojas de trabajo, de esta manera el estudiante podía observar el resultado de forma gráfica y algébrica.

Posteriormente se planteaban ejercicios en los que se le pedía al estudiante realizar la suma de dos números enteros, pero se les daba la representación grafica mediante bloques de cada uno de los números, por lo que el estudiante tenía que escribir la representación algebraica. En el siguiente apartado se hacia el proceso inverso, se les daba la expresión algebraica y tenían que escribir en las hojas de trabajo el resultado la representación gráfica. Finalmente se planteaban algunas preguntas relacionadas con los ejercicios anteriores. A continuación, presentamos las hojas de trabajo de Leslie y Oscar:

#### ACTIVIDAD 2. SUMA Y RESTA DE NUMEROS ENTEROS

Nombre: LESIE SOLOTON Maz

Ahora que sabes cómo se representan los números mediante bloques, será más fácil que entiendas las reglas que se siguen para sumar y restar números enteros, ya sean positivos o negativos. Primeramente es importante que comprendas que el concepto de sumar quiere decir añadir o agregar y el de restar simplemente quitar.

1. Representa gráficamente mediante bloques la suma 5 + 3, y escribe el resultado.

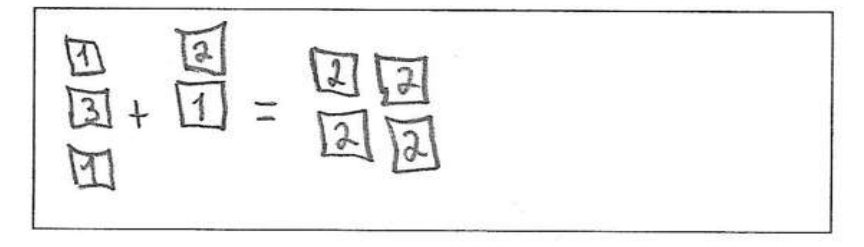

¿Obtendrás el mismo resultado si sumas 3 + 5? Explica tu respuesta

Si  $.$ el **ONC**  $ms$  $ext{e}$  $\infty$ motores m  $COSG$  $U^{\circ}$ altro  $\Theta$ produc

2. Escribe la expresión que representan los bloques y resuelve la suma.

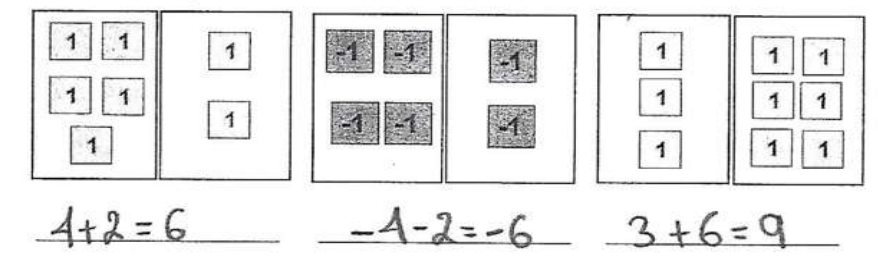

3. Representa las siguientes sumas mediantes bloques y escribe su resultado.

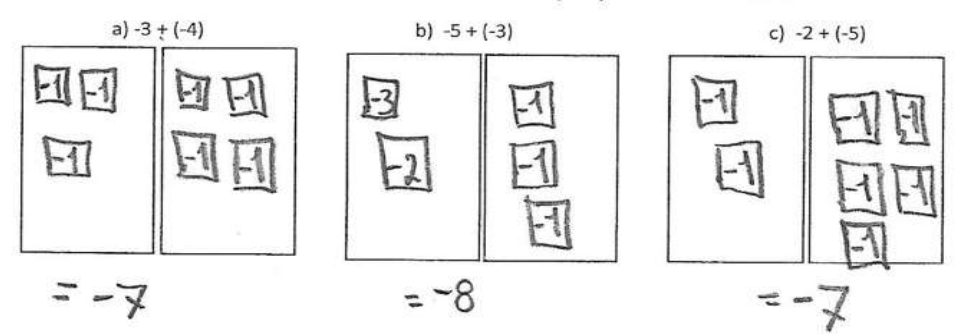

Figura 4.10: Respuestas de la hoja de trabajo de Leslie Actividad II

¿Qué pasa cuando sumamos dos números negativos?

pasa negativo <u>nama st</u>

Observemos el ejercicio a) ¿Obtendremos el mismo resultado si sumamos -4 + (-3)? ¿Por qué razón?

Si, el lugar no allera el producto

Ya sabemos cómo realizar sumas cuando los números tienen el mismo signo, ahora vamos a deducir el procedimiento para sumar números con diferente signo.

Observa que al realizar la suma es importante saber cuál será el signo de nuestro resultado, para esto tenemos que observar en donde está el mayor número de bloques y su signo correspondiente. Posteriormente formaremos ceros combinando las unidades positivas con las negativas.

Ejemplo: Realiza la síguiente suma 3 + (-5) apoyándote de la representación gráfica del programa.

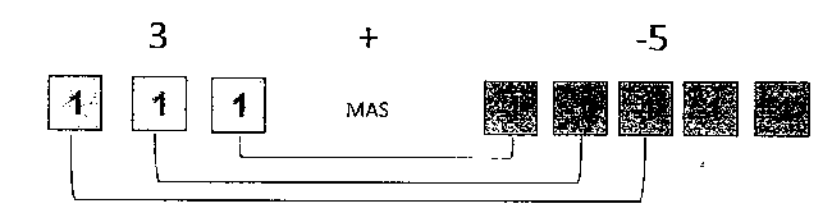

Observamos que el 5 es mayor que el 3 por lo que el signo de nuestro resultado será (-).

Ahora formamos un cero combinando los bloques y nos queda lo siguiente:

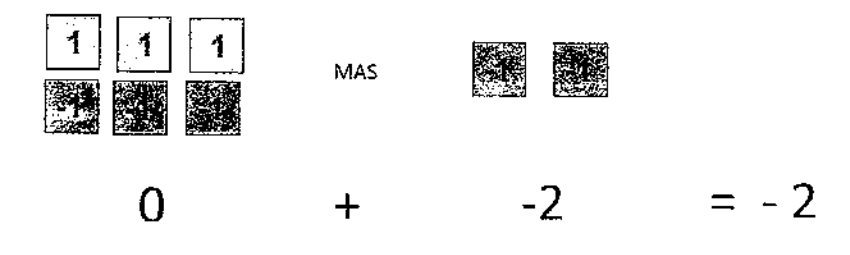

Tenemos que el resultado de  $3 + -(5) = -2$ 

Figura 4.11: Respuestas de la hoja de trabajo de Leslie Actividad II

#### ACTIVIDAD 2. SUMA Y RESTA DE NUMEROS ENTEROS

Nombre: Boar lasiel López  $\Omega_{\nu l2}$  $235 - 1$ 

Ahora que sabes cómo se representan los números mediante bloques, será más fácil que entiendas las reglas que se siguen para sumar y restar números enteres, ya sean positivos o negativos. Primeramente es importante que comprendas que el concepto de sumar quiere decir añadir o agregar y el de restar simplemente quitar.

1. Representa gráficamente mediante bíoques la suma 5 + 3, y escribe el resultado.

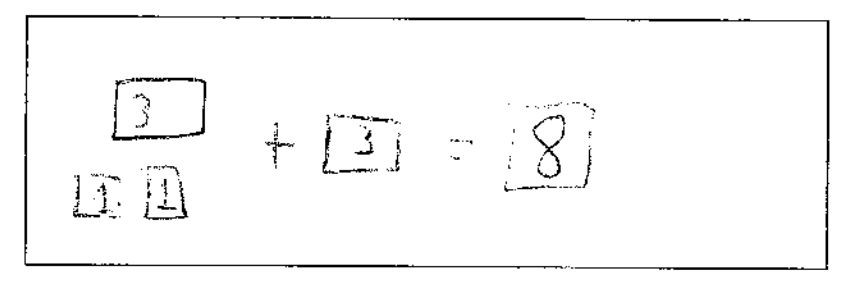

¿Obtendrás el mismo resultado si sumas 3 + 5? Explica tu respuesta

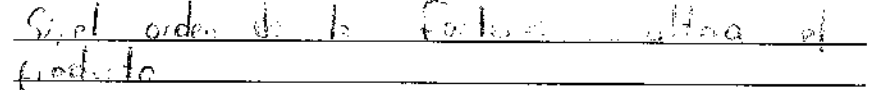

2. Escribe la expresión que representan los bloques y resuelve la suma.

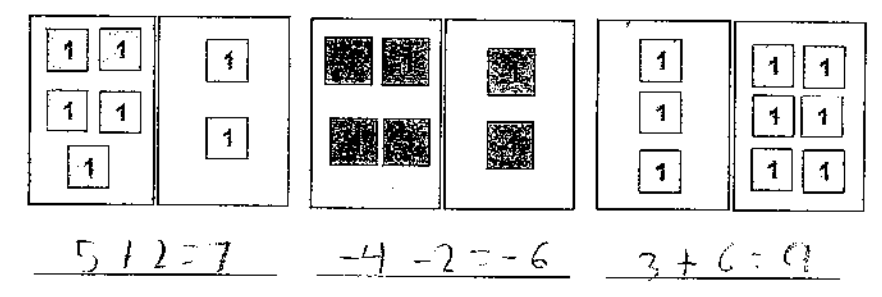

3. Representa las siguientes sumas mediantes bloques y escribe su resultado.

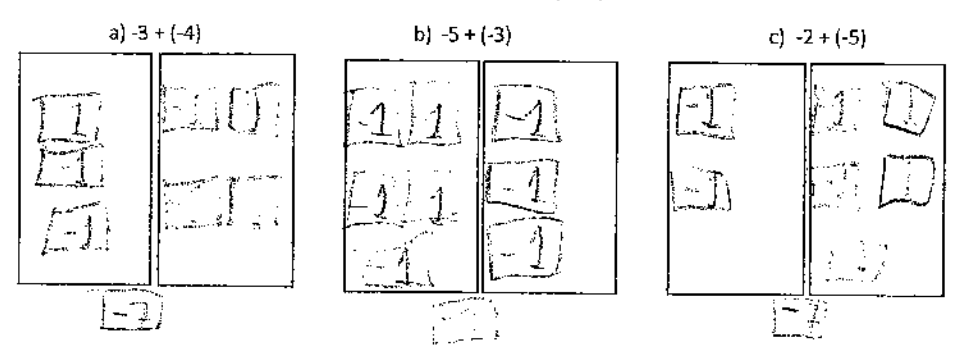

Figura 4.12: Respuestas de la hoja de trabajo de Oscar Actividad II

¿Qué pasa cuando sumamos dos números negativos?

 $\Delta_{\rm{M}}$  .  $200$ الملاكين وقرار  $\zeta$ decimentos  $\mathcal{L}_{\alpha}^{\epsilon}$  $\frac{1}{2}$ 

Observemos el ejercicio a) ¿Obtendremos el mismo resultado si sumamos -4 + (-3)? ¿Por qué razón?

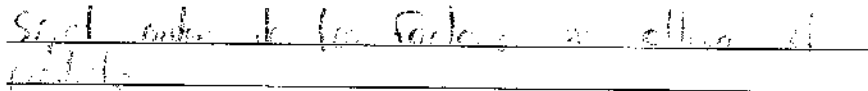

Ya sabemos cómo realizar sumas cuando los números tienen el mismo signo, ahora vamos a deducir el procedimiento para sumar números con diferente signo.

Observa que al realizar la suma es importante saber cuál será el signo de nuestro resultado, para esto tenemos que observar en donde está el mayor número de bloques y su signo correspondiente. Posteriormente formaremos ceros combinando las unidades positivas con las negativas.

Ejemplo: Realiza la siguiente suma 3 + (-5) apoyándote de la representación gráfica del programa.

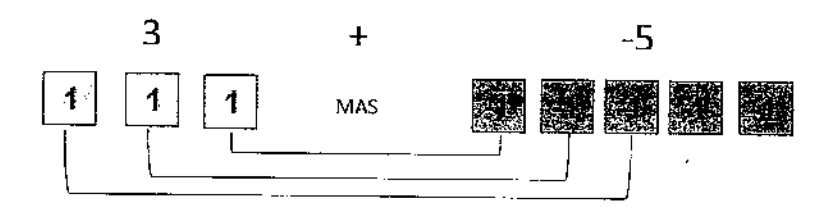

Observamos que el 5 es mayor que el 3 por lo que el signo de nuestro resultado será (-).

Ahora formamos un cero combinando los bloques y nos queda lo siguiente:

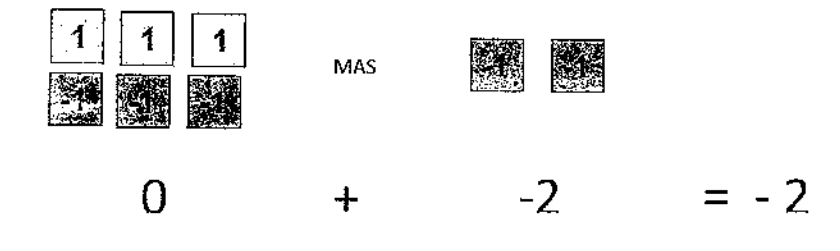

Tenemos que el resultado de  $3 + (-5) = -2$ 

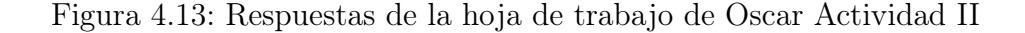

Analizando las hojas de trabajo de estos dos estudiantes nos damos cuenta que no tienen problemas al trabajar con las sumas de números enteros, ya sean positivos o negativos, podemos observar que en el primer ejercicio representaron correctamente la suma.

En la primera parte se trataba de sumar exclusivamente números enteros positivos, comenzamos con un ejemplo sencillo  $5 + 3$ , observamos en la hoja de trabajo de Leslie que la respuesta es la esperada, posteriormente se les plateo la siguiente pregunta:

- ¿Obtendrás el mismo resultado si sumas 3 + 5? Explica tu respuesta.

En esta pregunta la mayoría de los estudiantes se percataron de una regla básica de la suma, aunque no la enunciaron de manera correcta, ellos comentaron lo siguiente:

-Si, ya que el orden de los factores no afecta el producto.

La mayoría de los estudiantes coincidió con esta respuesta, sin embargo, nos es la que se esperaba, una vez que los estudiantes terminaron de dar sus puntos de vista, el profesor intervino diciendo:

-Se trata de la conmutatividad de la suma, conmutar quiere decir intercambiar, lo único que sucedió es que intercambiaron de lugar el 5 y el 3 por lo que la suma no se altera.

Después de esta explicación continuamos con una serie de ejercicios para reforzar, en el siguiente ejercicio se les pido trabajar en la aplicación para encontrar el valor de las sumas indicadas, primeramente, se planteaban sumas en donde el estudiante tenía que escribir el resultado de forma algebraica y posteriormente de manera gráfica mediante bloques.

Analizando las hojas de trabajo de Leslie y Oscar observamos que las respuestas son las esperadas y que ninguno de los dos presento alguna dificultad para llegar a la solución de cada ejercicio.

Finalmente, para concluir la primera sección de esta actividad, se les plantearon las siguientes preguntas:

1. ¿Qué pasa cuando sumamos dos números negativos?

2. Observemos el ejercicio a) ¿Obtendremos el mismo resultado si sumamos  $-4 + (-3)$ ? ¿Por qué razón?

Todos los alumnos estuvieron de acuerdo en la primera pregunta que se debería de tratar de un numero negativo ya que se estaban sumando o añadiendo bloques todos con valor negativo, la suma deberían ser bloques negativos, por lo que el resultado sería un numero negativo.

En la segunda pregunta, después de que ya se les había explicado anteriormente, sabían que la respuesta era afirmativa por la conmutatividad de la suma.

En la segunda parte de esta actividad comenzamos a trabajar con números negativos y con la resta de números enteros, primeramente, se les dio a los estudiantes una breve explicación de la suma de dos números con diferente signo, después se les planteaban ejercicios de sumas en los que tenían que representar de manera gráfica cada uno de los ejercicios.

Una vez que comprendieron el concepto de suma, comenzamos a trabajar con la resta de números enteros, en este apartado planteamos un ejercicio que el estudiante tenía que resolver con sus conocimientos anteriores, y una pregunta en la que se les pedía resolver el ejercicio, pero mediante la representación de bloques.

Después se plantearon ejercicios en los que el estudiante tenía que escribir la expresión algébrica a partir de representaciones gráficas, finalmente se les pedía solucionar ejercicios de suma y resta de números, ya sea con o sin ayuda del software. A continuación, se muestran las hojas de trabajo de Fernanda y Dayana:

4. Representa mediante bloques las siguientes sumas y apóyate del programa para escribir el resultado en cada caso.

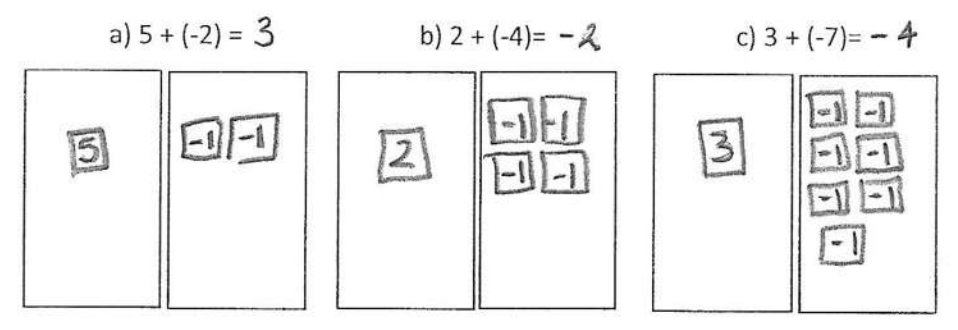

Recordemos que la resta lo relacionamos con quitar, vamos a deducir el procedimiento para restar dos números cuando tienen el mismo signo y cuando son distintos.

5. Resuelve la resta 3 - (-2) utilizando tus conocimientos anteriores

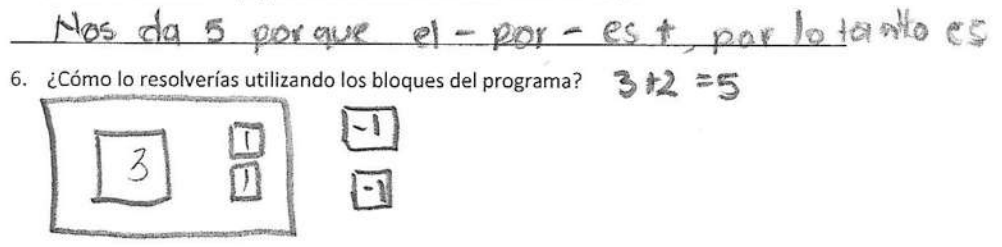

7. Escribe la expresión en cada caso y ayúdate de la representación gráfica para escribir el resultado.

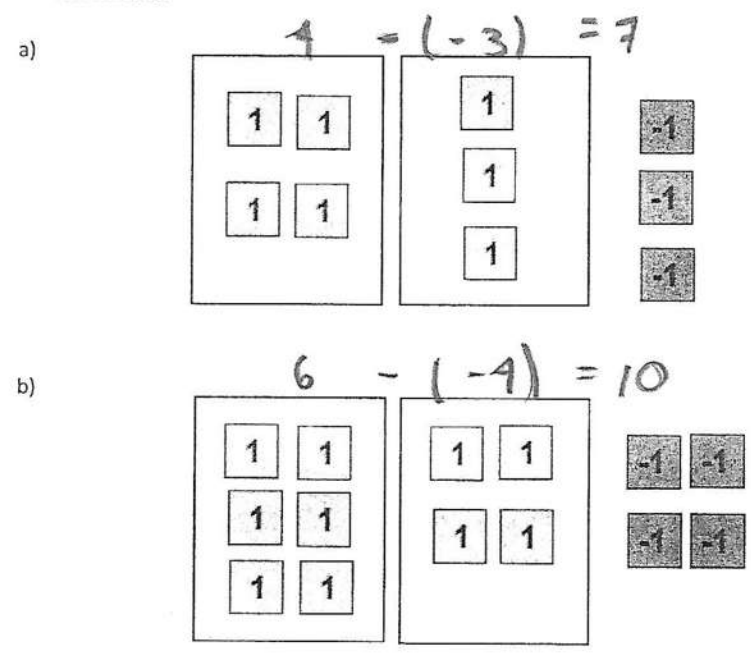

Figura 4.14: Respuestas de la hoja de trabajo de Fernanda Actividad II

escribir el resultado en cada caso.

 $\bar{r}$ 

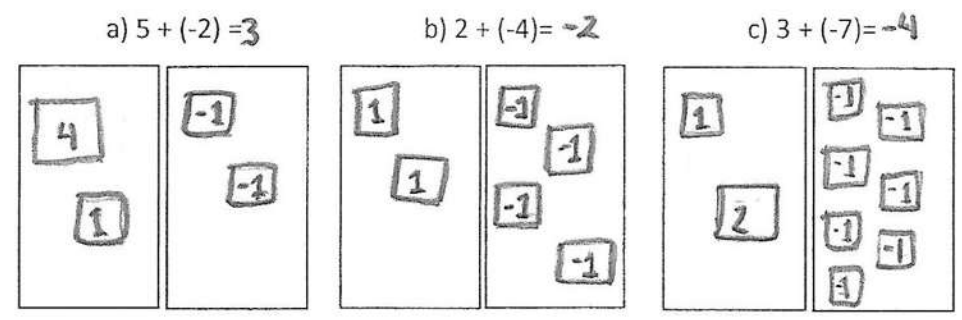

4. Representa mediante bloques las siguientes sumas y apóyate del programa para

Recordemos que la resta lo relacionamos con quitar, vamos a deducir el procedimiento para

restar dos números cuando tienen el mismo signo y cuando son distintos.

5. Resuelve la resta 3 - (-2) utilizando tus conocimientos anteriores

$$
3-(2) = 5
$$

a)

b)

6. ¿Cómo lo resolverías utilizando los bloques del programa?

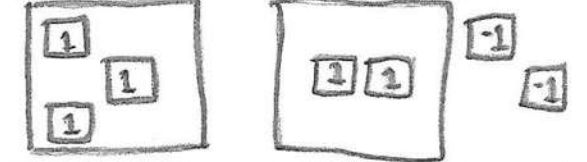

7. Escribe la expresión en cada caso y ayúdate de la representación gráfica para escribir el resultado.

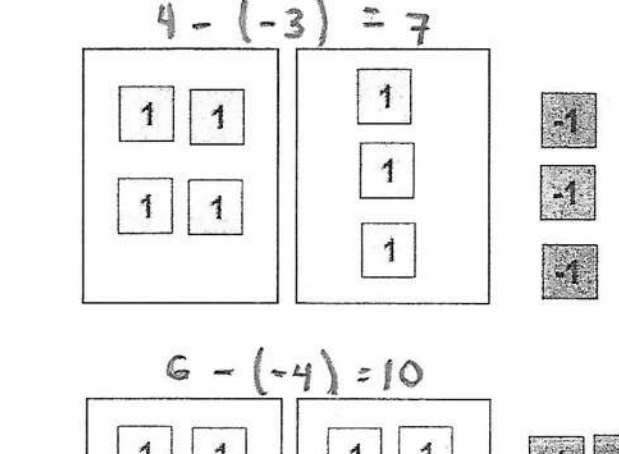

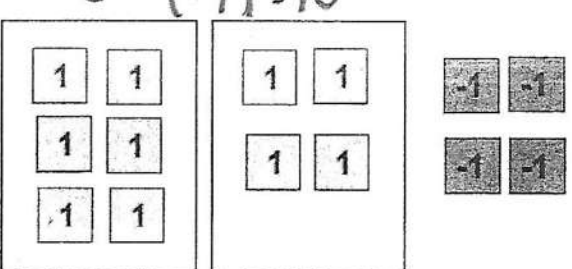

Figura 4.15: Respuestas de la hoja de trabajo de Dayana Actividad II

En el ejercicio 4 se les plantearon ejercicios de sumas de números enteros con distinto signo, analizando las hojas de trabajo de Fernanda y Dayana, observamos que en este ejercicio no presentaron ningún tipo de problema, las respuestas fueron similares en ambas hojas de trabajo.

En el siguiente apartado comenzamos trabajar con la resta de números enteros con diferente signo, primeramente, se les pedía resolver una resta con sus conocimientos anteriores y posteriormente se les pedía resolver la resta utilizando los bloques del software.

En la primera parte la mayoría de los estudiantes no presentaron ningún problema para llegar a la solución, todos utilizaron las leyes de los signos y la respuesta plasmada en sus hojas de trabajo fue la esperada, sin embargo, también hubo quienes no comprendían del todo estas leyes y las respuestas eran incorrectas.

En el siguiente ejercicio donde se les pedía resolver la resta utilizando el software, la mayoría de los estudiantes tuvo complicación al encontrar un método que los llevara a la solución, por lo que el profesor tuvo que intervenir explicando el procedimiento a través de la aplicación:

La explicación se realizó con el siguiente ejemplo 2 − (−3). A continuación, se muestran las capturas de pantalla donde se ejemplifica este caso.

Primeramente, representamos mediante bloques el primer término de la

resta, como se muestra en la figura 4.16

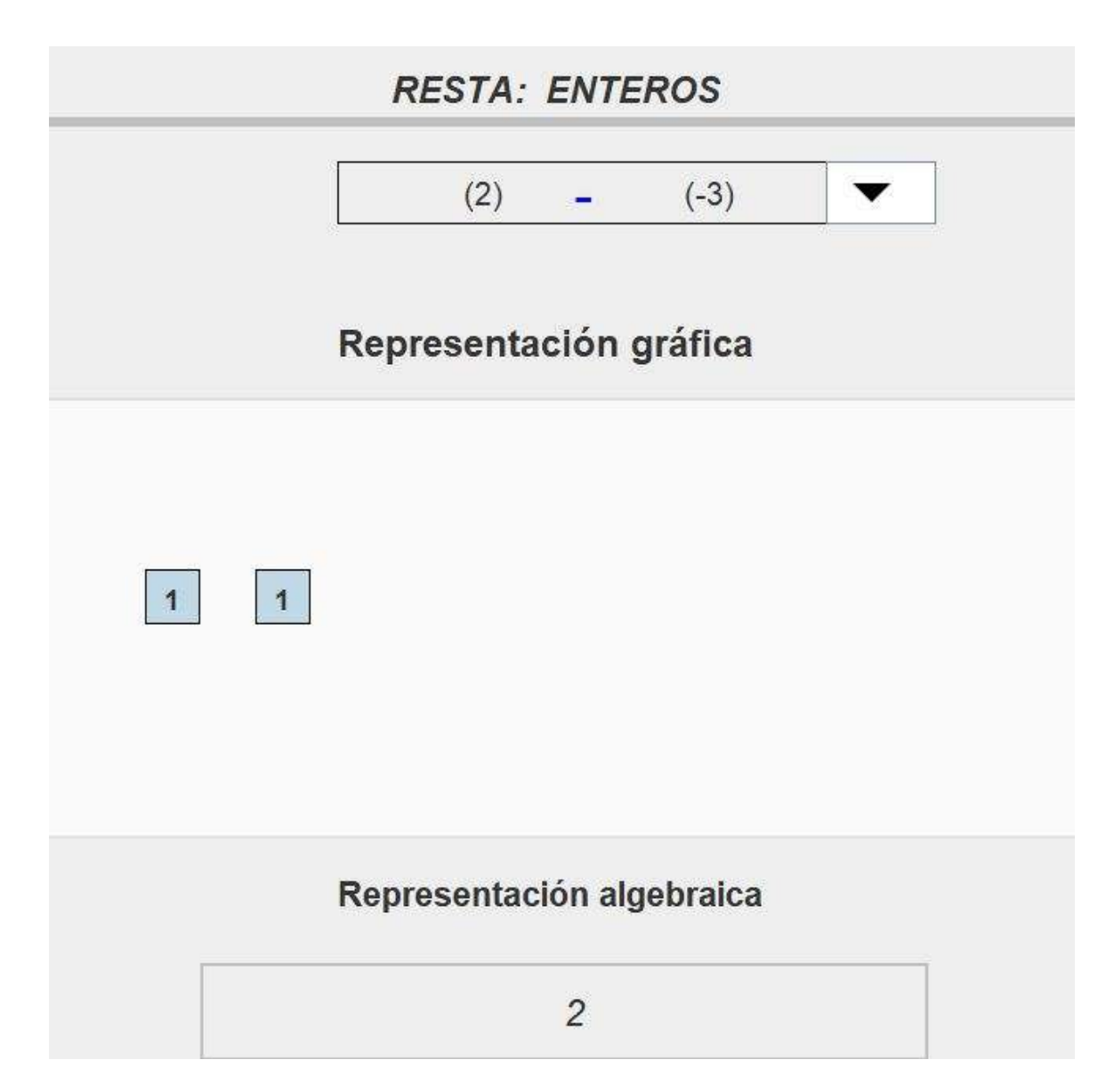

Figura 4.16: Captura de panatalla de la aplicación realizando una resta

Posteriormente procedemos a representar el segundo término de la resta, en este punto es donde muchos estudiantes se confundieron ya que solo tomaban tres unidades de signo positivo y las restaban sin darse cuenta que el sustraendo claramente pedía quitar tres unidades de signo negativo.

Como mencionamos anteriormente nos piden restar tres unidades ne-

gativas, sin embargo, observamos que en la representación gráfica solo contamos con bloques positivos, por lo que es necesario agregar las tres unidades negativas a la representación como se muestra a continuación:

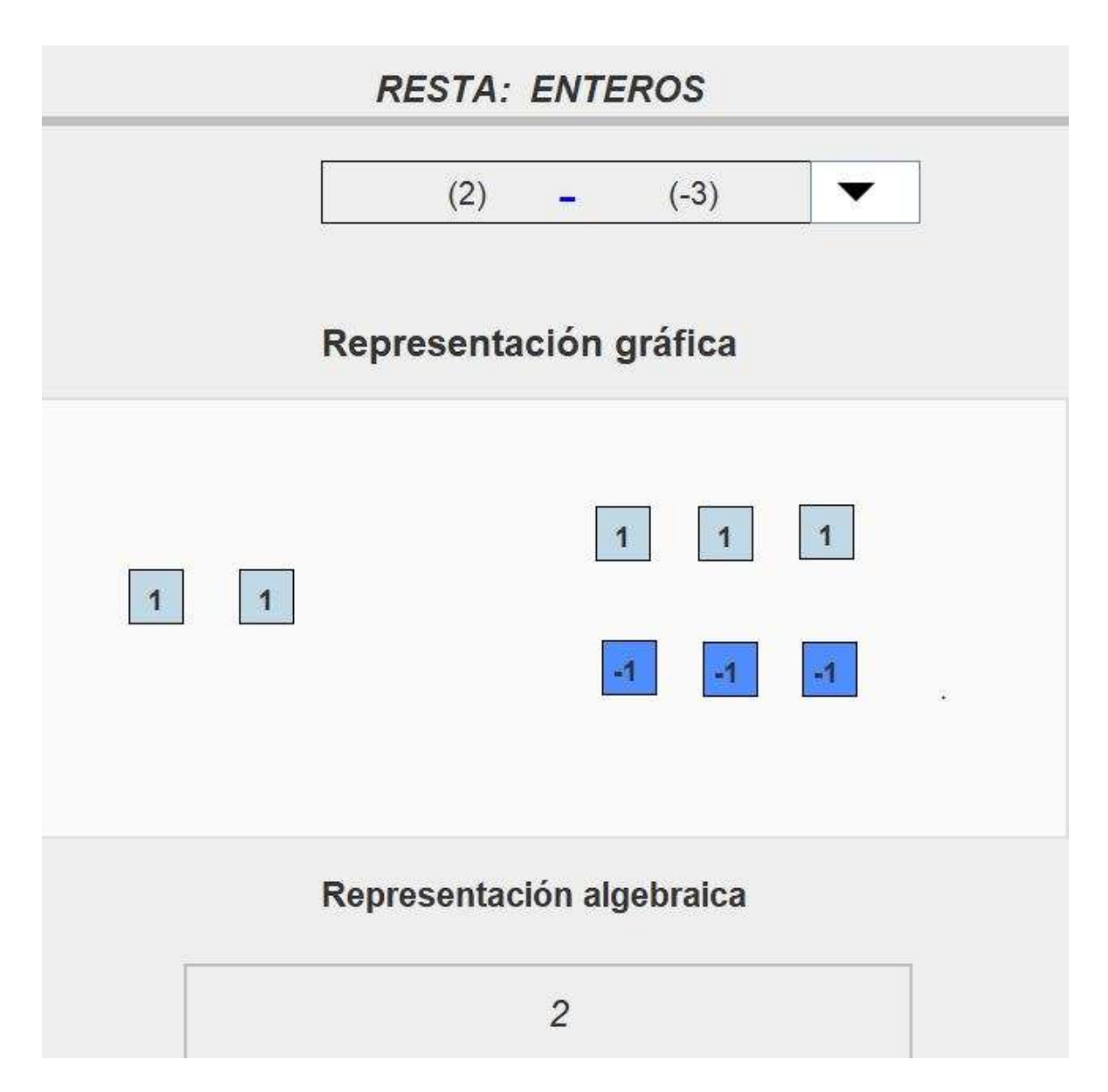

Figura 4.17: Captura de panatalla de la aplicación realizando una resta

Observemos que, si solo agregamos los bloques negativos, la expresión es distinta a la que nos piden, por lo que es necesario agregar tres bloques positivos para que la expresión no se altere, ahora tenemos la misma representación que al principio con la diferencia de que ahora si contamos con bloques negativo dentro de la representación grafica.

Finalmente procedemos a representar el segundo bloque, recordemos que la resta nos indica quitar y observando la expresión original nos piden que a dos unidades le quitemos tres unidades negativas, esto lo representamos sacando las tres unidades negativas fuera de la representación gráfica como se muestra en la siguiente figura 4.18:

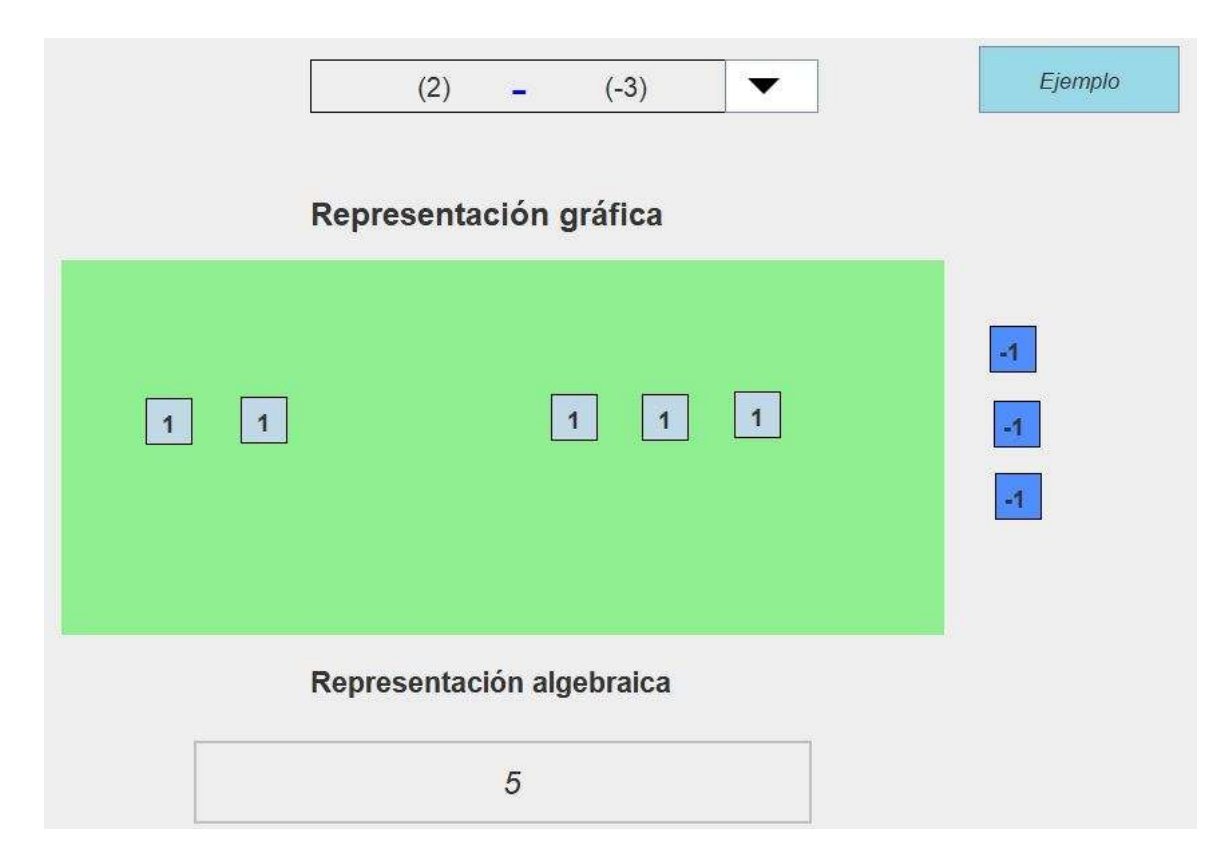

Figura 4.18: Captura de panatalla de la aplicación realizando una resta

Después del procedimiento realizado, la aplicación nos arroja el resultado de la resta de forma gráfica y algebraica en este ejemplo el resultado
es 5, la mayoría de los estudiantes comprendieron el procedimiento, sin embargo hubo quienes aún no lo entendían del todo, tal es el caso de Grecia de quien se muestra su hoja de trabajo en la figura.

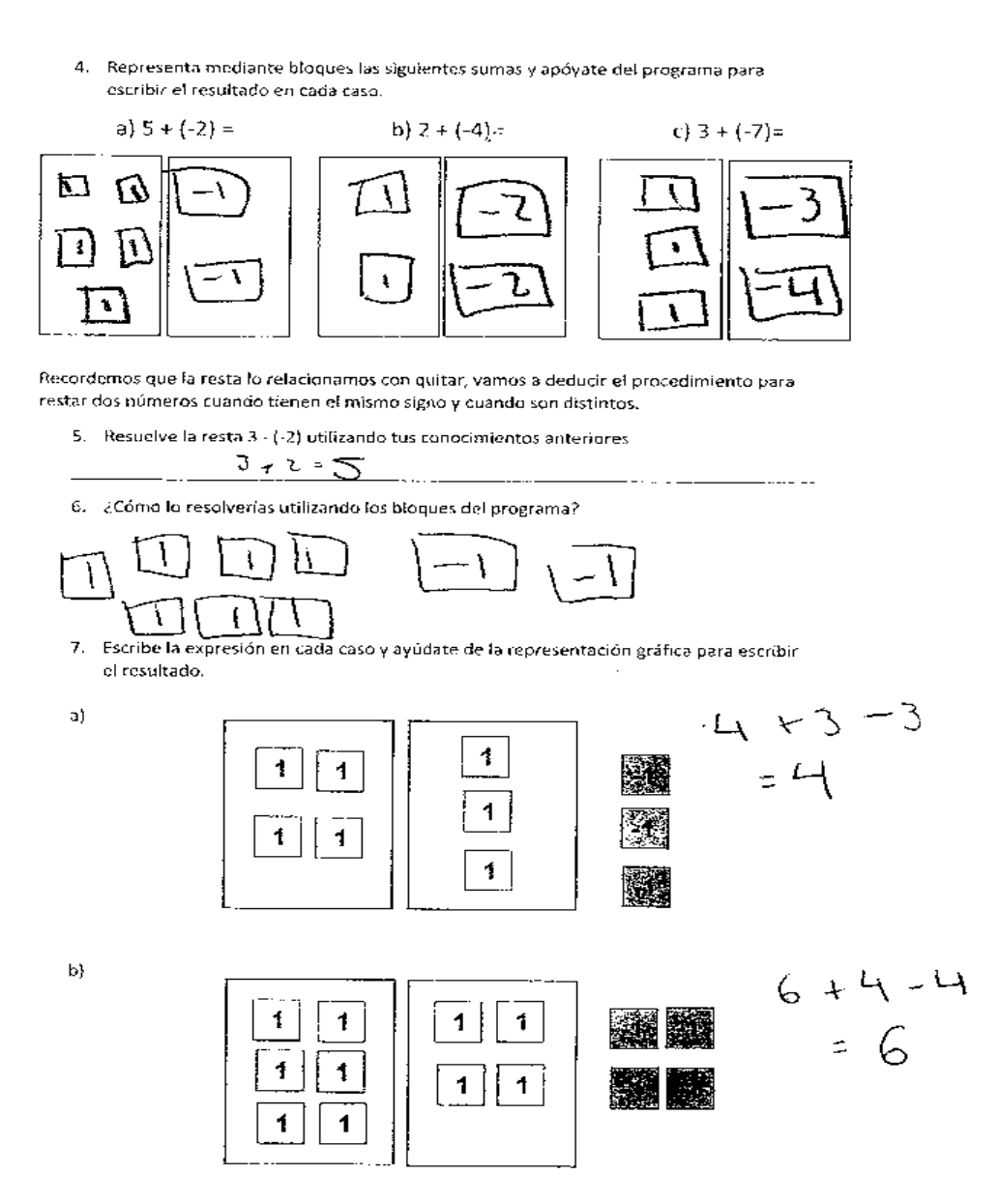

Figura 4.19: Respuestas de la hoja de trabajo de Grecia Actividad II

Finalmente, para concluir esta actividad se les plantearon ejercicios de reforzamiento de sumas y restas, en este apartado se pretendía que el estudiante resolviera los ejercicios de manera libre, ya sea con o sin ayuda del software.

Cabe mencionar que en estos ejercicios la mayoría de los alumnos no presento ningún problema para llegar a la solución, debido a que la mayoría de los estudiantes comprendían perfectamente las leyes de los signos.

En el último apartado, se pretendía que los alumnos de bachillerato encontraran las propiedades del neutro aditivo, para ello comenzamos la última parte de la actividad pidiendo a los alumnos que representaran la suma (3 + 0) de dos formas distintas, en general todos los alumnos representaron de manera correcta la expresión.

También en la siguiente pregunta se les cuestiona si las representaciones anteriores son las únicas posibles del número cero a lo que Fernanda contesta: Pues hay varias maneras siempre y cuando se representen el mismo número de bloques positivos y negativos para poder hacer la resta. La mayoría de los estudiantes coincidían con esta respuesta.

Posteriormente se planteaban ejercicios del neutro aditivo a través de representaciones gráficas, de la tal manera que el estudiante tenía que escribir la expresión algebraica. A continuación, se muestran las respuestas de la hoja de trabajo de Fernanda:

Ejercicios: Resuelve las siguientes sumas y restas.

a) 
$$
4-(-2) = 6
$$
  
\nb)  $-3-5 = -8$   
\nc)  $-2-(-3) = 1$   
\nd)  $2-6 = -9$   
\ne)  $-3-(-4) = 1$ 

La representación del cero es un concepto muy importante que debemos de tener en cuenta para actividades posteriores, en las que trabajaremos con expresiones algebraicas. Por lo que a continuación se presentan una serie de actividades que nos ayudaran a comprender mejor este concepto.

8. Representa mediante bloques la expresión 3 + 0 de dos formas distintas.

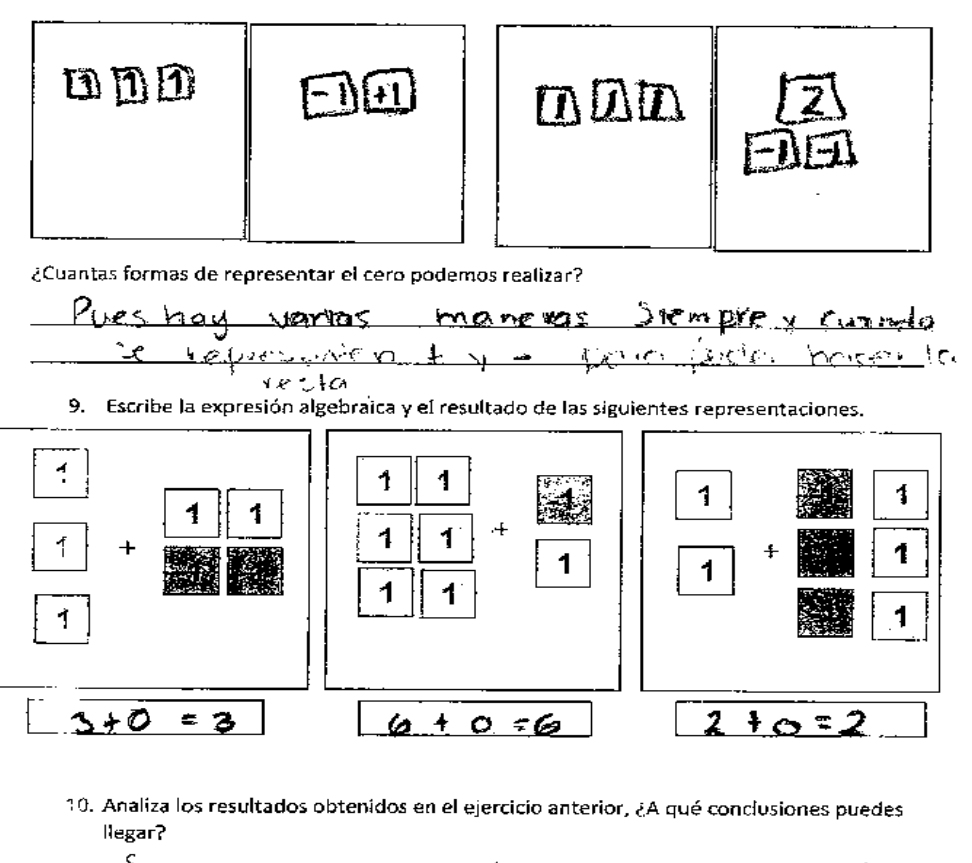

Figura 4.20: Respuestas de la hoja de trabajo de Fernanda Actividad II

Podríamos suponer que todo alumno de bachillerato tiene bien claro el concepto y las propiedades del cero, ya que es un número con el que hay mucho contacto desde los primeros cursos de matemáticas, sin embargo, la realidad es que hay muchos huecos en los estudiantes de bachillerato respecto a temas y conceptos que son muy básicos para comprender la manipulación y aplicación de las matemáticas. Otro caso que podemos analizar es el de José David, quien sabe aplicar las propiedades del número cero, pero cuando se habla de conceptos le cuesta trabajo expresarlo en palabras.

Se aprecia en la figura 4.21 como usa de manera correcta la propiedad del neutro aditivo, pero cuando se trata de expresarla en sus propias palabras es cuando aparecen las dificultades. La respuesta a la última pregunta donde se le cuestiona, ¿a qué conclusiones puedes llegar? Después de haber hecho los ejercicios anteriores, es:

- El cero no tiene ningún valor solito.

Sin embargo, no es la repuesta esperada, ya que no tiene ninguna relación con los ejercicios planteados anteriormente. En la siguiente figura se muestran las repuestas de la hoja de trabajo de José David:

Ejercicios: Resuelve las siguientes sumas y restas.

a) 
$$
4 - (-2) = 6
$$
  
\nb)  $-3 - 5 = -8$   
\nc)  $-2 - (-3) = -1$   
\nd)  $2 - 6 = -4$   
\ne)  $-3 - (-4) = -1$ 

La representación del cero es un concepto muy importante que debemos de tener en cuenta para actividades posteriores, en las que trabajaremos con expresiones algebraicas. Por lo que a continuación se presentan una serie de actividades que nos ayudaran a comprender mejor este concepto.

8. Representa mediante bloques la expresión 3 + 0 de dos formas distintas.

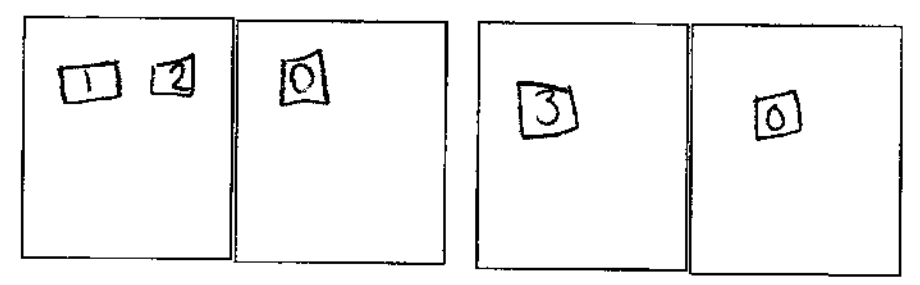

¿Cuantas formas de representar el cero podemos realizar?  $\sim$ 

$$
- \text{Sob} cm
$$

llegar?

9. Escribe la expresión algebraica y el resultado de las siguientes representaciones.

¥

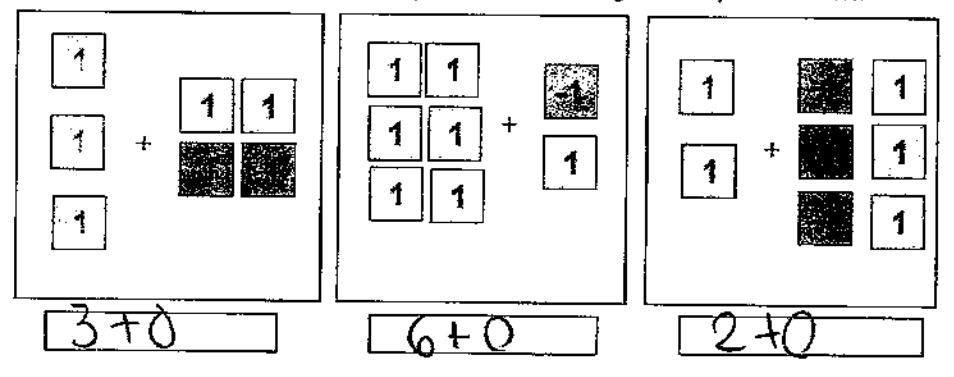

10. Analiza los resultados obtenidos en el ejercicio anterior, ¿A qué conclusiones puedes

Figura 4.21: Respuestas de la hoja de trabajo de José David Actividad II

# 4.3. ACTIVIDAD III: OPERACIONES CON MO-NOMIOS

El objetivo de esta actividad es que los estudiantes una vez que ya se familiarizaron con las variables, comiencen a trabajar con las operaciones, pero exclusivamente con monomios, primeramente, introduciremos a los estudiantes con la suma y posteriormente trabajaremos resta y multiplicación de monomios.

En la primera parte de esta actividad se les dio una pequeña explicación acerca de los monomios, después se les pedía seleccionar de una serie de expresiones algebraicas las que cumplían con las condiciones de un monomio.

En el siguiente ejercicio se les pidió representar mediante bloques algunos monomios, esto con el objetivo de recordar lo visto en la actividad 1 acerca de la representación.

Una vez que ya estaban familiarizados con la representación, comenzamos a trabajar con la suma, primeramente, se les explico el concepto y posteriormente las condiciones que se deben de cumplir para poder sumar dos monomios, luego se les explico un ejemplo mediante la aplicación.

Después de la explicación se les planteo un ejercicio en el que se les pedía a los estudiantes seleccionar los monomios que cumplían con las condiciones mencionadas anteriormente para poder realizar la suma, después se les pedía escribir la razón por la que algunas expresiones no se podían sumar.

En el siguiente apartado ya que los estudiantes sabían como realizar una suma de acuerdo a los ejemplos anteriores, se les platearon sumas de monomios, en estos ejercicios se les daba la expresión algebraica y el alumno tenía que escribir la representación gráfica y el resultado.

De igual forma en el siguiente ejercicio se realizó el proceso inverso, se planteaba la representación gráfica y se le pedía al estudiante escribir la expresión algebraica de la suma junto con el resultado obtenido.

A continuación, se muestran las hojas de trabajo de Diana:

## **ACTIVIDAD 3. OPERACIONES CON MONOMIOS**

### Nombre: DICIO CLISTICO GLETTERO AIQUOR

En esta sección trabajaremos con los monomios, para esto tendrás que recordar las actividades anteriores, en las cuales aprendiste a representar una variable mediante el programa.

Los monomios son expresiones algebraicas ampliamente utilizadas que consisten en una constante, que se llama coeficiente y una parte literal, que se representa con letras y se puede elevar a diferentes potencias. Por ejemplo, el monomial 2x<sup>2</sup> tiene 2 como su coeficiente y x<sup>2</sup> es la parte literal.

1. Cuáles de las siguientes expresiones algebraicas son monomios.

(a)2x  
b) 
$$
-4xy + x^2
$$
  
c)  $3x^2$   
d)  $x^2 + y^2$   
e)  $45x^2y^3$ 

2. Representa mediante bloques las siguientes expresiones algebraicas.

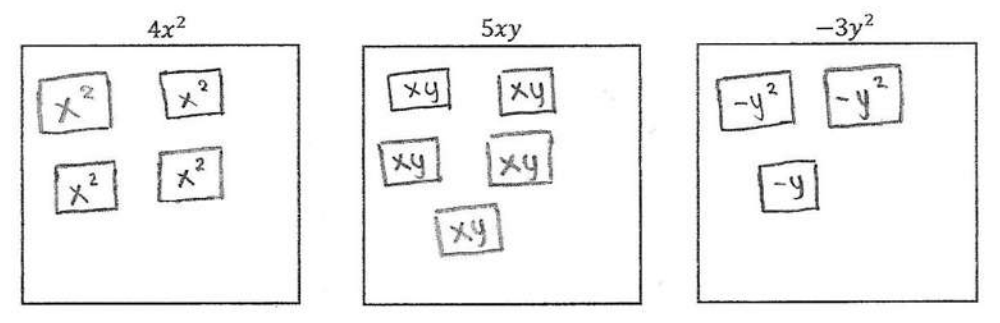

La suma o adición es una operación que tiene por objeto reunir dos o más expresiones algebraicas en una sola expresión. Para que podamos realizar la suma se deben de cumplir dos condiciones: que la parte literal y los exponentes de los términos sean iguales. Gráficamente se cumplen las condiciones, si los bloques tienen la misma área. Por ejemplo:

$$
3x^2y x^2
$$

La parte literal es X en ambos términos y el exponente es 2 por lo que es posible realizar la suma. Gráficamente lo podemos representar de la siguiente manera.

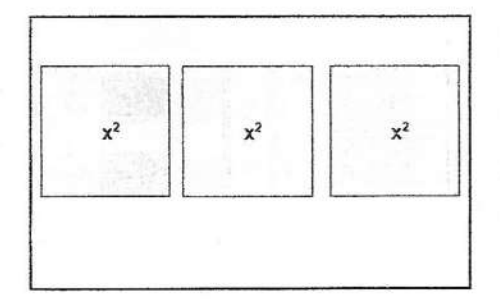

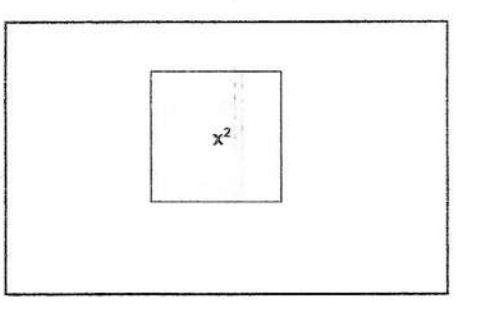

Generalmente la suma la relacionamos con añadir o agregar, por lo que la expresión anterior nos indica que a tres bloques de  $x^2$  le agregamos otro  $x^2$  (3x<sup>2</sup>+x<sup>2</sup>), lo que nos da como resultado 4x<sup>2</sup>.

## Figura 4.22: Respuestas de la hoja de trabajo de Diana Actividad III

#### **ACTIVIDAD 3**

#### OPERACIONES CON MONOMIOS

3. Indica cuales pares de expresiones algebraicas cumplen con las condiciones mencionadas anteriormente, para poder realizar la suma.

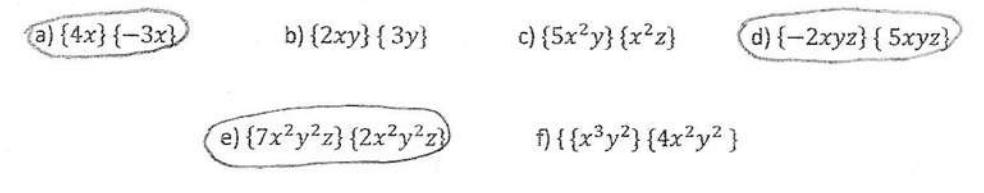

¿Porque razón algunas de las expresiones anteriores no cumplen las condiciones para que se puedan sumar?

Porqué no fierren la misma potencia y las mismas letras

4. Representa mediante bloques las siguientes expresiones y realiza la suma en cada caso.

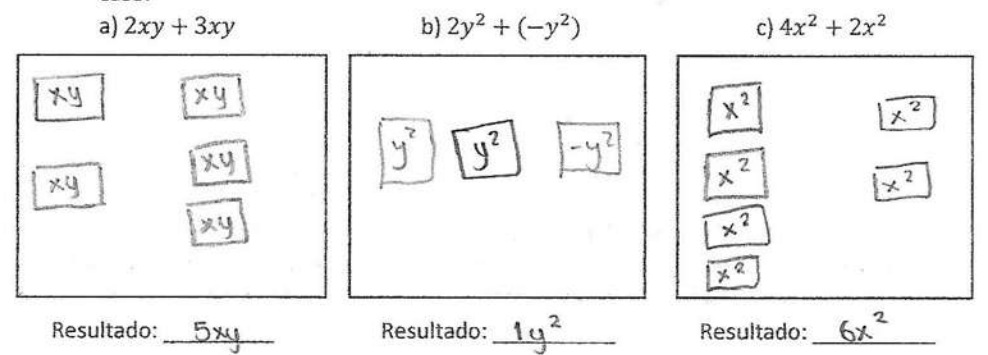

5. Escribe la expresión algebraica en cada caso y realiza la suma correspondiente.

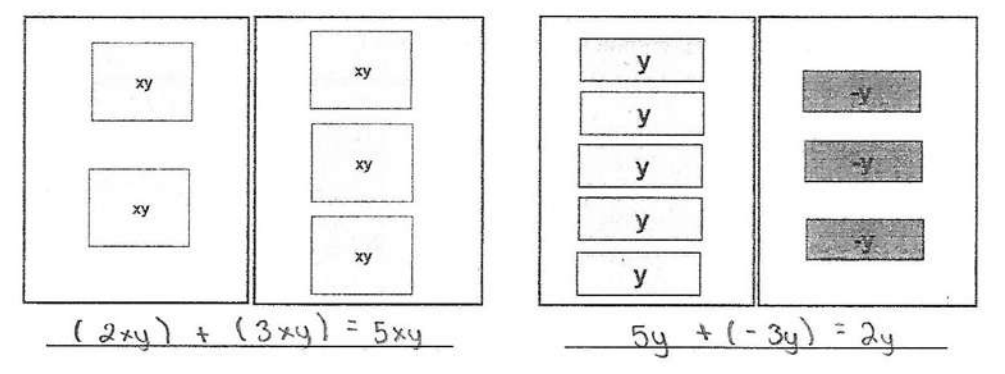

Para la resta de monomios, seguimos el mismo procedimiento que realizamos en la suma, es decir, tomando en cuenta las condiciones mencionadas anteriormente, además del proceso de neutralización.

Figura 4.23: Respuestas de la hoja de trabajo de Diana Actividad III

Analizando las hojas de trabajo de Diana nos damos cuenta que no tuvo ningún tipo de problema con los ejercicios planteados, en el primer ejercicio selecciono de manera correcta las expresiones que son monomios, de igual forma en la representación las respuestas son las esperadas.

En la siguiente hoja (Fig.4.23) donde se les pregunta sobre las expresiones que cumplen las condiciones para poder realizar una suma, observamos que Diana selecciono las correctas, después se les planteo la siguiente pregunta: ¿Por qué razón algunas de las expresiones anteriores no cumplen las condiciones para que se puedan sumar? A lo que Diana Contesto:

- Porque no tienen la misma potencia y las mismas letras.

En este ejercicio hubo varios puntos de vista por parte de los estudiantes. A continuación, mostramos las respuestas de esta pregunta dadas por Rafael y Dayana:

- Porque para que se puedan sumar se debe de tener la misma literal y con el mismo exponente, pero en estos ejemplos cuentan con exponentes diferentes y literales.

-Porque las literales no están elevados a la misma potencia.

Observamos que todos los estudiantes dan sus puntos de vista de manera diferente, pero todos llegan a la misma conclusión.

En los siguientes ejercicios comenzamos a trabajar con las sumas, observando la hoja de trabajo de Diana nos damos cuenta que las respuestas son las esperadas, y no presentó ninguna dificultad al trabajar con los bloques de la aplicación.

Al igual que Diana la mayoría de los estudiantes respondió de manera similar, sin embargo, había estudiantes a los que se les complicaba trabajar con el software, tal es el caso de León, A continuación, se muestran sus hojas de trabajo:

### **ACTIVIDAD 3. OPERACIONES CON MONOMIOS**

En esta sección trabajaremos con los monomios, para esto tendrás que recordar las actividades anteriores, en las cuales aprendiste a representar una variable mediante el programa.

Los monomios son expresiones algebraicas ampliamente utilizadas que consisten en una constante, que se flama coeficiente y una parte literal, que se representa con letras y se puede elevar a diferentes potencias. Por ejemplo, el monomial 2x<sup>2</sup> tiene 2 como su coeficiente y x<sup>2</sup> es la parte literal.

1. Cuáles de las siguientes expresiones algebraicas son monomios.

2. Representa mediante bloques las siguientes expresiones algebraicas.

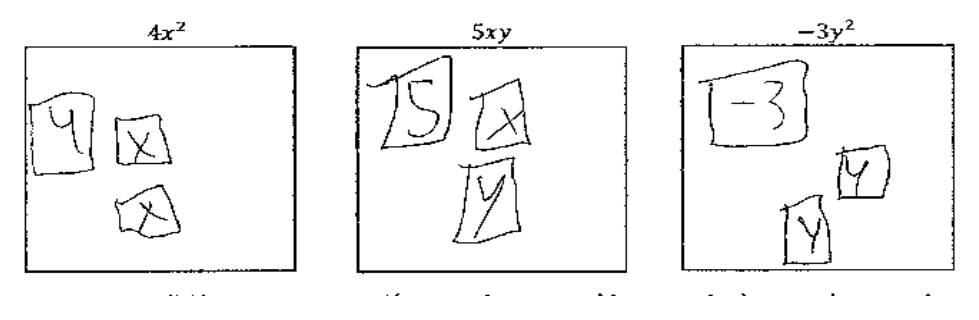

Figura 4.24: Fragmento de la hoja de trabajo de León Actividad III

#### ACTIVIDAD 3

#### OPERACIONES CON MONOMIOS

3. Indica cuales pares de expresiones algebraicas cumplen con las condiciones mencionadas anteriormente, para poder realizar la suma.

a) 
$$
\{4x\} \{-3x\}
$$
 b)  $\{2xy\} \{3y\}$  c)  $\{5x^2y\} \{x^2z\}$  d)  $\{-2xyz\} \{5xyz\}$   
e)  $\{7x^2y^2z\} \{2x^2y^2z\}$  f)  $\{\{x^3y^2\} \{4x^2y^2\}$ 

¿Porque razón algunas de las expresiones anteriores no cumplen las condiciones para que se puedan sumar?  $f - f$  $\mathfrak{f}$  $\mathbf{r}$  $\overline{a}$ 

4. Representa mediante bloques las siguientes expresiones y realiza la suma en cada caso.

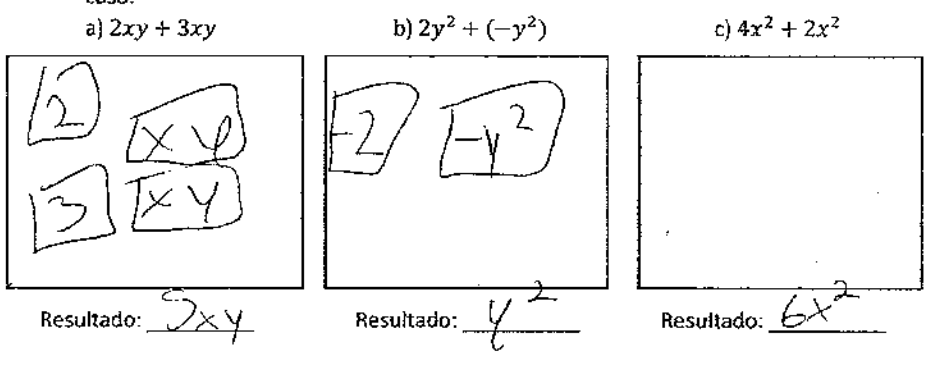

5. Escribe la expresión algebraica en cada caso y realiza la suma correspondiente.

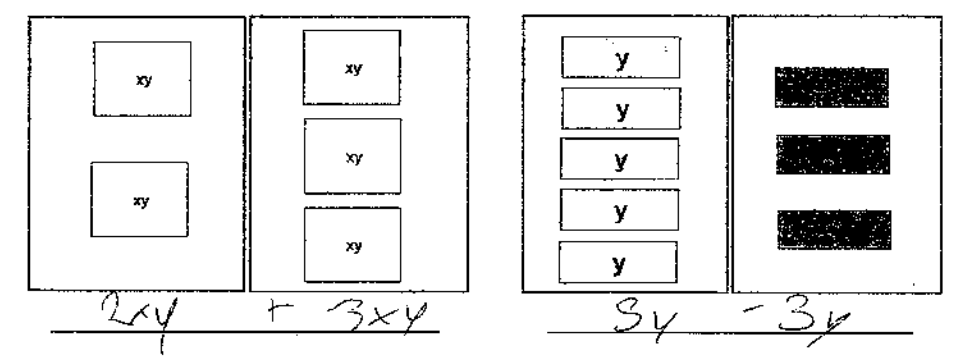

Para la resta de monomios, seguimos el mismo procedímiento que realizamos en la suma, es decir, tomando en cuenta las condiciones mencionadas anteriormente, además del proceso de neutralización.

Figura 4.25: Respuestas de la hoja de trabajo de León Actividad III

Observando las hojas de trabajo nos damos cuenta que León no tiene dificultad para identificar los monomios, tampoco al comprobar las condiciones para que se pueda realizar una suma, el problema se presenta cuando se le pide trabajar con la representación de bloques.

Al igual que León había 3 estudiantes que tenían el mismo problema, comprendían casi todo el trabajo algebraico, pero cuando se les pedía apoyarse en la aplicación para llegar a la solución de los ejercicios, se les dificultaba familiarizarse con los bloques.

En el siguiente apartado comenzamos a trabajar con la resta de monomios, primero se les dio un ejemplo en el que los términos tenían diferente signo y posteriormente se les plantaron ejercicios. En la siguiente figura se muestra el ejemplo que se les planteo a los estudiantes:

Ejemplo: Realiza la siguiente resta  $2y^2 - (-3y^2)$  apoyándote de la representación gráfica del programa.

Primero debemos de observar si cumple con las dos condiciones, es este caso los dos términos tienen de literal a la Y, y de exponente 2 por lo que es posible realizar la operación. Utilizando la representación gráfica tenemos:

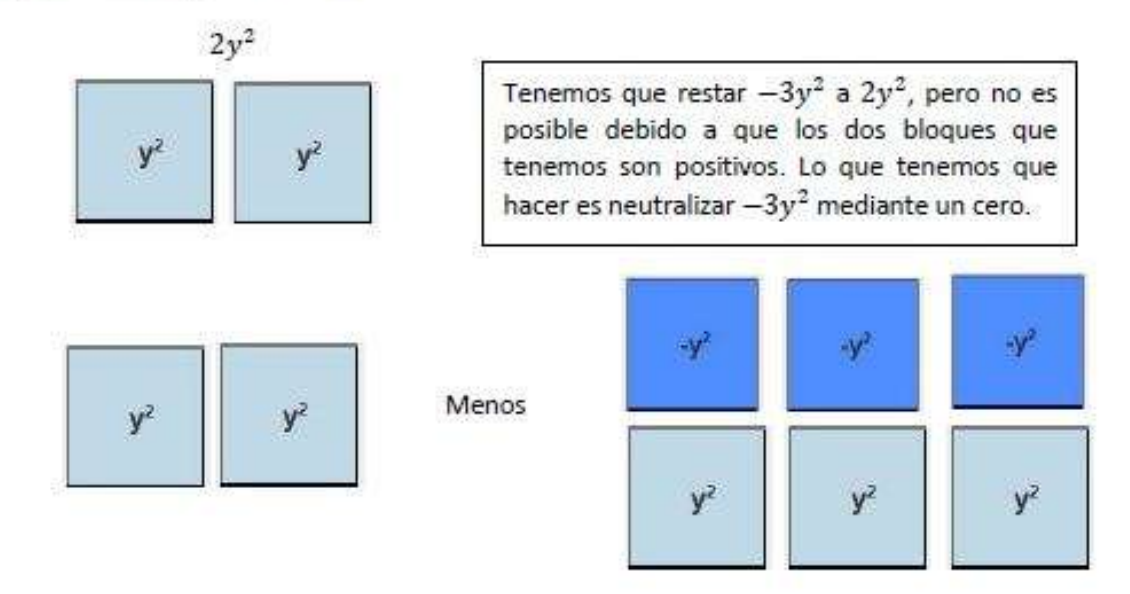

Si observamos los bloques, la expresión que representan es  $2y^2 - 0$ , lo que hicimos fue agregar -3y<sup>2</sup> pero sin que se alterara la expresión, para posteriormente poderlos restar, finalmente teniendo la expresión de esta forma restamos -3y<sup>2</sup> y llegamos a la expresión final.

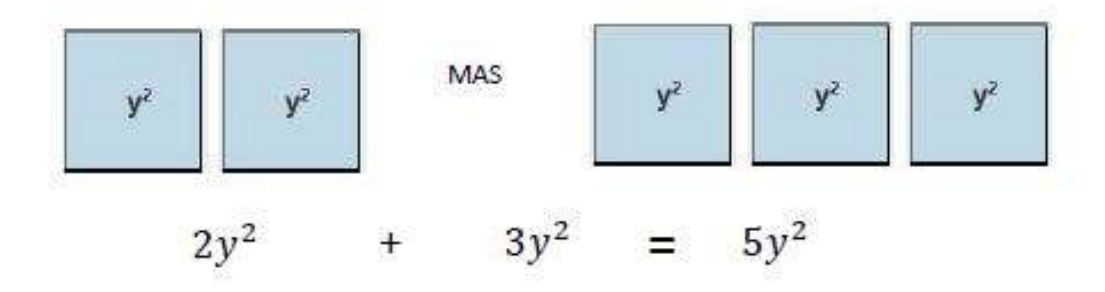

Figura 4.26: Ejemplo de la resta de Monomios

Después del ejemplo se les plantaron expresiones algébricas donde el estudiante tenía que escribir la representación gráfica y escribir el resultado con ayuda del software. De igual forma se les planteo el proceso inverso donde se les daba la representación gráfica y se le pedía la expresión algebraica.

En estos ejercicios la mayoría de los estudiantes respondieron de manera correcta, ya que después de la explicación anterior se aclararon muchas dudas que se habían presentado cuando trabajaron con los números enteros en la actividad anterior.

A continuación, mostramos las respuestas de la hoja de trabajo de Dayana:

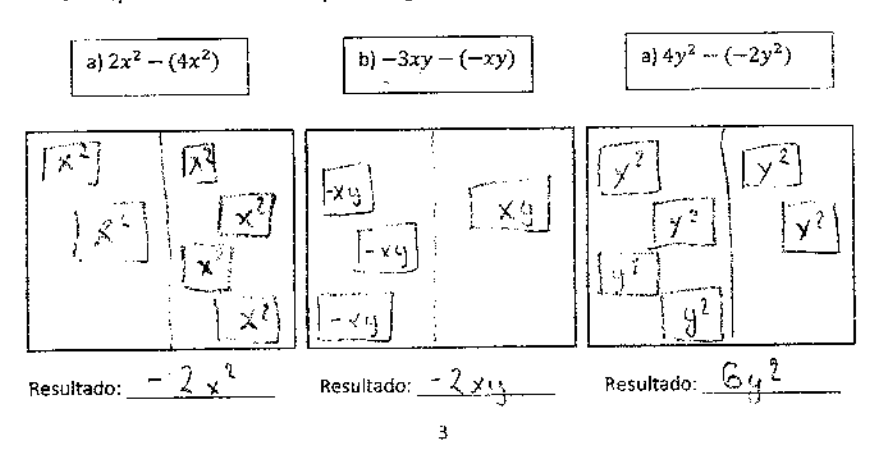

6. Representa mediante bloques las siguientes expresiones algebraicas.

Figura 4.27: Fragmento de la hoja de trabajo de Dayana Actividad III

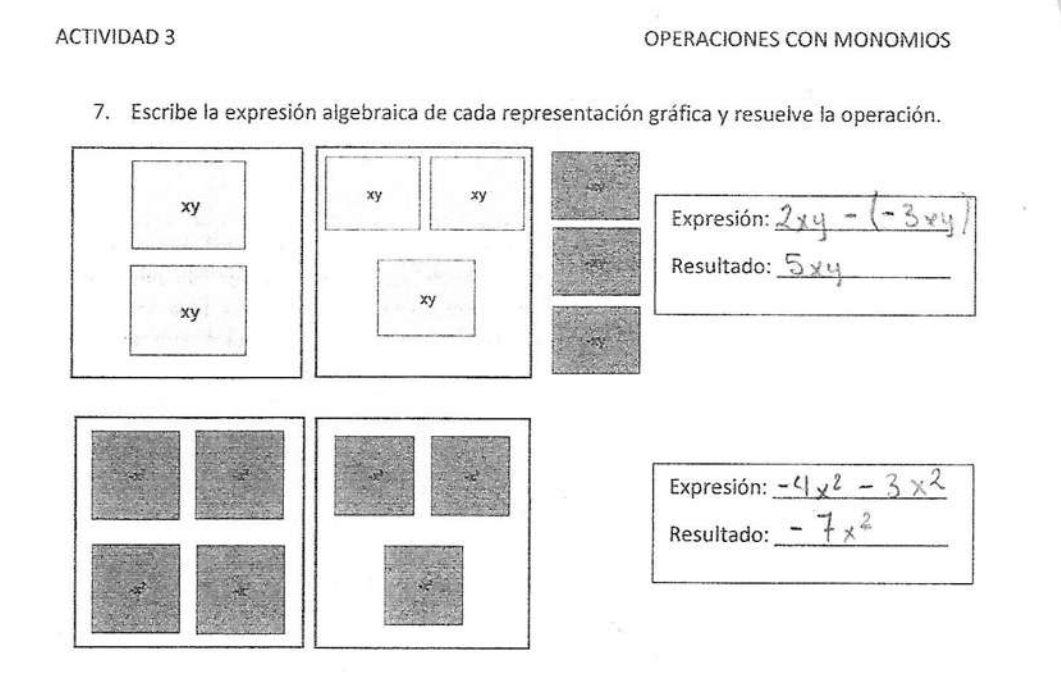

Figura 4.28: Fragmento de la hoja de trabajo de Dayana Actividad III

En el último apartado comenzamos a trabajar con la multiplicación de un monomio por un monomio, para esto tomamos como base el cálculo de áreas de superficies planas. Ya que en la aplicación la multiplicación se representa a partir de la idea de calcular el área de un rectángulo o un cuadrado, en este caso la base y la altura estaban dados por monomios.

En la siguiente figura se muestra una captura de pantalla de la aplicación en el apartado de multiplicación:

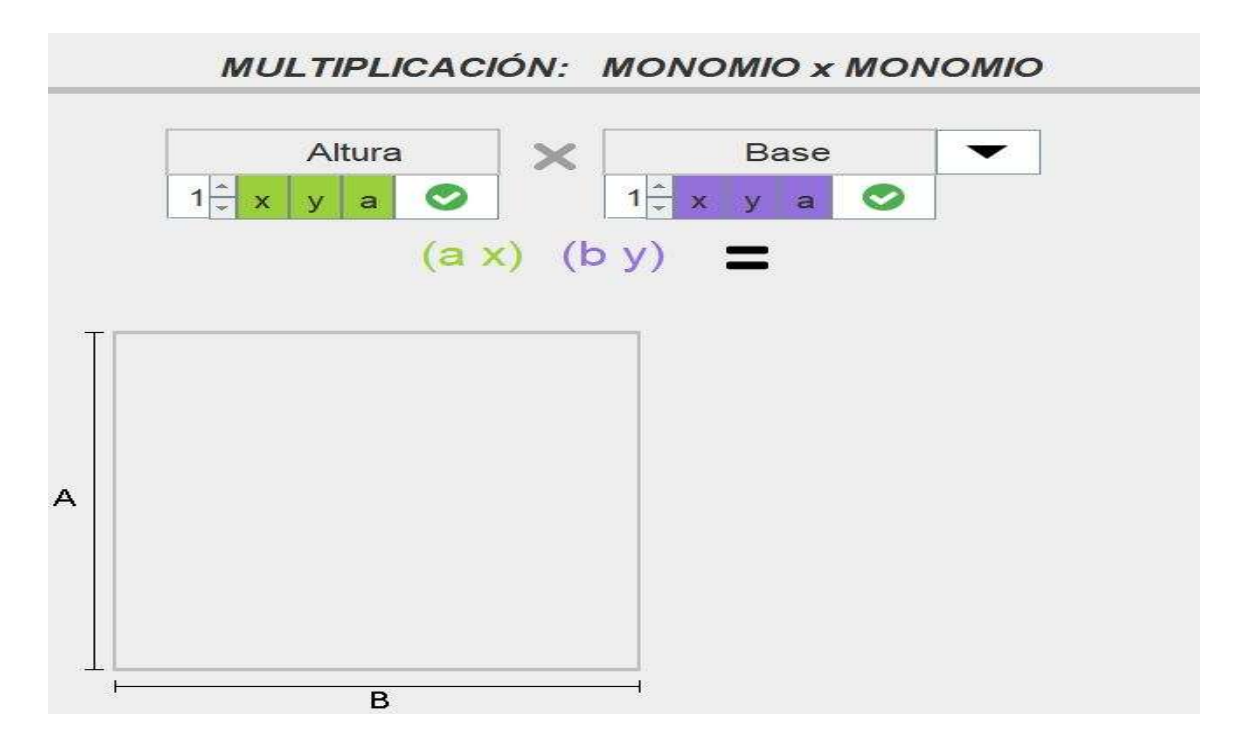

Figura 4.29: Captura de pantalla de la aplicación en la seccion de Multiplicación

Como observamos en la aplicación, para realizar una multiplicación necesitamos definir la base y la altura de nuestro rectángulo, en este caso las dos expresiones tienen que ser monomios, en la siguiente figura mostramos el ejemplo que se les planteo a los estudiantes:

Una de las principales aplicaciones que se le da a la multiplicación es el cálculo de áreas de superficies rectangulares, de tal forma que utilizaremos esta idea para la multiplicación entre términos

Ejemplo: Calcular el producto (2x) (3x) apovándote de la representación gráfica del programa. Observamos que tenemos dos términos los cuales podemos tomar como los lados de nuestro rectángulo el cual medirá 2x de altura y 3x de base, como se observa en la figura.

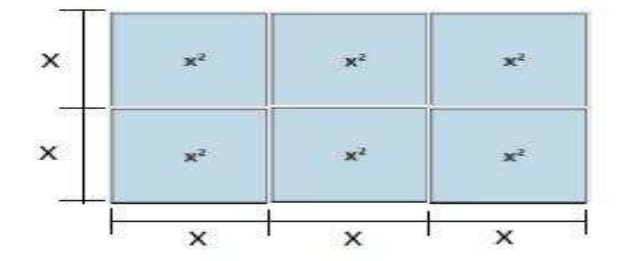

Observando la figura nos damos cuenta que el área se dividió en bloques, los cuales se forman a partir de las medidas proporcionadas al principio, de tal manera que cada bloque tiene área x<sup>2</sup> por lo que el producto de (2x) (3x) = 6 x<sup>2</sup> debido a que se nos forman 6 bloques de área x<sup>2</sup>.

Figura 4.30: Fragmento de la hoja de trabajo de León Actividad III

Después de la explicación anterior se les plantearon ejercicios para poner en práctica lo aprendido en el ejemplo, primeramente, se les dio la base y la altura de tres rectángulos distintos de tal manera que el estudiante con ayuda del software completara el área total con bloques.

El siguiente ejercicio estaba relacionado con el anterior, por lo que en este ejercicio el estudiante tenía que escribir la expresión algebraica de la multiplicación y el resultado de cada uno de los casos anteriores.

Para finalizar esta actividad se les planteo un ejercicio en el que se les daba la expresión algebraica de la multiplicación y el estudiante tenía que poner las medidas de cada lado del rectángulo y completarlo utilizando los bloques de la aplicación.

En la figura se muestra la hoja de trabajo de Diana (Fig. 4.31), en el primer ejercicio observamos que completo de manera correcta los rectángulos con los bloques de la aplicación, en el siguiente ejercicio se le pedía escribir la expresión algebraica y el resultado, de igual forma las respuestas de Diana fueron correctas.

Finalmente, en el último ejercicio donde se les daba la expresión algebraica de la multiplicación y se les pedía la representación gráfica mediante bloques y el resultado, nos podemos dar cuenta que tampoco tuvo problemas para llegar a la solución, esto implica que comprendió de manera satisfactoria como se utiliza la aplicación para resolver una multiplicación de monomios.

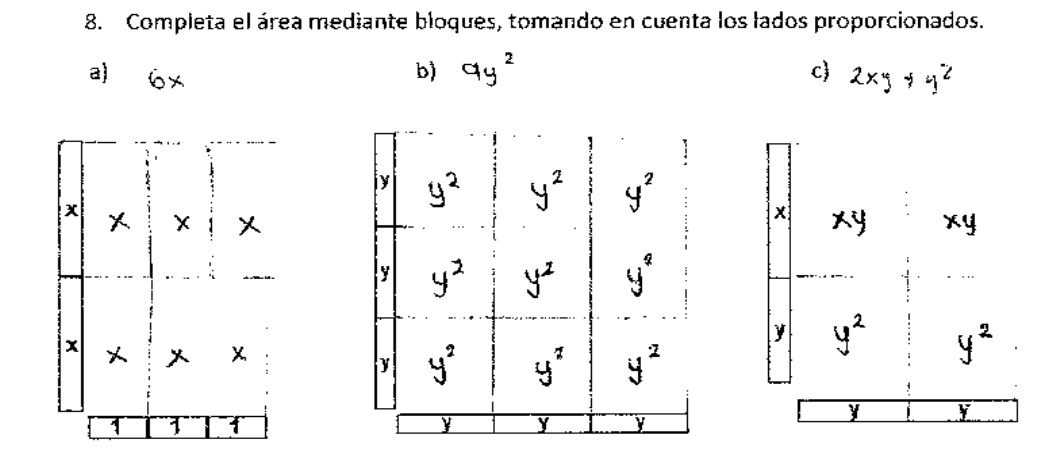

9. Escribe la expresión algebraica y el resultado de las representaciones que realizaste en el ejercicio anterior.

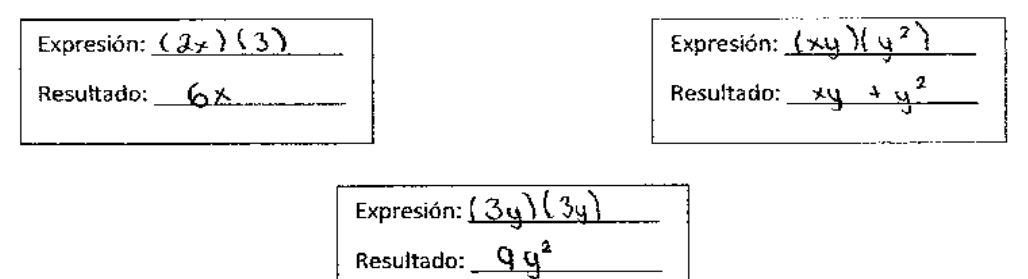

10. Representa mediante bloques los siguientes productos de monomios y apóyate de la representación gráfica para escribir el resultado.

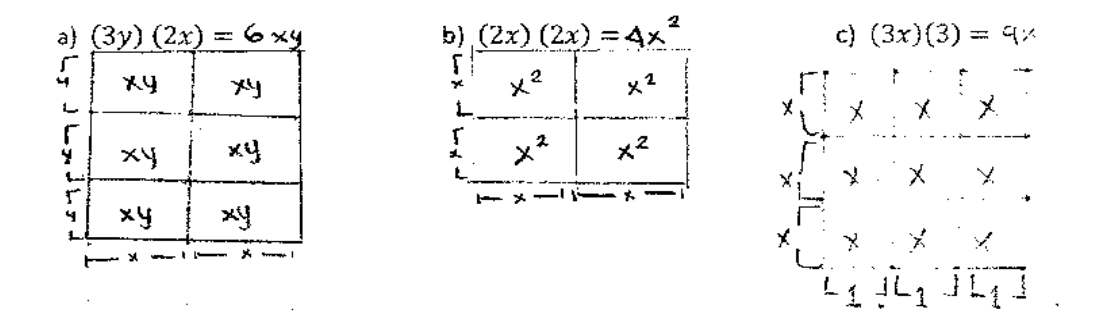

Figura 4.31: Respuestas de la hoja de trabajo de Diana Actividad III

La mayoría de los estudiantes comprendieron de manera satisfactoria el proceso de multiplicación, las respuestas en su mayoría eran las esperadas, también había a quienes no les quedaba del todo claro como es el caso de Daniel, en las siguientes figuras se muestran las respuestas de sus hojas de trabajo.

Analizando las respuestas de Daniel nos damos cuenta que en la resta no tiene problema al operar cuando los dos términos tienen el mismo signo, el problema se presenta cuando se le pide realizar una resta donde el substraendo es una expresión negativa.

En la siguiente hoja (Fig.4.34) cuando comenzamos a trabajar con las multiplicaciones, nos damos cuenta que Daniel no comprendió el ejemplo que se les planteo anteriormente ya que sus respuestas al ejercicio 8 no fueron correctas. Cabe mencionar que estos estudiantes no presentaron alguna duda al momento de realizar las actividades.

En el siguiente ejercicio de igual manera no escribió correctamente las expresiones y el resultado que se le pedían, el problema pudo haber sido que Daniel no trabajaba en conjunto con la aplicación y resolvía los ejercicios sin comprobar los resultados ya sea con el software o con alguno de sus compañeros.

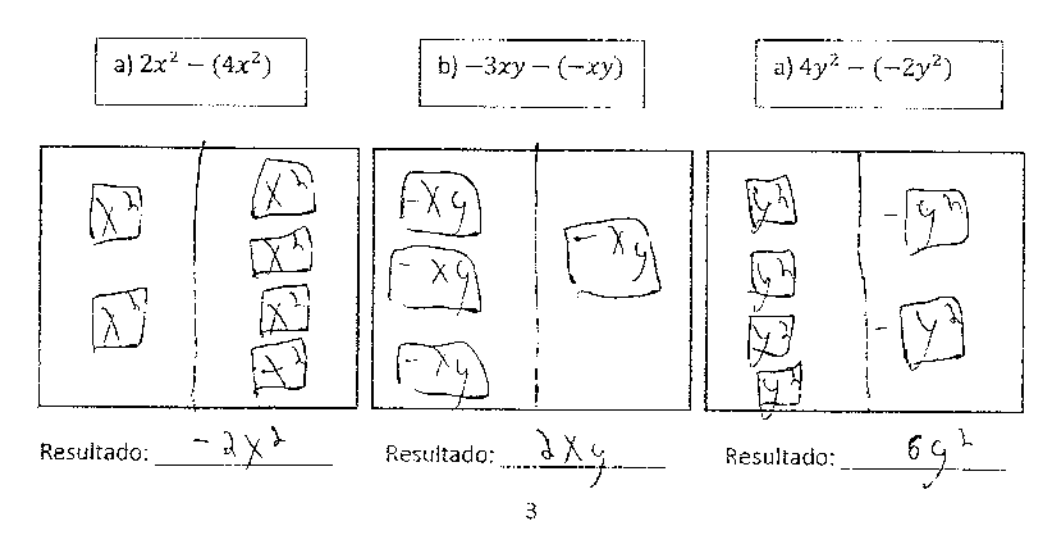

6. Representa mediante bloques las siguientes expresiones algebraicas.

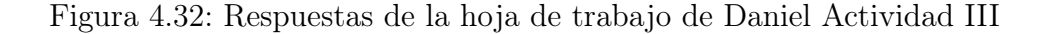

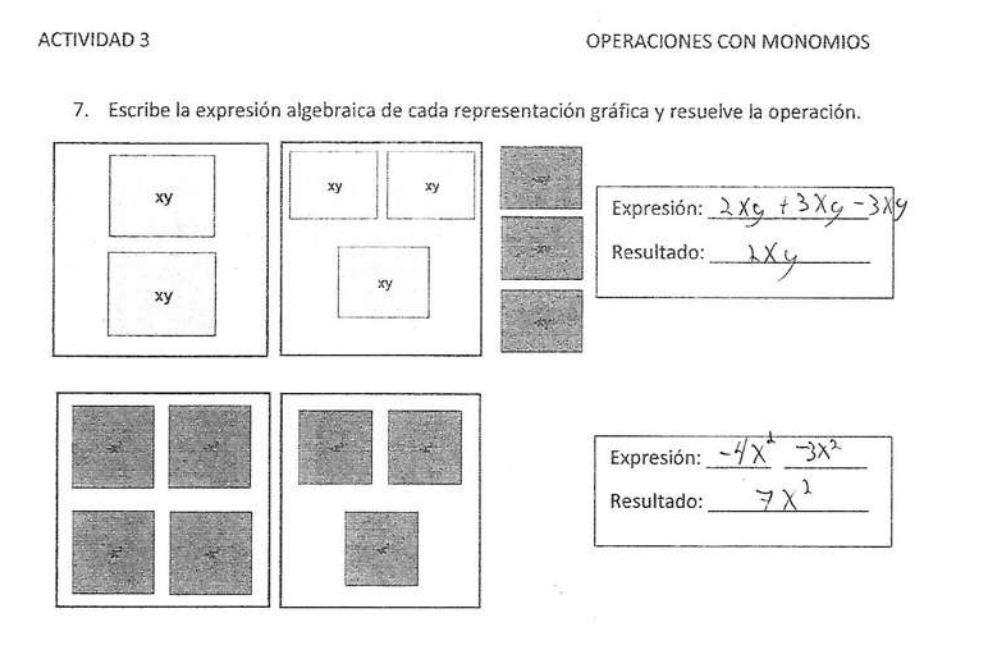

Figura 4.33: Respuestas de la hoja de trabajo de Daniel Actividad III

Completa el área mediante bloques, tomando en cuenta los lados proporcionados. 8.

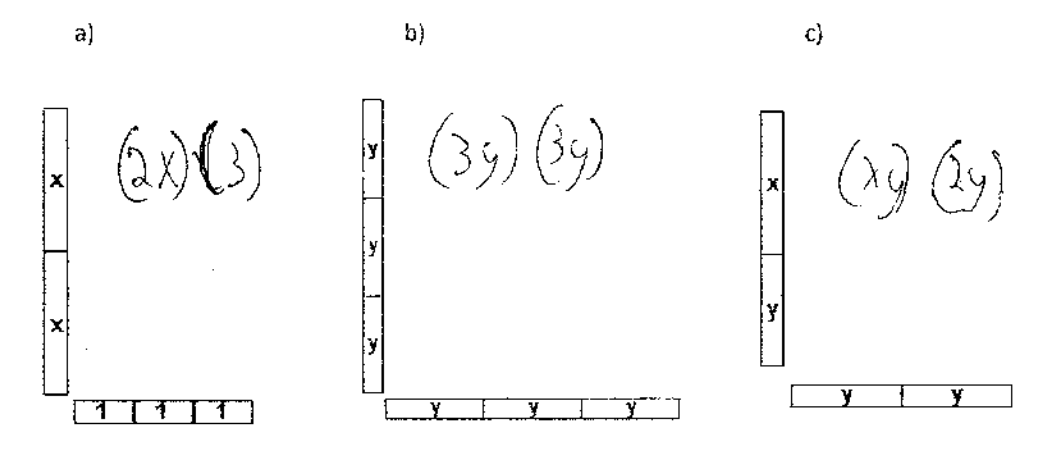

9. Escribe la expresión algebraica y el resultado de las representaciones que realizaste en el ejercicio anterior.

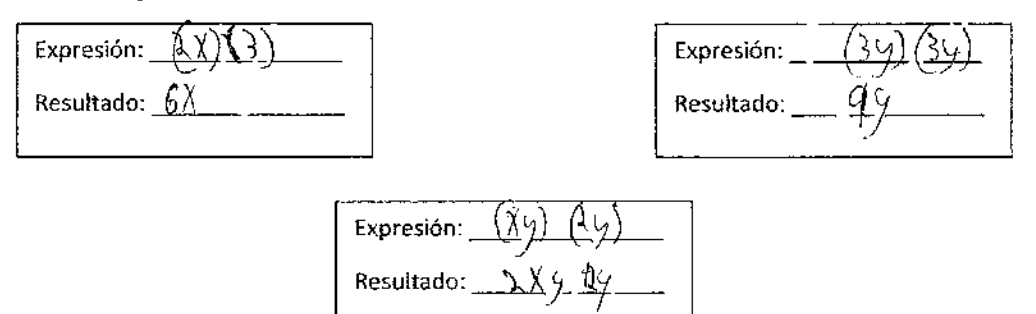

10. Representa mediante bloques los siguientes productos de monomios y apóyate de la representación gráfica para escribir el resultado.

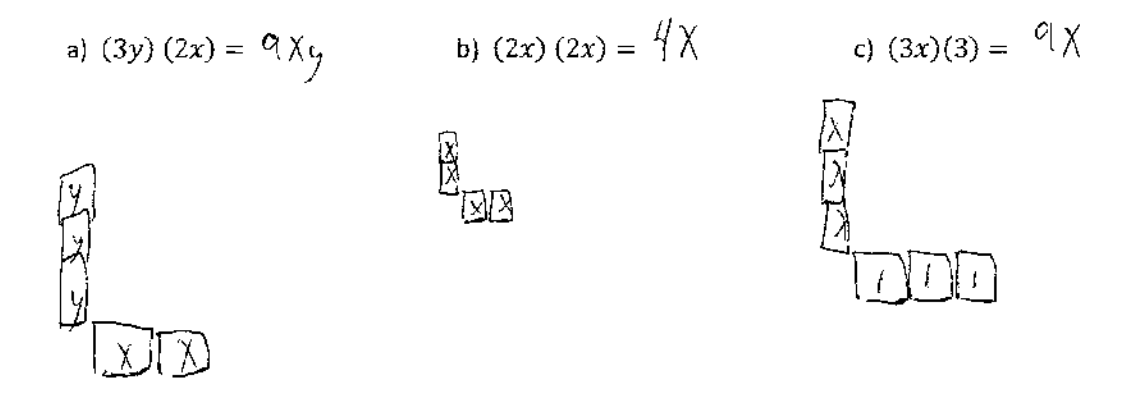

Figura 4.34: Respuestas de la hoja de trabajo de Daniel Actividad III

# 4.4. ACTIVIDAD IV: OPERACIONES CON BINO-**MIOS**

En esta actividad el objetivo es que los estudiantes aprendan a diferenciar entre un monomio y un binomio, de igual manera se pretende que el conocimiento que obtuvieron en la actividad anterior cuando trabajaron con los monomios, la apliquen en esta actividad para realizar operaciones con binomios ya que son expresiones algebraicas formadas por la suma o la diferencia de dos monomios por esta razón el procedimiento para operar con estas expresiones algebraicas se realiza de manera similar.

En la primera parte de esta actividad se les dio una pequeña explicación acerca de los binomios, después en el primer ejercicio se les planteaban varias expresiones algebraicas y se les pedía seleccionar las que cumplían las condiciones para que fuera un binomio.

En el siguiente ejercicio se les pedía a los estudiantes representar gráficamente una suma de binomios con ayuda de la aplicación, esto con la finalidad de que recordaran la representación para posteriormente comenzar a trabajar con las operaciones.

Después de recordar la representación de un binomio, se les explico cómo se realiza la suma de binomios, se les comento que para poder realizar la suma de dos binomios se debe de cumplir que al menos uno de los términos tenga las mismas literales y el exponente este elevado a la misma potencia, gráficamente esto se cumple si el área o tamaño de los bloques es el mismo.

En la siguiente figura se muestra el ejemplo de suma de binomios que se les planteo a los estudiantes:

Ejemplo: Realiza la suma de los siguientes binomios  $(2x + y^2) + (x + 2y^2)$ .

La representación mediante bloques queda de la siguiente manera:

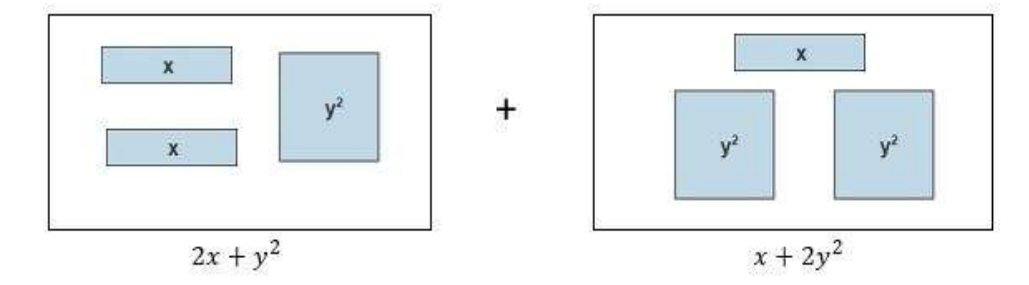

Posteriormente juntamos los bloques del mismo tamaño para poder realizar la suma y escribimos la expresión algebraica que representa.

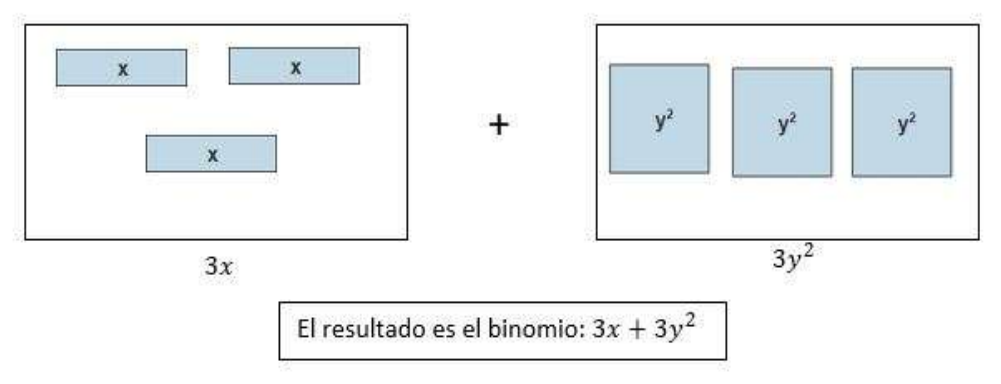

Figura 4.35: Ejemplo de suma de binomios

Posteriormente se les planteo una pregunta de conjetura que estaba relacionada con el ejemplo anterior, la pregunta fue la siguiente: Observando el resultado del ejemplo anterior nos damos cuenta que el resultado es un binomio. ¿Se podría decir que la suma de dos binomios resulta necesariamente un binomio? Explica tu respuesta.

Con respecto a la pregunta anterior, se presentó una discusión por parte de los estudiantes, ya que había distintos puntos de vista, primeramente, Myriam comento:

- Si, porque ya no habría términos comunes, así que quedaría un binomio.

También Rafael intervino en la discusión diciendo:

- No, porque un binomio es conformado por números y literales solo que no siempre la operación lleva las mismas literales o los mismos números.

Muchos de los estudiantes se confundieron con esta pregunta y sus respuestas no eran muy coherentes, sin embargo, había algunos estudiantes que si comprendían de que se trataba, tal es el caso de Fernanda que comento:

No, porque a veces cuando uno de los términos son iguales y con distinto signo, nos puede quedar un monomio.

Algunos de los estudiantes coincidían con Fernanda, pero la mayoría seguían confundidos, por lo que el profesor intervino complementando la respuesta de Fernanda y planteando algunos ejemplos en los que no necesariamente la suma resultaba un binomio, con esta explicación la mayoría resolvió sus dudas y comprendió la pregunta.

En el ejercicio número 4 se les pedía realizar la suma de un par de binomios, primeramente, se les pedía escribir la expresión algebraica de una suma de binomios que estaban expresados de forma gráfica y posteriormente escribir el resultado, para esto tenían que apoyarse de la aplicación para llegar a la solución.

En el siguiente ejercicio se les pedía el proceso inverso al anterior, se les planteaban las expresiones algebraicas de la suma y se le pedía al estudiante representarla de forma gráfica, primero en la aplicación y posteriormente en la hoja de trabajo, finalmente tenían que escribir el resultado de la suma. A continuación, se muestran las hojas de trabajo de Vanessa:

#### **ACTIVIDAD 4. OPERACIONES CON BINOMIOS**

<u>Santoya </u> <u>Pedraza</u> <u>Janessa </u> En esta sección trabajaremos con binomios por lo que necesitaras recordar cómo se representa un binomio mediante bloques, y el proceso que llevaste a cabo cuando trabajaste con los monomios. Un binomio es una expresión algebraica formada por la suma o la diferencia de dos términos o monomios. Por ejemplo:  $x^2y^3 + z^3x^2$ 

Nombre:

d)  $x^3 + 2x + 2$ ద్<sup>27</sup> + 27)  $(e) x^2y^5z^2 + x^2y^4z$ あきょう 2. Representa mediante bloques las siguientes expresiones algebraicas. a)  $(x+4) + (3x + 2)$ b)  $(3x + 2) + (2x + 3)$ 

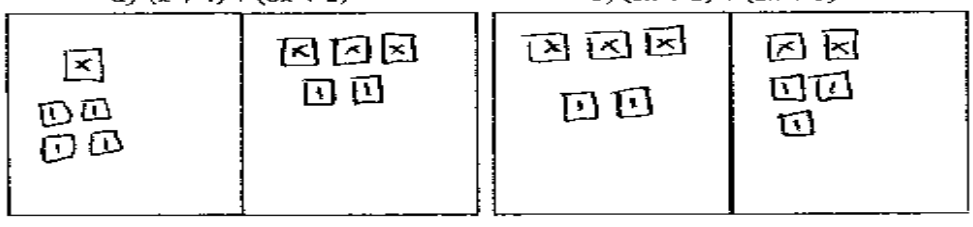

Figura 4.36: Fragmento de la hoja de trabajo de Vanessa Actividad IV

V

Cuáles de las siguientes expresiones algebraicas son binomios.

3. Observando el resultado del ejemplo anterior nos damos cuenta que el resultado es un binomio, ¿Se podría decir que la suma de dos binomios resulta un binomio necesariamente? Explica tu respuesta. mismas Son No porque  $\mathfrak{D}^1$ 

4. Escribe la expresión algebraica en cada caso y realiza la suma de binomios.

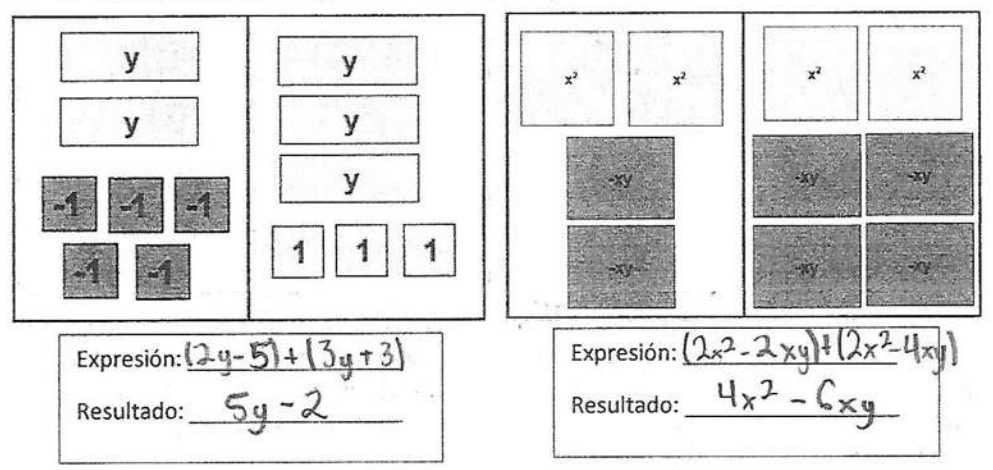

5. Representa gráficamente mediante bloques las siguientes sumas de binomios y escribe el resultado.

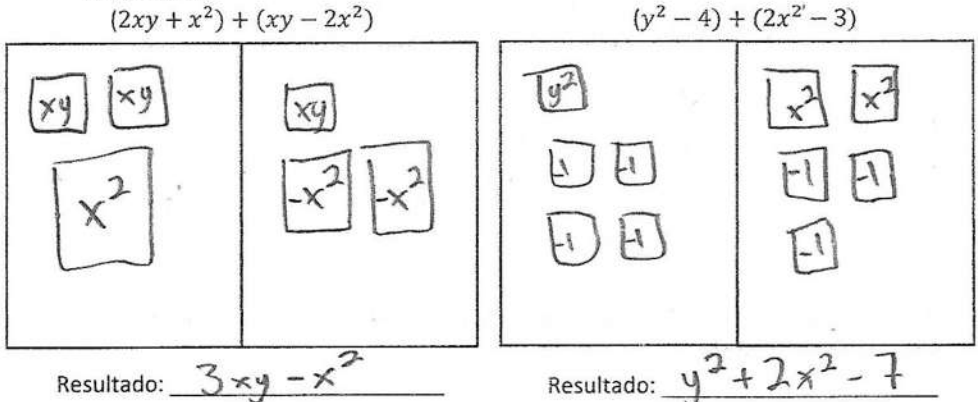

Figura 4.37: Respuestas de la hoja de trabajo de Vanessa Actividad IV

Analizando las hojas de trabajo de Vanessa se puede observar que las respuestas son las esperadas, en la primera pregunta donde se le pide seleccionar las expresiones algebraicas que son binomios, selecciono las correctas.

De igual manera en el siguiente apartado la representación de la suma de binomios la realizo de manera correcta. En los siguientes ejercicios cuando comenzamos con la suma de binomios, se puede observar que realizo las sumas satisfactoriamente y no presentó ninguna dificultad al trabajar en conjunto con la aplicación.

Cabe mencionar que en el proceso de sumas la mayoría de los estudiantes no presentó ninguna dificultad y las respuestas eran similares a las de Fernanda.

Después comenzamos a trabajar con la resta de binomios, que al igual que en la suma el procedimiento se realiza siguiendo las mismas condiciones que se plantearon cuando trabajamos con los monomios, en estos ejercicios debemos de tener muy en cuenta la neutralización de términos utilizando el cero.

Primeramente, se les plantaban a los estudiantes algunas representaciones graficas mediante bloques y se le pedía al estudiante escribir la expresión algebraica en cada uno de los casos, así como el resultado de la resta. En el siguiente ejercicio se realizaba el proceso inverso, se planteaban las expresiones algebraicas y el estudiante tenía que representarlas gráficamente a través de bloques, también tenían que escribir el resultado de la operación.

Para finalizar la sección de resta, en el ejercicio 8 se les planteaban dos

problemas en los que se les pedía a los estudiantes escribir un ejemplo de resta de binomios en donde el resultado de la operación sea un monomio y otro donde el resultado de la operación sea cero. En la siguiente figura se muestran las respuestas de la hoja de trabajo de Itzel:

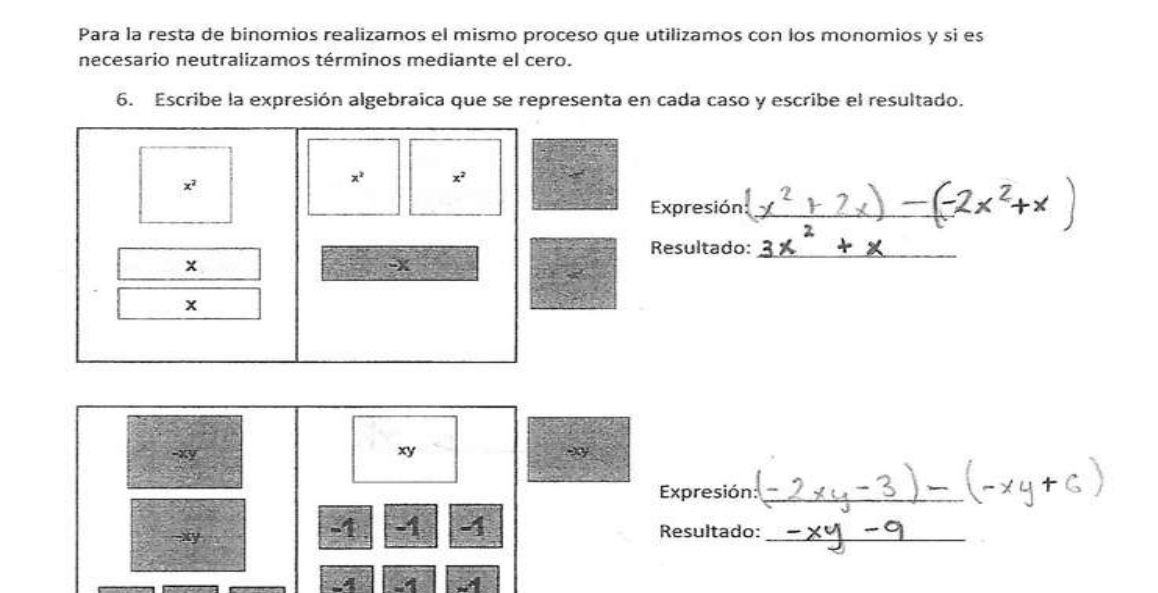

7. Representa mediante bloques las siguientes restas de binomios.

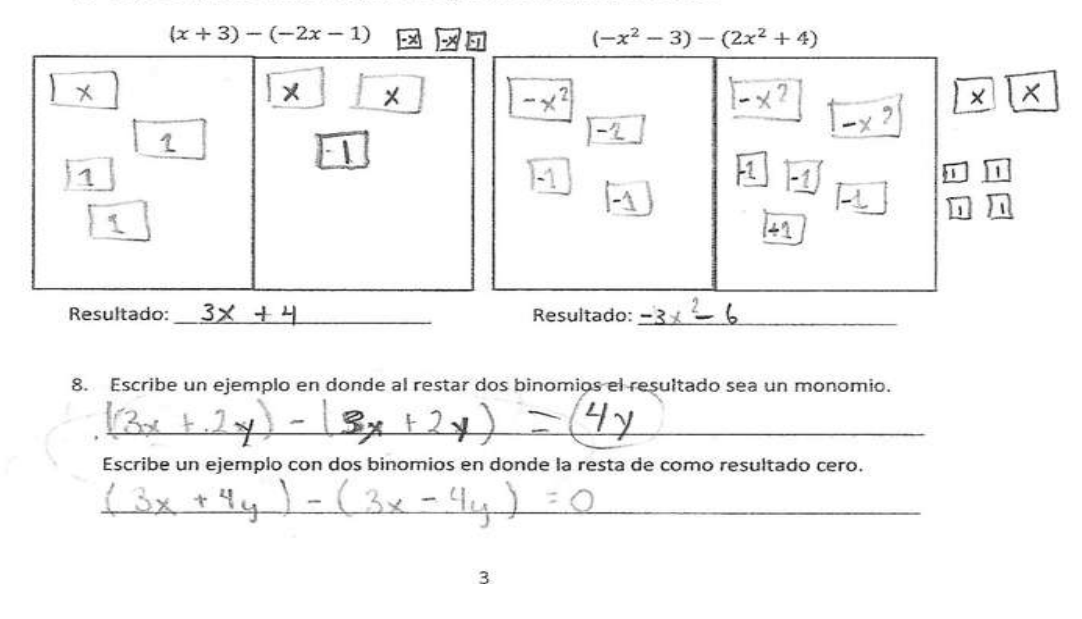

Figura 4.38: Respuestas de la hoja de trabajo de Itzel

La sección de resta es el apartado que más se les complico a los estudiantes, incluso utilizado la aplicación. También había quienes comprendían un poco más el procedimiento sin utilizar el programa y a los que se les facilitaba de las dos formas.

En la siguiente figura se muestran las respuestas de la hoja de trabajo de Grecia, ella es una de las alumnas que tuvo más dificultad al trabajar con la resta de binomios.

Se puede observar que se le dificulto al deducir las expresiones de la representación gráfica, sin embargo, el resultado de uno de los casos lo escribió de forma correcta.

De la misma manera en el siguiente ejercicio donde se le pedía escribir la representación grafica de un par de restas, nos damos cuenta que el minuendo lo representa correctamente, el problema se presenta al representar el substraendo de las restas. También el resultado de la operación es incorrecto.

En el último ejercicio se les piden ejemplos de resta de binomios que tienen que cumplir con ciertas condiciones, al observar las respuestas de Grecia nos damos cuenta que los resultados de las operaciones son correctos, pero la forma de ordenar los factores no es el adecuado en este ejercicio.

Para la resta de binomios realizamos el mismo proceso que utilizamos con los monomios y si es necesario neutralizamos términos mediante el cero.

6. Escribe la expresión algebraica que se representa en cada caso y escribe el resultado.

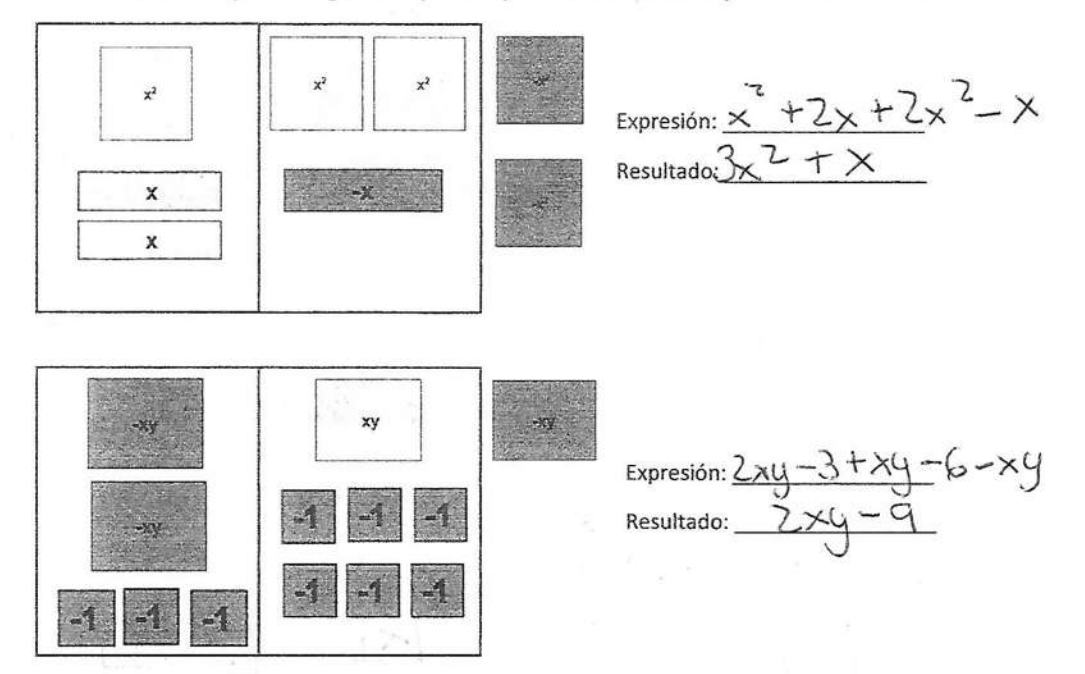

7. Representa mediante bloques las siguientes restas de binomios.

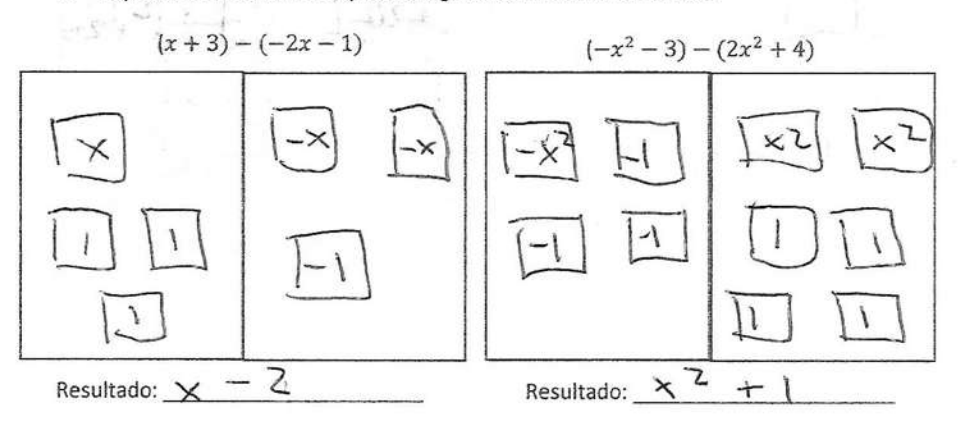

8. Escribe un ejemplo en donde al restar dos binomios el resultado sea un monomio.

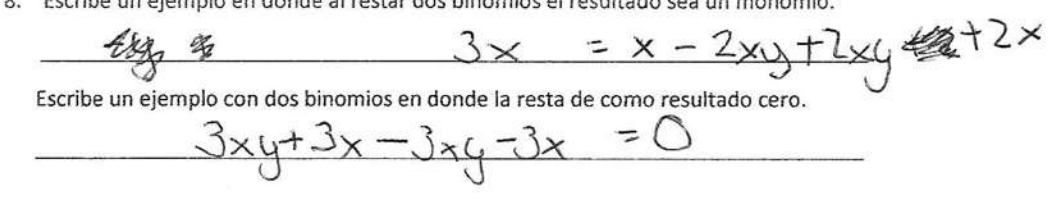

Figura 4.39: Respuestas de la hoja de trabajo de Grecia Actividad IV

En el apartado de multiplicación, primeramente, se les planteo un ejemplo para que el estudiante analizara el proceso que sigue la aplicación para llegar a la solución, en esta actividad trabajamos con la multiplicación de un monomio por un binomio. A continuación, se muestra la imagen con el ejemplo planteado a los estudiantes:

Para la multiplicación de un monomio por un binomio utilizamos el mismo concepto de cálculo de áreas, en donde la base de muestro rectángulo será el binomio y la altura la conformara el monomio.

Ejemplo: Desarrolla la siguiente expresión algebraica  $(2x)(2y + 2)$ .

Observamos que la base tendrá dimensión 2y + 2 mientras que la altura tendrá dimensión 2x, posteriormente colocamos los bloques correspondientes para llenar el área total y escribimos el resultado final.

| X |    | xy | X | $\mathbf{x}$            | $4xy + 4x$ |
|---|----|----|---|-------------------------|------------|
| X | xy | xy | X | $\overline{\mathbf{x}}$ |            |
|   |    |    |   |                         |            |

Figura 4.40: Ejemplo de multiplicación Monomio por Binomio

En la parte de ejercicios se les pedía escribir la representación gráfica y el resultado de una serie de expresiones algebraicas, después se les daba la base y la altura de un par de rectángulos de tal forma que el estudiante completara el área a través de bloques, finalmente tenían que escribir la expresión algebraica y el resultado de cada uno de los casos. En la siguiente figura se muestran las respuestas de la hoja de trabajo de uno de

los estudiantes:

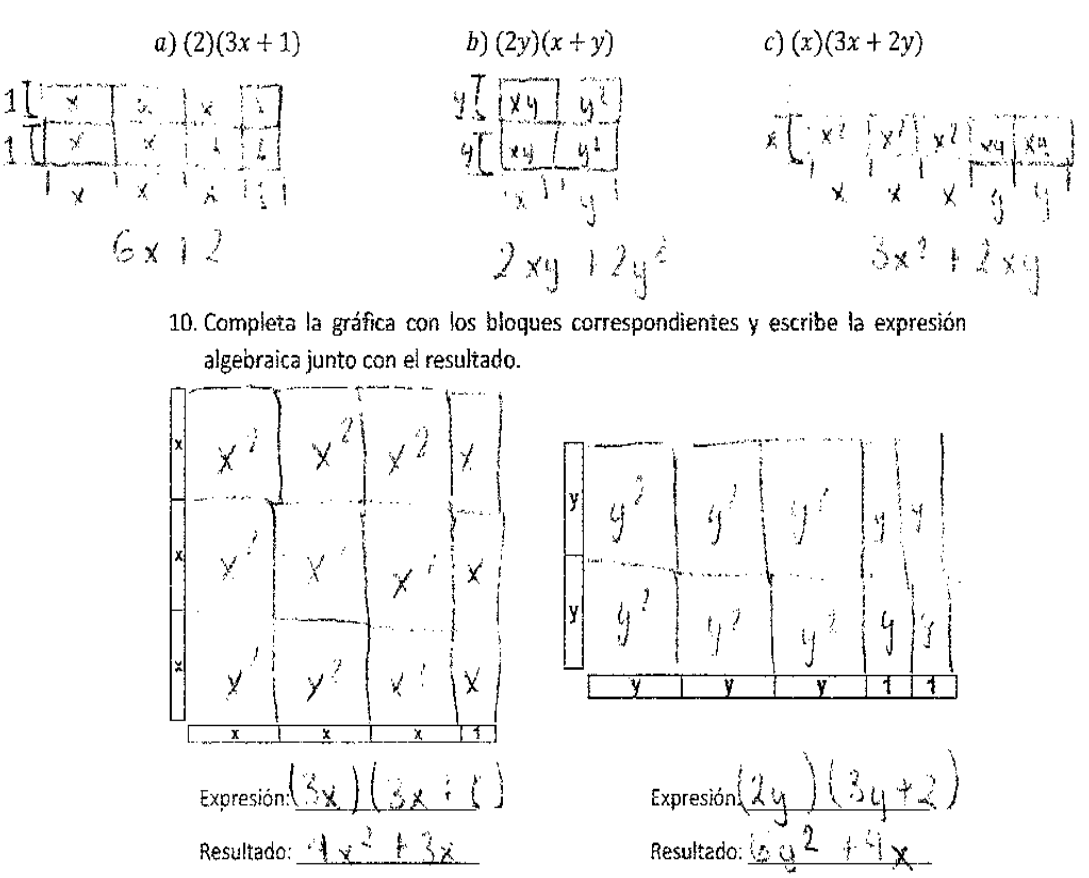

9. Representa mediante bloques los siguientes productos y escribe el resultado.

Figura 4.41: Fragmento de la hoja de trabajo de Itzel Actividad IV

 $\Lambda$ 

Analizando la hoja de trabajo de Itzel se puede observar que las respuestas son las esperadas, y al momento de la aplicación de la actividad no presentó ninguna dificultad al resolver cada uno de los ejercicios, al igual que ella la mayoría de los estudiantes comprendieron satisfactoriamente el proceso de la multiplicación y utilizaron el software correctamente.

# 4.5. ACTIVIDAD V:CASOS DE FACTORIZACIÓN

El objetivo de esta actividad es que los estudiantes conozcan los casos de factorización, además se pretende que aprendan a diferenciar en que expresión algebraica es posible aplicar cada uno de los métodos que se van a realizar y las condiciones que se deben de cumplir.

Generalmente los estudiantes presentan muchas dudas al comenzar a trabajar con este tema, una de las más comunes es ¿Qué es la factorización?

Factorizar una expresión algebraica es hallar dos o más factores cuyo producto es igual a la expresión propuesta. La factorización puede considerarse como la operación inversa a la multiplicación, pues el propósito de esta última es hallar el producto de dos o más factores: mientras que en la factorización se buscan los factores de un producto dado.

Esta actividad está dividida en cinco apartados, que son los casos de factorización que a continuación se presentan:

- CASO I: FACTOR COMÚN BINOMIOS
- CASO II: FACTOR COMÚN TRINOMIOS
- CASO III: DIFERENCIA DE CUADRADOS
- CASO IV: TRINOMIO CUADRADO PREFECTO
- CASO V: TRINOMIO DE LA FORMA  $x^2 + bx + c$

En cada uno de los casos se les dio una pequeña explicación sobre las características y las condiciones de cada expresión algebraica, después se planteaban ejercicios de ordenamiento de bloques, una vez que ya estaban familiarizados con la representación, se procedía a explicar cómo se obtienen los factores de la multiplicación con base en el ordenamiento que se realizó anteriormente y finalmente se planteaban ejercicios de reforzamiento.

# 4.5.1. CASO I: FACTOR COMÚN BINOMIOS

El primer caso de factorización como su nombre lo dice se puede utilizar cuando tenemos un binomio, el binomio está compuesto por dos términos, los cuales se componen por el coeficiente y la parte literal, en este caso para poder aplicar este método de factorización es necesario que los dos términos tengan una variable en común, aunque el exponente no sea el mismo.

En el primer ejercicio se les pide seleccionar de una serie de binomios las expresiones algebraicas que cumplen las condiciones mencionadas anteriormente, posteriormente se les pide a los estudiantes representar la expresión mediante bloques y ordenarla de tal forma que formen un rectángulo o un cuadrado, esto para facilitar los ejercicios siguientes. A continuación, se presenta un fragmento de la hoja de trabajo de Vanessa:

#### **CASO I. FACTOR COMUN BINOMIOS**

Un binomio está compuesto por dos términos, los cuales se componen por el coeficiente y la parte literal. Para poder factorizar un binomio, es necesario que los términos tengan una variable en común aunque el exponente no sea el mismo. Por ejemplo:

a) 
$$
x^2 + 2x
$$
   
b)  $y^2 - 3y$    
c)  $2y^2 + 2x$ 

1. Cuál de las siguientes expresiones algebraicas cumple con la condición mencionada anteriormente.

(a) 
$$
2xy + x
$$
  
\nb)  $x^2 + y^2$   
\nc)  $x^2 + 5y$   
\nd)  $y^2 - 3xy$   
\nf)  $2y^2 - 4y$ 

2. Representa mediante bloques los binomios que marcaste en el ejercicio anterior y ordénalos de tal manera que formes un cuadrado o un rectángulo.

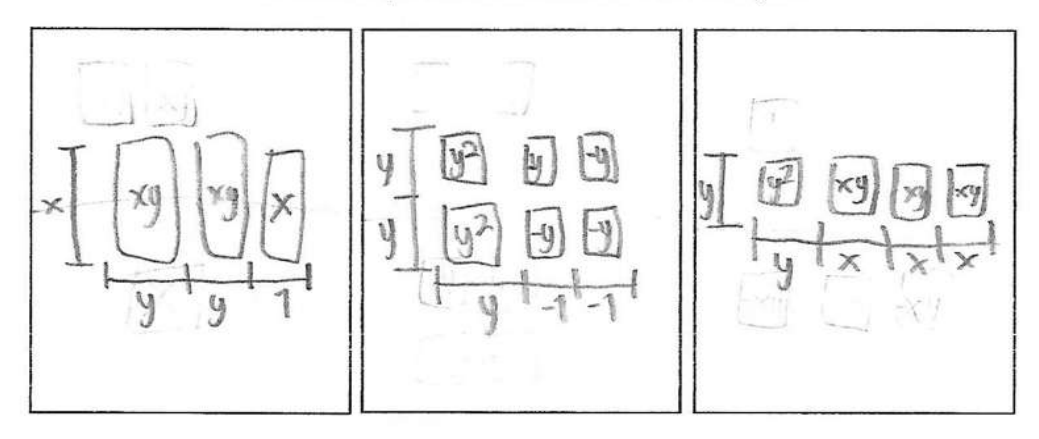

Figura 4.42: Fragmento de la hoja de trabajo de Vanessa Actividad V

Analizando la hoja de trabajo de Vanessa se puede observar que no tuvo problema al identificar los binomios que cumplen las condiciones mencionadas anteriormente, al igual que Vanessa la mayoría de los estudiantes respondieron correctamente este ejercicio, los problemas comenzaron en el ejercicio 2 cuando se les pedía la representación ordenada de los bloques, tal es caso de Esteban, en la siguiente figura se muestra su hoja de trabajo:
1. Cuál de las siguientes expresiones algebraicas cumple con la condición mencionada anteriormente.

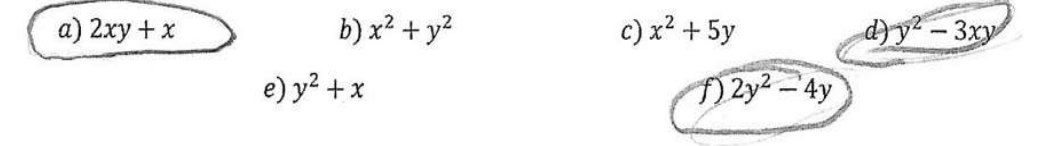

2. Representa mediante bloques los binomios que marcaste en el ejercicio anterior y ordénalos de tal manera que formes un cuadrado o un rectángulo.

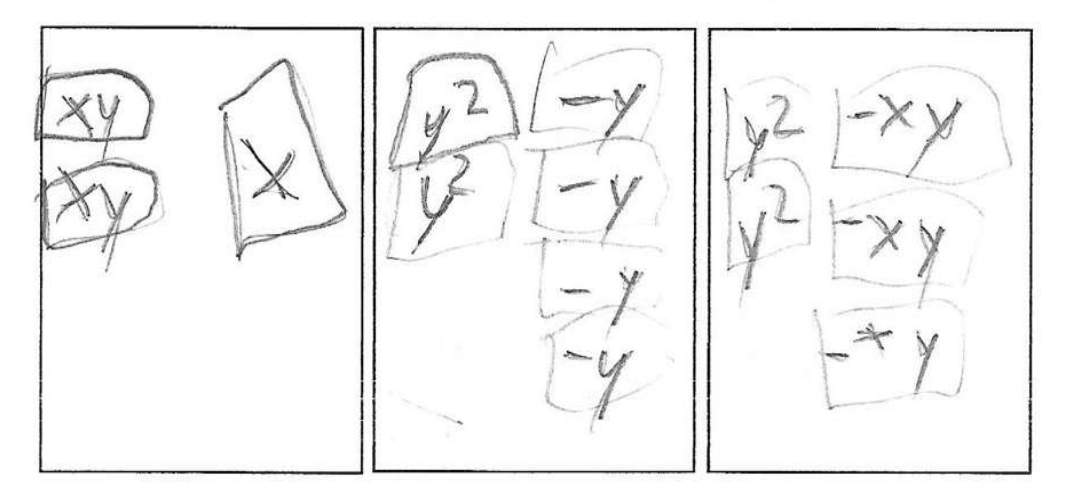

Figura 4.43: Fragmento de la hoja de trabajo de Esteban Actividad V

Observando las respuestas de Esteban nos podemos percatar que en la primera parte no tuvo ningún problema al identificar los binomios que cumplen las condiciones, sin embargo, al ordenar los bloques no lo hizo de manera correcta. Al igual que Esteban hubo 3 estudiantes que no ordenaron los bloques correctamente.

En el siguiente apartado se les planteo un ejemplo en donde se les explica como deducir la base y la altura del rectángulo ordenado, de tal forma que el resultado sea un producto de dos expresiones algebraicas. En la siguiente figura se muestra el ejemplo planteado a los estudiantes:

Ejemplo: Representa mediante bloques la siguiente expresión  $2xy + x$  y escribela como producto de términos.

Lo primero que tenemos que hacer es representarla mediante bloques y posteriormente ordenarlos de tal manera que formemos un rectángulo o un cuadrado.

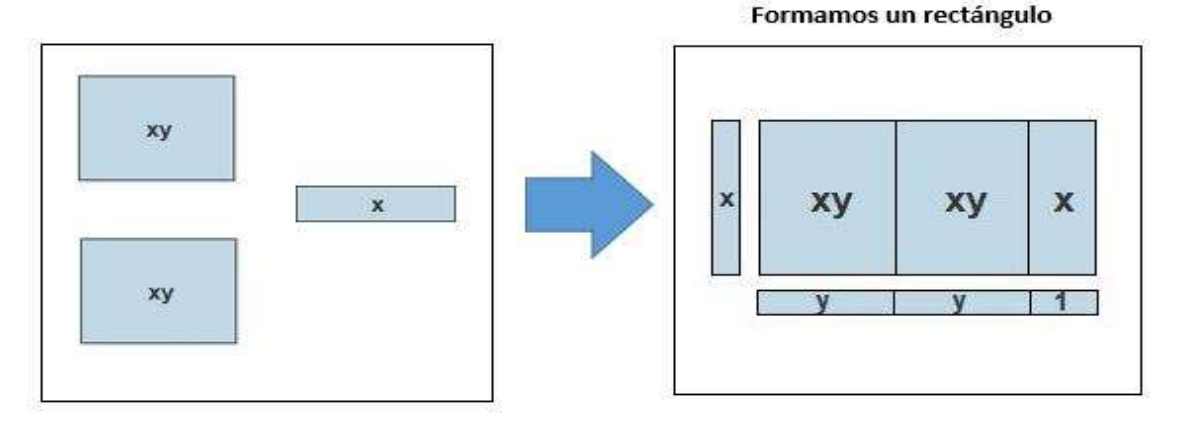

Como mencionamos anteriormente la expresión  $2xy + x$  nos representa el área total del rectángulo que se forma uniendo los bloques, y estamos en busca de dos factores que multiplicados nos resulte la misma expresión. Observando el rectángulo podemos deducir que la base tiene dimensión  $(2y + 1)$  mientras que la altura tiene dimensión  $(x)$ , por lo que el producto de estos factores no da como resultado la expresión original.

$$
2xy + x = (2y + 1)(x)
$$

Figura 4.44: Ejemplo de Factor Común Binomios

Después del ejemplo se les plantearon ejercicios de reforzamiento, primeramente, se les pedía escribir las expresiones del ejercicio uno como producto de dos factores, apoyándose en la representación del ejercicio 2. En el siguiente ejercicio se les daba la representación mediante bloques y el estudiante tenía que deducir la expresión original y su representación como producto de términos. A continuación, se muestran las respuestas de la hoja de trabajo de Vanessa:

3. Encuentra la base y la altura de los rectángulos que realizaste en el ejercicio anterior, escribe la expresión original y como producto de dos términos.

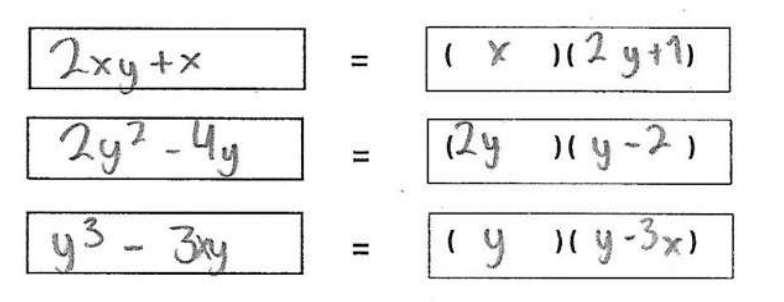

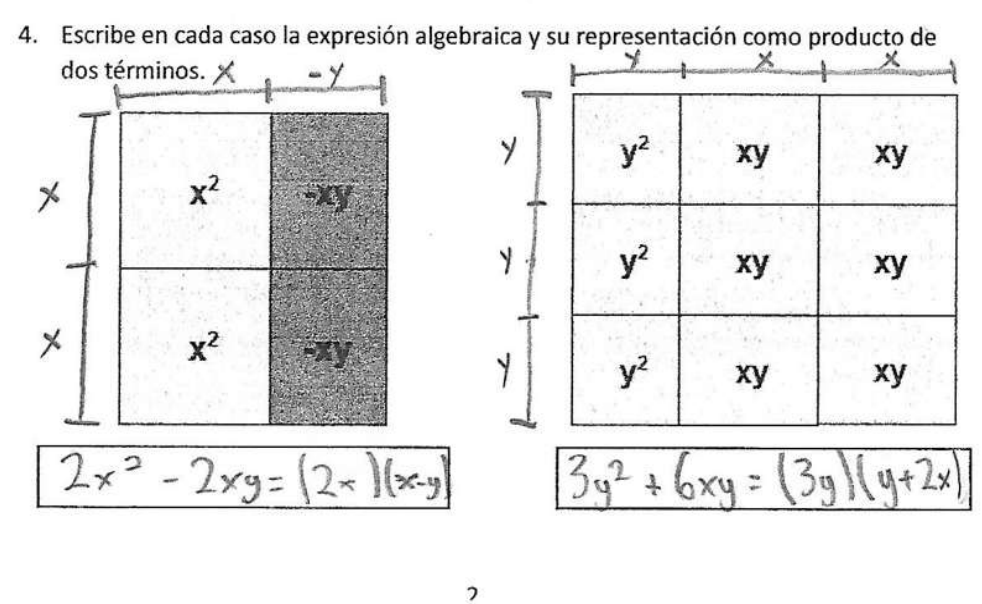

Figura 4.45: Fragmento de la hoja de trabajo de Vanessa Actividad V

Analizando la hoja de trabajo de Vanessa nos damos cuenta que no presento ningún problema al factorizar las expresiones algebraicas. En el siguiente ejercicio tampoco tuvo problema al deducir la expresión algebraica y escribirla como producto de dos factores. Al igual que Vanessa la mayoría de los estudiantes respondieron de manera similar el ejercicio tres, sin embargo, había a quienes no les quedaba del todo claro el proceso como en el caso de Mario, a continuación, se muestra su hoja de trabajo:

3. Encuentra la base y la altura de los rectángulos que realizaste en el ejercicio anterior, escribe la expresión original y como producto de dos términos.

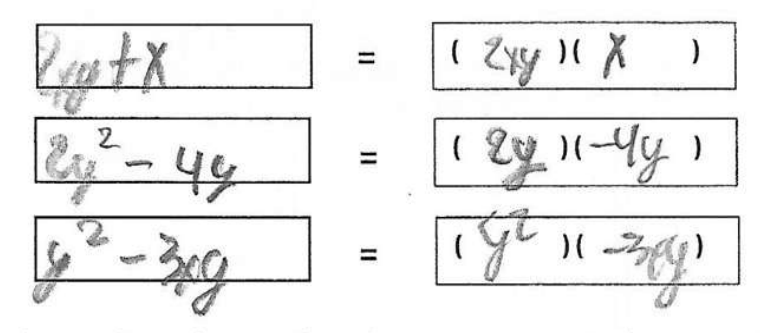

4. Escribe en cada caso la expresión algebraica y su representación como producto de dos términos.

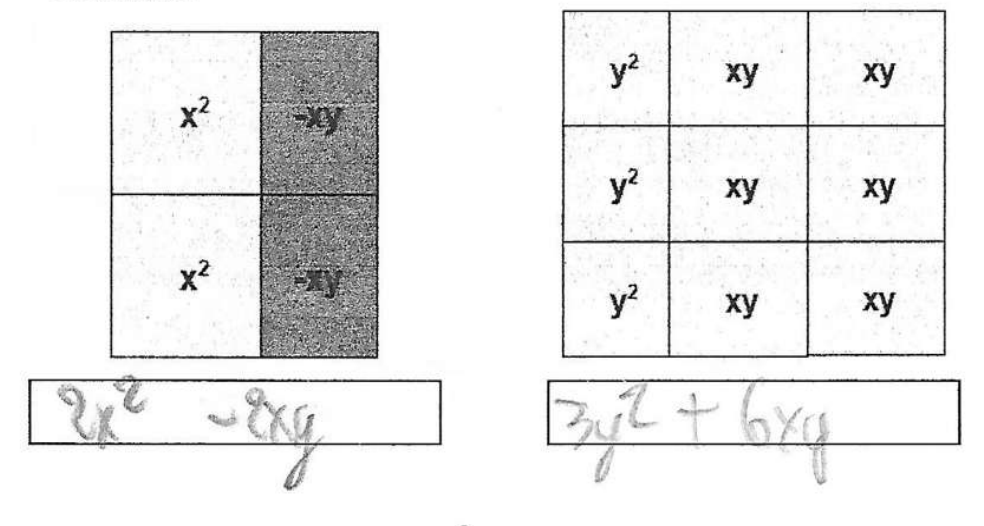

Figura 4.46: Fragmento de la hoja de trabajo de Mario Actividad V

Mario es uno de los estudiantes que desde los ejercicios de ordenamiento de bloques presento dificultades, y analizando los resultados de los siguientes ejercicios se puede observar que no comprendió el proceso planteado en el ejemplo, ya que las respuestas no son las esperadas.

Finalmente, la mayoría de los estudiantes comprendió el proceso sobre el primer caso de factorización, en su mayoría el software fue de mucha ayuda, ya que al final se comprueba el resultado.

# 4.5.2. CASO II: FACTOR COMÚN TRINOMIOS

En este caso se va a trabajar con los trinomios, estas expresiones algebraicas están compuestas por tres términos, sin embargo, no todos los trinomios cumplen las condiciones para poder realizar la factorización, en este caso se tiene que cumplir que los tres términos tengan al menos una variable en común o que los coeficientes sean múltiplos.

En este caso de factorización se trabajó de manera similar al anterior, ya que la única diferencia es que ahora las expresiones algebraicas son trinomios, pero la aplicación trabaja de la misma manera que en el caso de factorización anterior.

Primeramente, se les pedía de una serie de expresiones algebraicas seleccionar las que cumplían las condiciones para poder realizar la factorización, en el siguiente ejercicio tenían que representar gráficamente los trinomios planteados, primeramente, en la aplicación y posteriormente en las hojas de trabajo.

En el siguiente apartado tenían que realizar la factorización de algunos trinomios, ya sea con o sin ayuda de la aplicación, finalmente se planteaban representaciones gráficas y el estudiante tenía que escribir la expresión algebraica y la factorización de cada caso apoyándose de la figura. A continuación, se muestra la hoja de trabajo de Dayana:

### **ACTIVIDAD 5**

#### **CASO II. FACTOR COMUN TRINOMIOS**

Para factorizar un trinomio se debe de cumplir la misma condición que en los binomios, es decir, que los tres términos contengan una variable en común, no necesariamente con el mismo exponente.

1. Cuáles de las siguientes expresiones algebraicas cumplen con la condición anterior.

a) 
$$
x^2 + xy + y^2
$$
  
\nb)  $2x^2 + xy + 2x$   
\nc)  $y^2 + xy + 2$   
\nd)  $3y^2 + 3xy + 3y$   
\ne)  $y^2 + 2xy + y$ 

2. Representa mediante bloques y ordénalos de tal manera que formes un rectángulo o un cuadrado.

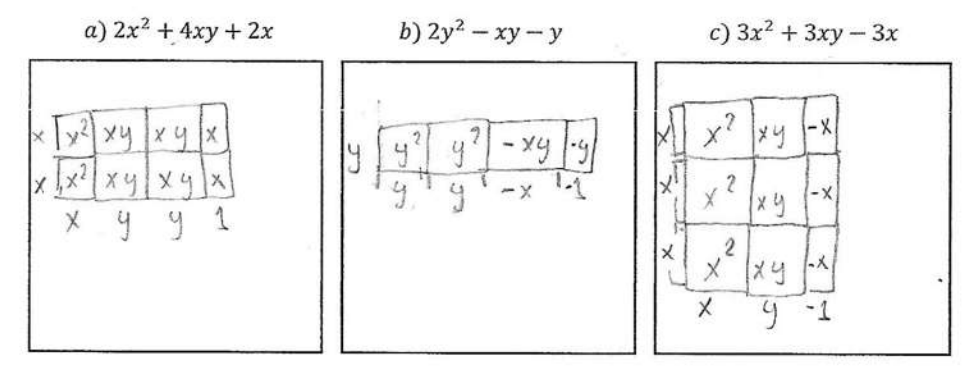

3. Representa cada una de las expresiones algebraicas anteriores como producto de dos factores.

a) 
$$
2x^2 + 4xy + 2x = (2 \times)(1 \times 1 \times 2) + 1
$$
  
\nb)  $2y^2 - xy - y = (y)(2y - x - 1)$   
\nc)  $3x^2 + 3xy - 3x = (3 \times)(x + y - 1)$ 

4. Escribe en cada caso la expresión algebraica y su representación como producto de factores.

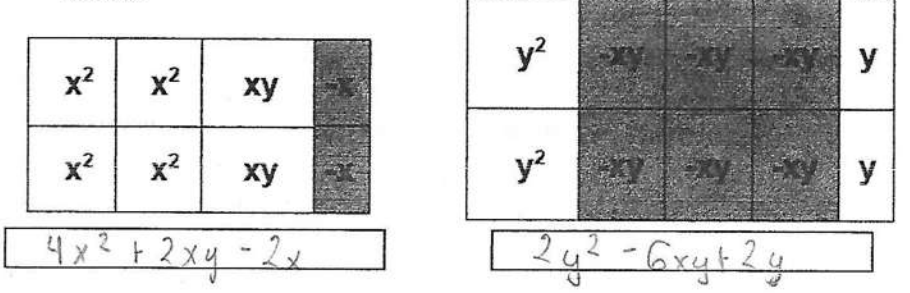

Figura 4.47: Fragmento de la hoja de trabajo de Mario Actividad V

Analizando la hoja de trabajo de Dayana nos podemos percatar que no presento dificultad alguna para llegar a la solución de los ejercicios, en la primera parte selecciono correctamente las expresiones que cumplen las condiciones para poder realizar la factorización y en la parte de representación y ordenamiento de bloques, observamos que no solo realizo lo que se le pedía, también escribió las dimensiones de los bloques.

El ejercicio 3 está relacionado con el anterior, ya que se pedía escribir la factorización de cada expresión algebraica apoyándose de la figura realizada en el ejercicio anterior, por esta razón Dayana no tuvo ningún problema al realizar la factorización porque anteriormente había deducido las dimensiones de cada rectángulo.

En el último ejercicio se plantearon un par de representaciones graficas en donde el estudiante tenía que escribir la expresión algebraica y su factorización correspondiente, se puede observar que Dayana, primeramente, dedujo las dimensiones de la base y la altura del rectángulo basándose en la figura, posteriormente escribió la expresión algebraica que representa cada figura y finalmente la factorización.

## 4.5.3. CASO III:DIFERENCÍA DE CUADRADOS

El objetivo es que los estudiantes reconozcan los binomios que cumplen con este caso de factorización, así mismo se pretende que a través de los ejemplos planteados el estudiante se haga de sus propios conocimientos sobre la factorización y desarrollo de este tipo de expresiones.

Este caso de factorización se aplica solamente en binomios, donde el primer término es positivo y el segundo es negativo, se reconoce porque los coeficientes de los términos son números cuadrados perfectos; es decir, números que tienen raíz cuadrada exacta y los exponentes de las variables son cantidades pares.

Una vez que se les dio la explicación anterior se les planteo un ejercicio en el que tenían que seleccionar de una serie de binomios, los que cumplían con las reglas mencionadas anteriormente, para este ejercicio se les dio la opción de utilizar la aplicación y comprobar los resultados.

Después se les planteo un ejemplo en el que se muestra el ordenamiento de los bloques a través de la aplicación y el proceso para obtener los lados del cuadrado, de esta manera se llega a la solución de la factorización. Posteriormente se les planteo una pregunta de conjetura

En la siguiente figura se muestran las respuestas de la hoja de trabajo de Guillermo:

#### **CASOS DE FACTORIZACION**

#### CASO III. DIFERENCIA DE CUADRADOS.

**ACTIVIDAD 5** 

Este caso se aplica solamente en binomios, donde el primer término es positivo y el segundo es negativo, se reconoce porque los coeficientes de los términos son números cuadrados perfectos; es decir, números que tienen raíz cuadrada exacta y los exponentes de las variables son cantidades pares.

1. Cuales expresiones algebraicas cumplen con las condiciones mencionadas anteriormente.

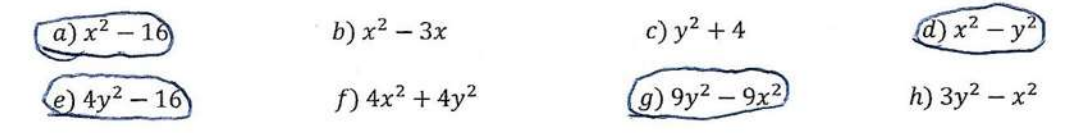

Ejemplo: Representa gráficamente la siguiente expresión algebraica  $(x^2 - 4)$  y reescríbela como producto de binomios.

La representación nos tiene que dar como resultado un cuadrado perfecto, debido a que estamos trabajando con números cuadrados y raíces cuadradas exactas.

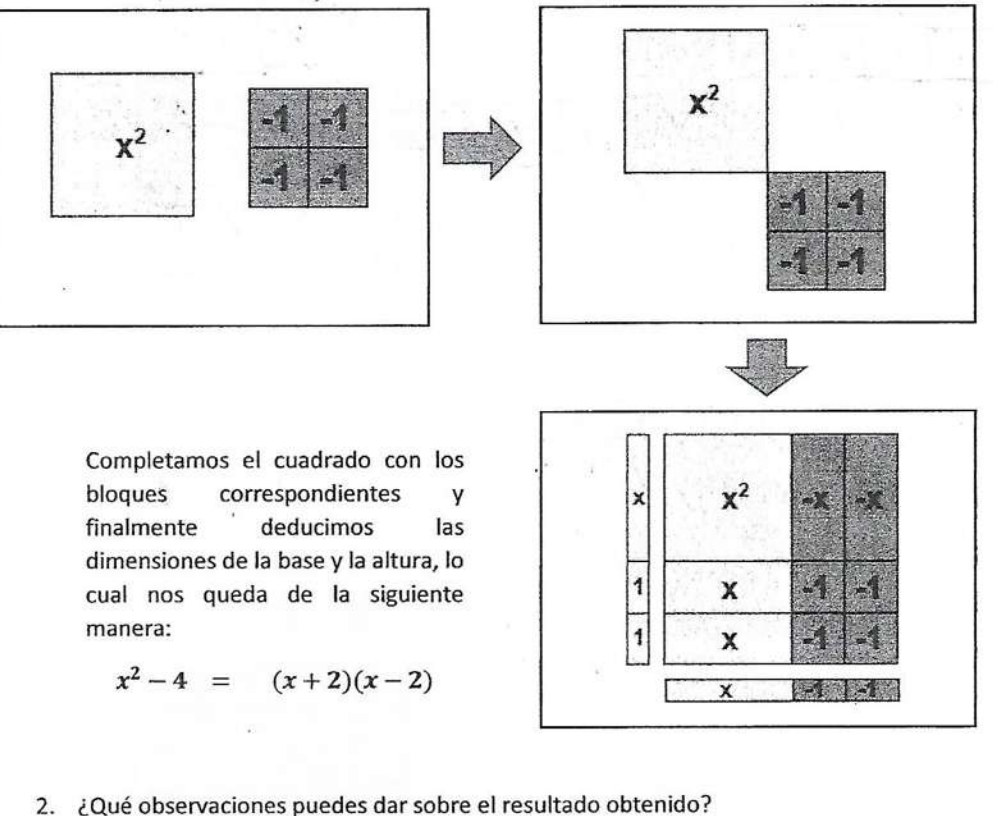

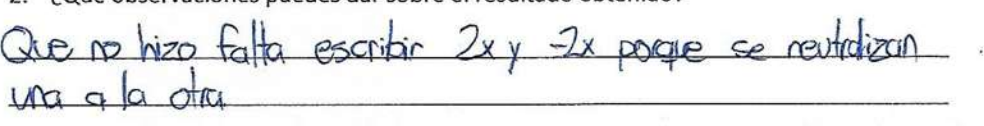

Figura 4.48: Fragmento de la hoja de trabajo de Guillermo Actividad V

Analizando las respuestas de la hoja de trabajo de Guillermo, se puede observar que seleccionó las expresiones algebraicas correctas, de la misma manera la mayoría de los estudiantes comprendieron la explicación y resolvieron satisfactoriamente este ejercicio.

En la siguiente pregunta donde se les cuestiona sobre las observaciones, la respuesta de la mayoría de los estudiantes no fue la esperada, sin embargo, se dieron puntos de vista interesantes, tal es el caso de Guillermo que menciono lo siguiente:

- Que no hizo falta escribir  $2x$  y  $-2x$  porque se neutralizan una a la otra.

También Dayana Itzel respondió:

- Que llegamos al resultado y es una multiplicación de binomios.

De igual forma Oscar comento lo siguiente:

El resultado es el mismo binomio, pero con diferente signo.

Si bien no es la respuesta que se esperaba, pero las observaciones que realizaron algunos de los estudiantes en su mayoría fueron correctas.

En el siguiente apartado después de que el alumno ya se había familiarizado con este tipo de expresiones y su factorización, comenzamos con los ejercicios, primeramente, se les pedía representar mediante bloques una serie de binomios en la aplicación y posteriormente en la hoja de trabajo de tal forma que los estudiantes trabajaran en conjunto.

La aplicación les ayudaba a ordenar de manera correcta los bloques que representaban la expresión original, el ordenamiento es muy útil ya que mediante la representación correcta es muy sencillo deducir los lados del cuadrado y por ende el resultado de la factorización.

En el siguiente apartado se realizó el proceso inverso, se les planteaban un par de representaciones gráficas y el estudiante tenía que completar la figura, de tal forma que apoyándose en la representación escribiera la expresión algebraica y su representación como producto de binomios.

Finalmente, se les plantearon ejercicios de reforzamiento donde se les daba la expresión como producto de binomios, y el estudiante tenía que escribir el desarrollo de la operación.

En la siguiente figura se muestran las respuestas de la hoja de trabajo de Guillermo:

#### **ACTIVIDAD 5**

#### **CASOS DE FACTORIZACION**

3. Representa mediante bloques las siguientes expresiones algebraicas y ordénalas de manera que formes un cuadrado perfecto.

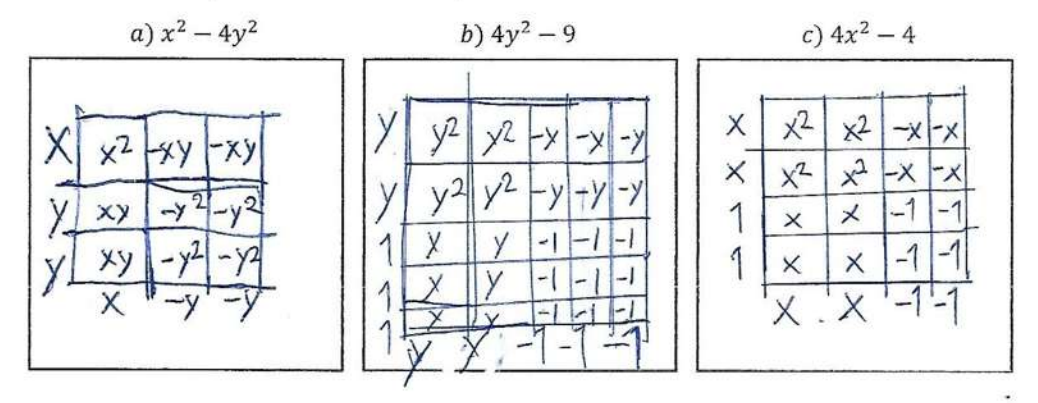

4. Escribe como producto de binomios, las expresiones algebraicas del ejercicio anterior.

a) 
$$
x^2 - 4y^2 = (x + 2y)(x - 2y)
$$
  
\nb)  $4y^2 - 9 = (y + 2)(y - 2y)$   
\nc)  $4x^2 - 4 = (x + 2)(x - 2)$ 

5. Completa la figura y escribe en cada caso la expresión algebraica y su representación como producto de binomios.

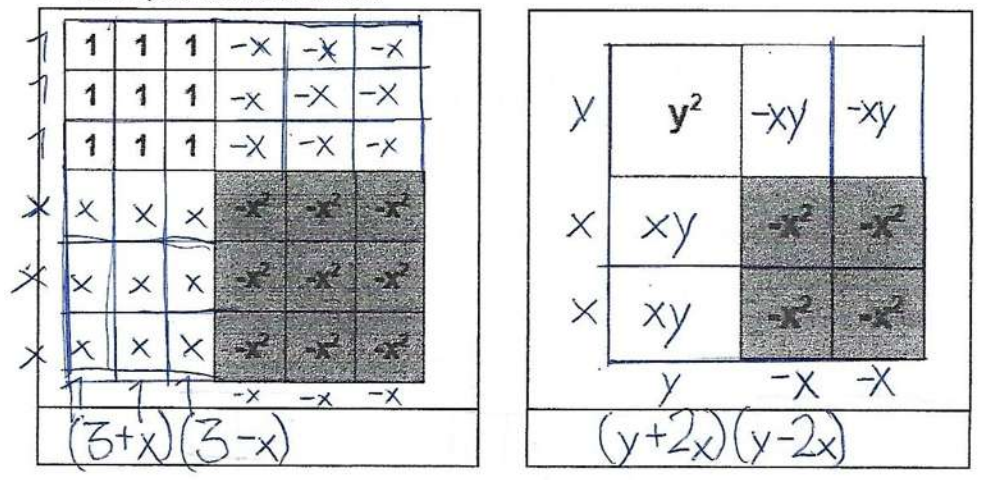

6. Escribe la diferencia de cuadrados en cada caso.

a) 
$$
(\ast + 2)(x - 2) = \times^2 - 2 - 1
$$
  
\nb)  $(2x - 4)(2x + 4) = 2\times^2 - 16$   
\nc)  $(3 + 3y)(3 - 3y) = 9 - 9 - 12y^2$   
\nd)  $(x - 5)(x + 5) = \times^2 - 25$   
\ne)  $(4y + 3)(4y - 3) = 16y^2 - 9$ 

Figura 4.49: Resultados de la hoja de trabajo de Guillermo Actividad V

Analizando las respuestas de Guillermo se puede observar que no presento ningún problema al resolver los ejercicios que se plantearon, comprendió de manera satisfactoria el proceso y el trabajo que realiza la aplicación a través de los bloques, incluso en el último ejercicio donde se le pide el proceso inverso a la factorización, no presento ningún inconveniente.

Al igual que Guillermo la mayoría de los estudiantes no presentaron dificultad en estos ejercicios y los resultados fueron similares, también trabajaron de manera correcta en conjunto con la aplicación y las dudas cada vez iban disminuyendo. Sin embargo, había pocos alumnos a quienes se les complicaba un poco familiarizarse con la representación y el ordenamiento de bloques como en el caso de Jair, en la figura 4.50 se muestra su hoja de trabajo.

Analizando la hoja de trabajo de Jair nos podemos percatar que no comprendió del todo la representación, ya que en el ejercicio 3 la primera representación la realizo de forma correcta, pero en los otros dos casos, no los ordeno correctamente.

En el siguiente ejercicio se tenía que realizar la factorización de la diferencia de cuadrados, sin embargo, al no realizar el ejercicio anterior correctamente, se le dificulto deducir los lados del cuadrado de la representación, para poder realizar la factorización.

En el ejercicio 5 también tuvo dificultad para completar las figuras que se le presentaban, por lo que fue más complicado escribir la factorización en cada caso, cabe destacar que no presento problemas al escribir la expresión original.

**ACTIVIDAD 5** 

#### **CASOS DE FACTORIZACION**

3. Representa mediante bloques las siguientes expresiones algebraicas y ordénalas de manera que formes un cuadrado perfecto.

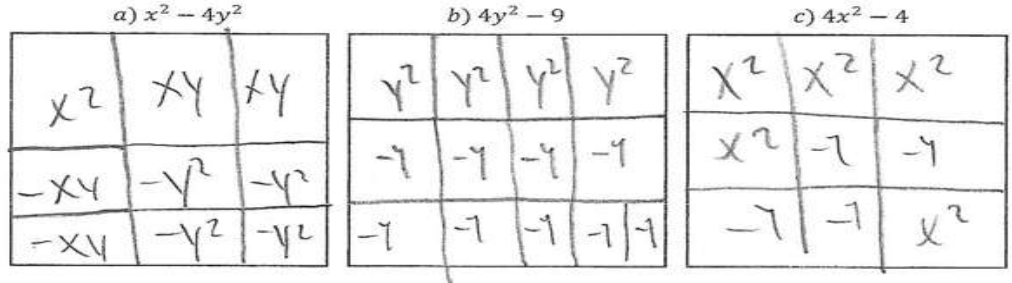

4. Escribe como producto de binomios, las expresiones algebraicas del ejercicio anterior.

a) 
$$
x^2 - 4y^2 = (\sqrt{2} - 2\sqrt{1})
$$
  
\nb)  $4y^2 - 9 = (\sqrt{2} - 3)$   
\nc)  $4x^2 - 4 = (\sqrt{2} - 2)^2$ 

5. Completa la figura y escribe en cada caso la expresión algebraica y su representación como producto de binomios.

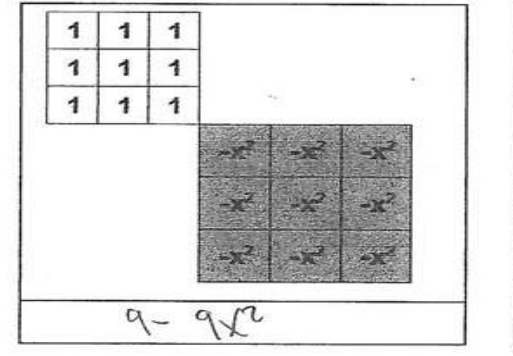

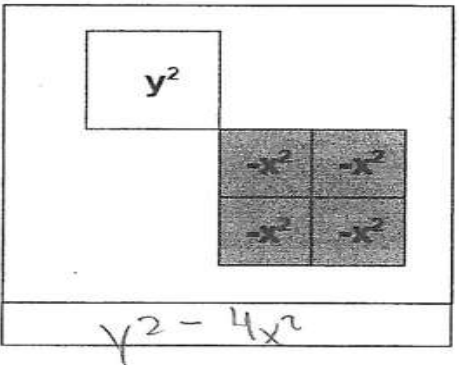

6. Escribe la diferencia de cuadrados en cada caso.

a)  $(4 + 2)(x - 2) = 2$ <br>
b)  $(2x - 4)(2x + 4) = 2$ <br>
c)  $(3 + 3y)(3 - 3y) = 3$ <br>
d)  $(x - 5)(x + 5) = 5$ <br>
d)  $(4y + 3)(4y - 3) = 3$ <br>
d)  $x = 3$ <br>
d)  $x = 3$ <br>
d)  $(4y + 3)(4y - 3) = 5$ 

Figura 4.50: Resultados de la hoja de trabajo de Jair Actividad V

## 4.5.4. CASO IV:TRINOMIO CUADRADO PERFECTO

Este caso de factorización es con el que más estaban familiarizados los estudiantes, sin embargo, aún se presentaban algunas dudas que se fueron resolviendo con los ejercicios de la actividad y con la ayuda de la aplicación.

Primeramente, un trinomio cuadrado perfecto es un polinomio de tres términos que resulta de elevar al cuadrado un binomio. Todo trinomio de la forma  $(x+y)^2 = x^2 + 2xy + y^2$  es un trinomio cuadrado perfecto, en donde las literales pueden tomar un valor entero. Gráficamente la aplicación los representa de la siguiente manera:

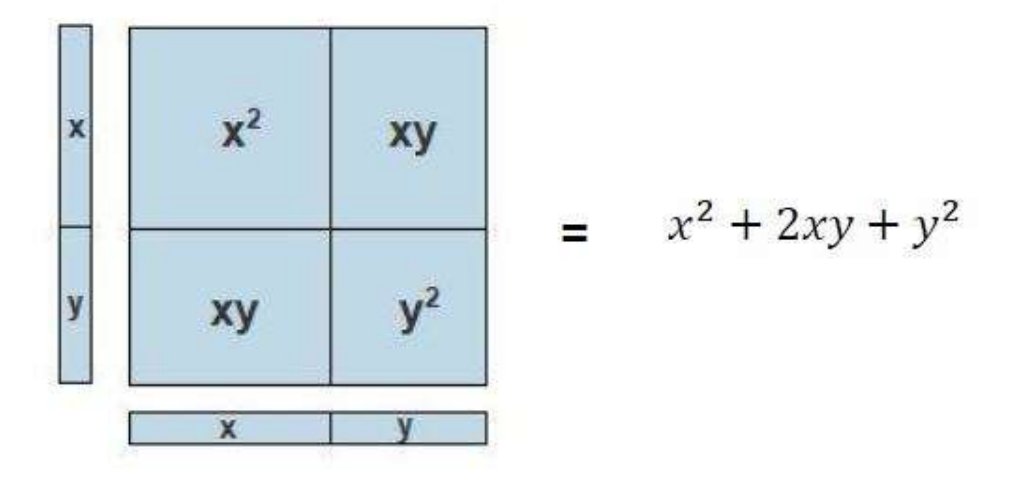

Figura 4.51: Representación grafica de un trinomio cuadrado perfecto

Al igual que en el caso anterior la representación grafica resulta un cuadrado perfecto, ya que la base y la altura de la figura tienen las mismas dimensiones, por esta razón la factorización es un binomio al cuadrado.

En el primer ejercicio se pretendía que los estudiantes a través de la explicación anterior, aprendieran a identificar cuáles de los trinomios cumplen con las condiciones para aplicar este método de factorización. El ejercicio 2 se deriva del anterior, ya que se les pide modificar algún valor de los trinomios que no cumplieron las condiciones para ser un trinomio cuadrado perfecto.

En el ejercicio siguiente se pretendía que los estudiantes aprendieran a ordenar los bloques con ayuda de la aplicación, por esta razón se les plantearon varios trinomios en donde el estudiante tenía que representar mediante bloques cada uno de los casos y ordenarlos de tal manera que formaran un cuadrado.

En el ejercicio 4 se les pedía la factorización de cada uno de los trinomios, para lo cual tenían que apoyarse en las figuras realizadas en el ejercicio anterior, ya que la factorización es el producto de las dimensiones de los cuadrados formados.

Finalmente, se les plantearon ejercicios de reforzamiento, primeramente, se les pedía desarrollar un binomio al cuadrado ya sea con o sin ayuda de la aplicación y en el siguiente apartado tenían que realizar el proceso inverso, es decir factorizar cada una de las expresiones algebraicas. En la siguiente figura se muestran las respuestas de la hoja de trabajo de Guillermo:

1. Cuales trinomios cumplen con las condiciones mencionadas anteriormente, para que sea trinomio cuadrado perfecto.

a) 
$$
x^2-2x+1
$$
  
b)  $y^2 + 4y + 9$   
c)  $x^2 + 8x + 16$   
e)  $x^2 - 6x + 4$ 

- 2. En los trinomios que no cumplen las condiciones, modifica algún valor de tal manera que sea trinomio cuadrado perfecto.  $e) x^2 - 4x + 4$  $b\frac{y^{2}+6y+9}{x^{2}}$
- 3. Representa mediante bloques los siguientes trinomios y ordénalos de manera que formes un cuadrado.

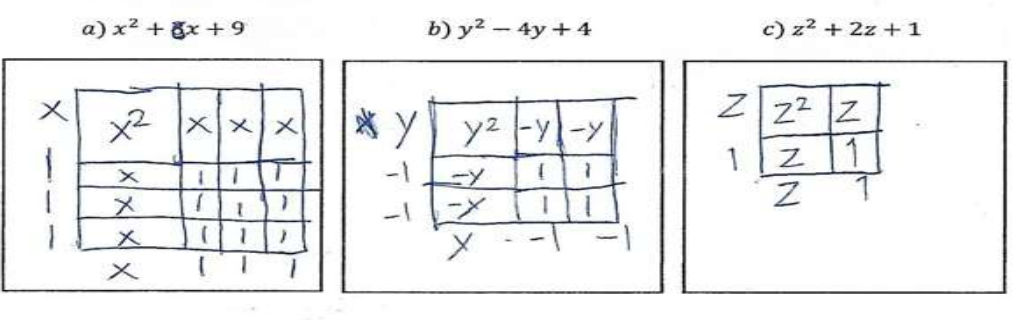

Figura 4.52: Respuestas de la hoja de trabajo de Guillermo Actividad V

**ACTIVIDAD 5** 

**CASOS DE FACTORIZACION** 

4. Representa las expresiones del ejercicio anterior como un binomio al cuadrado.  $\sqrt{7}$ 

a) 
$$
x^2 + 3x + 9 = (x + 3)^2
$$
  
\nb)  $y^2 - 4y + 4 = 3x + 8$   
\nc)  $x^2 + 2z + 1 = (x + 1)^2$ 

5. Desarrolla las siguientes expresiones algebraicas.

a) 
$$
(y+3)^2 = y^2 + 6y + 9
$$
  
\nb)  $(w-5)^2 = W^2 - 10w + 25$   
\nc)  $(z+8)^2 = Z^2 + 16Z + 64$ 

6. Factoriza cada una de las siguientes expresiones algebraicas.

ÿ.

a) 
$$
x^2 + 14x + 49 = (\cancel{x + 7})^2
$$
  
\nb)  $z^2 - 12z + 36 = (z - 6)^2$   
\nc)  $w^2 - 8w + 16 = (\cancel{w} - 4)^2$ 

 $\overline{\mathcal{A}}$ 

Figura 4.53: Respuestas de la hoja de trabajo de Guillermo Actividad V

Analizando las respuestas de Guillermo nos podemos percatar que comprendió correctamente las reglas para identificar un trinomio cuadrado perfecto, de igual manera en el siguiente ejercicio donde se les pedía cambiar algún termino de las expresiones que no cumplían con las condiciones para que fuera trinomio cuadrado perfecto, Guillermo lo realizo de manera correcta.

Cabe mencionar que en el ejercicio 2 la mayoría de los estudiantes presentaron dificultades para modificar algún valor, ya que no comprendían del todo las reglas que se seguían para factorizar una expresión de este tipo.

El ejercicio 3 y 4 son complementarios, ya que a partir de la figura que el estudiante forme en el ejercicio 3, podrá apoyarse para escribir la respuesta en el ejercicio 4, así como lo escribió Guillermo, primeramente, represento y ordeno los bloques de tal manera que formara un cuadrado, posteriormente escribió las dimensiones de cada uno de los lados y finalmente plasmo las dimensiones en el ejercicio 4.

En estos ejercicios la mayoría de los estudiantes no necesito la ayuda de la aplicación, porque es con el caso que más estaban familiarizados, también había a quienes se les dificultaba un poco, pero con ayuda de la aplicación comprendieron mejor el tema.

Algunos otros trabajaban en conjunto con la aplicación, pero no lo ha-

cían de forma correcta, ya que no realizaban el ordenamiento de bloques adecuadamente y por consiguiente el resultado era incorrecto.

En la parte de ejercicios casi todos los estudiantes los resolvieron de forma correcta al igual que Guillermo, en este apartado se les daba la libertad a los estudiantes de resolverlos con o sin ayuda de la aplicación. Sin embargo, aún había estudiantes que presentaban dificultades, tal es el caso de León, quien desde los primeros ejercicios presento dificultad al identificar un trinomio cuadrado perfecto y sobre las condiciones que se deben de cumplir. En las figuras 4.54 y 4.55 se muestran las respuestas de su hoja de trabajo.

Se puede observar que un principio identifico correctamente las expresiones que cumplen con este caso, el problema comenzó cuando se le pide modificar algún termino de las expresiones para que cumpla las condiciones y que sea un trinomio cuadrado perfecto, de igual forma en la representación mediante bloques.

Como en el ejercicio anterior no represento correctamente las expresiones, se le dificulto escribir los resultados de la factorización en cada caso, de igual forma en la parte de ejercicios de reforzamiento, presento dificultades para llegar a la solución. Al igual que León había tres estudiantes que presentaban el mismo problema, sin embargo, en ningún momento presentaron sus dudas al profesor.

1. Cuales trinomios cumplen con las condiciones mencionadas anteriormente, para que sea trinomio cuadrado perfecto.

a)  $x^2 - 2x + 1$ b)  $y^2 + 4y + 9$  $(c) x^2 + 8x + 16$  $\sim$ e)  $x^2 - 6x + 4$ d)  $x^2 + 10x + 25$ 

2. En los trinomios que no cumplen las condiciones, modifica algún valor de tal manera que sea trinomio cuadrado perfecto.

$$
x^2+y+2
$$
  $x^2-6x$ 

3. Representa mediante bloques los siguientes trinomios y ordénalos de manera que formes un cuadrado.

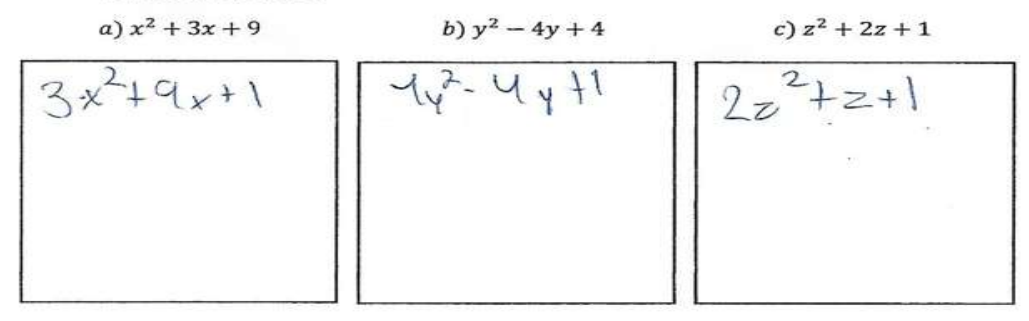

Figura 4.54: Respuestas de la hoja de trabajo de León Actividad V

**ACTIVIDAD 5** 

**CASOS DE FACTORIZACION** 

4. Representa las expresiones del ejercicio anterior como un binomio al cuadrado.

a)  $x^2 + 3x + 9 = 3 \times 6 \times 13$ b)  $y^2 - 4y + 4 = 4y(y) + 8(x - 1)$ c)  $z^2 + 2z + 1 = 2$  (2 + 2 \comp - 2 \comp)

5. Desarrolla las siguientes expresiones algebraicas. a)  $(y+3)^2 = y^2 + 9$ b)  $(w-5)^2 = w^2+25$ c)  $(z+8)^2 = 2^2 + 64$ 

6. Factoriza cada una de las siguientes expresiones algebraicas. a)  $x^2 + 14x + 49 = (7 + \times 3 \quad 2 - 7 \times 3$ b)  $z^2 - 12z + 36 = 12 \& \quad \zeta^2 - 32 \& \quad$ c)  $w^2 - 12z + 36 = 12z$ <br>c)  $w^2 - 8w + 16 = 8w \text{ (}w^2 - 8) \text{ (} +2 - 2 \text{)}$ 

Figura 4.55: Respuestas de la hoja de trabajo de León Actividad V

## 4.5.5. CASO V:TRINOMIO DE LA FORMA  $x^2 + bx + c$

Este caso de factorización es de los que más se les facilito a los estudiantes debido a que lo recordaban de sus cursos de álgebra, sin embargo, no lo comprendían del todo, pero con ayuda de la aplicación y de los ejercicios planteados, fueron recordando las propiedades y el procedimiento para factorizar este tipo de expresiones.

Este caso de factorización como su nombre lo dice, se aplica solamente en los trinomios que se identifican por tener tres términos, hay una literal con exponente al cuadrado y uno de ellos es el término independiente. Su factorización se resuelve por medio de dos paréntesis, en los cuales se coloca la raíz cuadrada de la variable, buscando dos números que multiplicados den como resultado el termino independiente y sumados de como resultado el término del medio.

En el primer ejercicio como en los casos anteriores, se pretende que el estudiante aprenda a identificar en cuales expresiones algebraicas es factible aplicar este método de factorización, por lo que se les plantaron una serie de trinomios y se les pedía seleccionar los que cumplen con las condiciones mencionadas anteriormente.

Con el siguiente ejercicio se pretende que los estudiantes trabajen en conjunto con la aplicación, de tal manera que representen a través de bloques los trinomios planteados.

Una vez que el estudiante había representado a través de bloques los trinomios planteados, se les pedía escribir la factorización de cada uno de los casos, para esto tenían que apoyarse en las figuras que realizaron en el ejercicio anterior y deducir las dimensiones de los lados.

En el siguiente apartado se pretende comprobar si los alumnos comprendieron las condiciones de este caso de factorización, por lo que se les pide escribir dos trinomios de la forma  $x^2 + bx + c$ .

Después se les plantean un par de representaciones graficas donde se les pide escribir la expresión algebraica y su factorización, todo esto apoyándose de la figura y de la aplicación.

Finalmente se plantean ejercicios de reforzamiento que el estudiante tiene que solucionar ya sea con o sin ayuda del software. A continuación, se presentan las hojas de trabajo de Samantha:

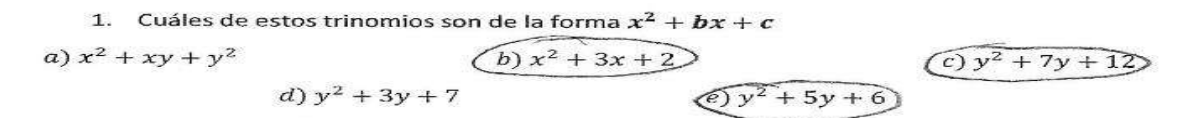

2. Representa mediante bloques los trinomios que marcaste en el ejercicio anterior de tal manera que formes un rectángulo en cada caso.

|                          | <b><i><u>CONSUMMENTARY</u></i></b> |
|--------------------------|------------------------------------|
| <b>All Marine Street</b> | <b>Commercial</b>                  |
|                          |                                    |

Figura 4.56: Respuestas de la hoja de trabajo de Samantha Actividad V

#### **ACTIVIDAD 5**

#### **CASOS DE FACTORIZACION**

3. Encuentra la base y la altura de los rectángulos que realizaste en el ejercicio anterior y escribe la expresión original.

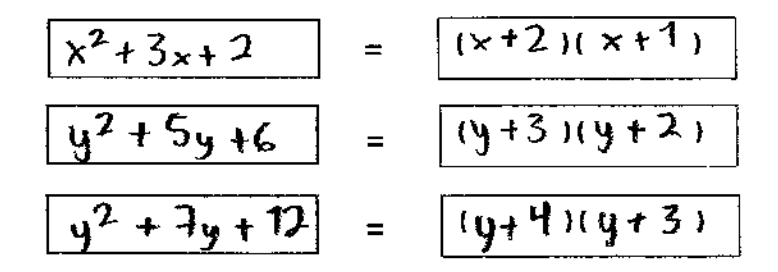

4. Escribe dos trinomios de la forma  $x^2 + bx + c$  distintos a los anteriores.

a) 
$$
x^2 + 5x + 4
$$
 b)  $y^2 + 10y + 25$ 

5. Escribe la expresión algebraica en cada caso y su representación como producto de binomios.

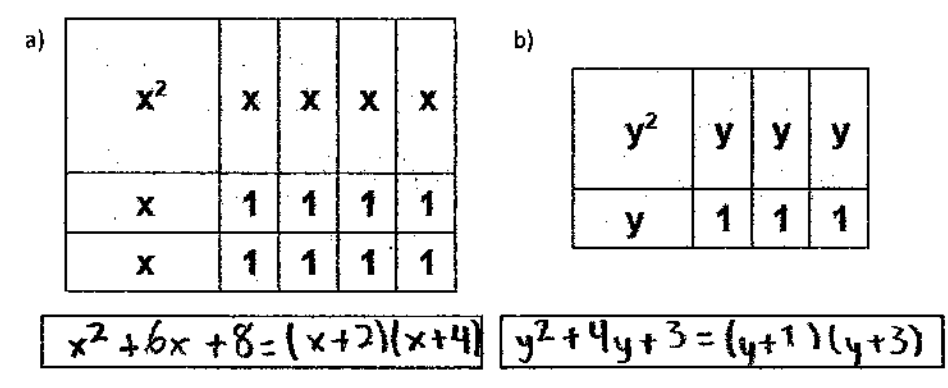

6. Desarrolla las siguientes expresiones algebraicas.

a) 
$$
(x+3)(x-7) = x^2 - 4x - 2
$$
  
\nb)  $(z+4)(z+6) = 2^2 + 10z + 24$   
\nc)  $(w-2)(w+5) = w^2 + 3w - 10$   
\nd)  $(y+6)(y+3) = y^2 + 9y + 15$   
\n7. Factoriza las siguientes expressions algebraicas.

7. Factoriza las siguientes expresiones alge<br>
a)  $x^2 + 12x + 35 = \left(\frac{1}{2} \times \frac{1}{3} \right) \left(\frac{1}{2} \times \frac{1}{3}\right)$ b)  $z^2 - 8z + 12 = (z - \hat{b}) |z - \lambda|$  $(y^2 + 9x + 18 = (y + 9)(y + 2)$ 

Figura 4.57: Respuestas de la hoja de trabajo de Samantha Actividad V

Observando las respuestas de Samantha nos podemos percatar que no presento dificultades al identificar este tipo de trinomios, ya que en el primer ejercicio selecciono correctamente lo que se le pedía. De igual forma en la parte de representación, donde se pretendía que realizaran la representación primeramente en el software y posteriormente en las hojas de trabajo, casi todos los estudiantes trabajaron de manera conjunta y sus repuestas fueron similares a las de Samantha.

En el siguiente ejercicio como en los casos anteriores se les pedía factorizar las expresiones que habían representado en el ejercicio anterior, ya que el factorizar una expresión se hacía mucho más sencillo apoyándose en la figura. Se puede observar que Samantha realizo correctamente este ejercicio y al igual que ella la mayoría de los estudiantes no presentaron dificultad alguna y escribieron respuestas similares.

En general la mayoría de los estudiantes no presentaron dificultades en esta actividad ya que estaban familiarizados con este caso y eso les ayudo a recordar lo visto en sus cursos de álgebra, también había pocos estudiantes a quienes se les dificultaba la representación gráfica y otros que simplemente dejaban los ejercicios en blanco.

En la siguiente figura se muestran las respuestas de la hoja de trabajo de León quien fue uno de los estudiantes que más se le dificulto el poder familiarizarse con la representación, sin embargo, podemos observar que no estaba tan alejado del proceso que se tenía que realizar y algunas de

## sus respuestas fueron correctas.

#### **ACTIVIDAD 5**

#### **CASOS DE FACTORIZACION**

3. Encuentra la base y la altura de los rectángulos que realizaste en el ejercicio anterior y escribe la expresión original.

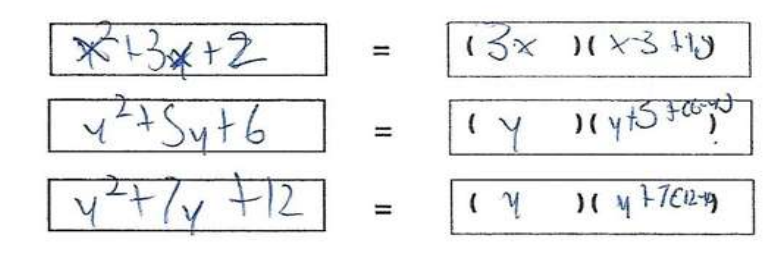

4. Escribe dos trinomios de la forma  $x^2 + bx + c$  distintos a los anteriores.

a) 
$$
3x^2 + 6xy + 9
$$
 b)  $4x^2 + 8xy + 12$ 

Escribe la expresión algebraica en cada caso y su representación como producto de 5. binomios.

b)

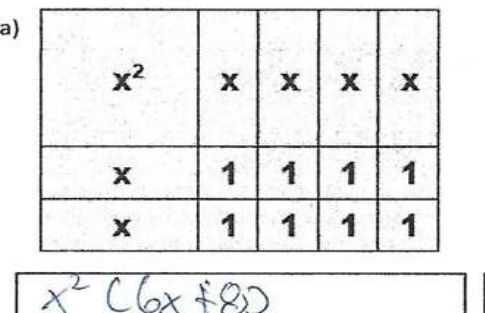

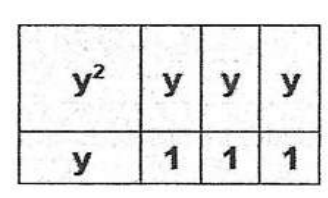

$$
x^{2}
$$
 (6x \$8)  $y^{2}$  (4,-3)

6. Desarrolla las siguientes expresiones algebraicas.<br>
a)  $(x+3)(x-7) = \lambda^2 \sqrt{7} \lambda^2 \sqrt{2} \lambda^2$ <br>
b)  $(z+4)(z+6) = \lambda^2 \sqrt{6} \epsilon + 4(z) + 24 = 2^2 + 10z + 24$ b)  $(z+4)(z+6) = 2$ <br>c)  $(w-2)(w+5) = w^2 + (Sw-2w)-10 = w^2 + 3w -10$ d)  $(y+6)(y+3) = \gamma^2 + (3y+6\gamma^2+8) = \gamma^2 + 4y+18$ 7. Factoriza las siguientes expresiones algebraicas. a)  $x^2 + 12x + 36 = x + 6$   $(x + 2)$ 

 $b) z^2 - 8z + 12 = (2 - 4) C2 - 3$ c)  $y^2 + 9x + 18 = (y + 3) (y + 6)$ 

Figura 4.58: Respuestas de la hoja de trabajo de León Actividad V

# 4.6. ANÁLISIS GENERAL DE RESULTADOS

En esta sección vamos a analizar las evaluaciones que se les aplicaron a los estudiantes, primeramente, el examen diagnóstico que se les aplico antes de comenzar a trabajar con las actividades y el software, y posteriormente el examen final que se realizó al termino de las 5 actividades que se plantearon, esto para contrastar los resultados obtenidos.

Los exámenes estuvieron conformados por ejercicios que incluían las operaciones fundamentales (suma, resta y multiplicación) primeramente con los enteros y posteriormente con las expresiones algebraicas (monomios y binomios).

El último apartado estaba conformado por temas de factorización, en el que se les planteaban ejercicios de los 5 casos de factorización que aborda el software.

En todos y cada uno de los ejercicios se pretendió que fueran los más elementales, y que la dificultad entre uno y otro fueran en aumento, esto con la finalidad de que el estudiante comenzara por recordar lo más básico de sus cursos de álgebra.

A continuación, se presentan las evaluaciones que se le aplicaron a los estudiantes, tanto el diagnóstico como el final:

## Examen Diagnostico

Nombre: Samanlha Martinez Rodiguez

Instrucciones: Resuelve los siguientes ejercicios, de la manera en como te sea posible y escribe cualquier idea que recuerdes para resolver cada tipo de problema.

ż

(a) 
$$
-3+5=2
$$
  
\n(b)  $7-10=-5$   
\n(c)  $-3-6=-9$   
\n(d)  $4+(-10)=-6$   
\n(e)  $-5-(-3)=-2$ 

Realiza las siguientes operaciones con monomios.

(a) 
$$
xy + xy = 2 \times \gamma
$$
  
\n(b)  $x^2 + x^2 = 2 \times 2$   
\n(c)  $5xyz - 2xyz = 3 \times \gamma 2$   
\n(d)  $-5y - 6y = -11 \gamma$   
\n(e)  $(4xy)(3xy) = \gamma 2 \times \gamma$   
\n(f)  $(-5x)(2y) = -10 \times \gamma$ 

ż

Realiza las siguientes operaciones con binomios.

(a) 
$$
(x+y)+(2x+3y) = 3 \times 4^4
$$
   
\n(b)  $(4x+2y)-(x+6y) 3 \times 8 \times$   
\n(c)  $(3x)(4x-3y) = 12x^2 - 9xy$   
\n(d)  $(x+y)(2x+4y) = 2x^2 + 4xy + 2xy + 4xy^2 = 2x^2 + 6xy + 4yz^2$ 

Realiza las siguientes operaciones con trinomios.

$$
(x^{2} + 2x + 1) + (2x^{2} - 4x - 3) = 3x^{2} - 2x - 2
$$
  
\n
$$
(x^{2} + xy + y^{2}) - (x^{2} - 3xy - 2y^{2}) = 3x^{2} - 2 \times y - y^{2}
$$
  
\n
$$
(x^{2} + xy + y^{2}) - (x^{2} - 3xy - 2y^{2}) = 3x^{2} - 2 \times y - y^{2}
$$
  
\n
$$
(x^{2} + 2xy - y^{2}) - 6x^{2}y + 4(x^{2}) - 2xy^{2}
$$

Figura 4.59: Examen Diagnóstico Pagina 1

Factoriza las siguientes expresiones algebraicas.

$$
\sqrt{a} \ 5x + 5y = \sqrt{x + y} \ 5
$$
\n
$$
\times \frac{b}{b} \ 6x^2 + 3x = \sqrt{3x + x} \ (\times + 2)
$$
\n
$$
\times \frac{c}{x(z - 1) - y(z - 1) + z(z - 1)} =
$$
\n
$$
\sqrt{a} \ 49x^8y^4z^6 + 56x^6y^3z^4 = \left(\frac{a}{b}\right)\left(7\sqrt{3} \ y^4z^6 + 8\sqrt{3}z^6\right)
$$
\n
$$
\times \frac{e}{x^2 - 16} = x - 8\left(x + 2\right)
$$
\n
$$
\sqrt{f} \ x^2 + 4x + 4 = \left(x + 2\right)^2
$$
\n
$$
\sqrt{g} \ x^2 + 5x + 6 = \left(x + 3\right)\left(x + 2\right)
$$

Figura 4.60: Examen Diagnóstico Pagina 2

 $\bar{z}$ 

 $\bar{\bar{z}}$ 

 $\sim$   $\sim$ 

 $\mathcal{L}^{\mathcal{A}}$ 

### SOFTWARE ALGEBRAICO **Examen Final MAYO 2019**

Nombre: Marie formander fellow Contrio

- 1. Instrucciones: Resuelve los siguientes ejercicios de la manera en como te sea posible, y escribe cualquier idea que recuerdes para resolver cada tipo de problema.
	- (a)  $-5 12 = -17$ (b)  $-6 + 11 = 5$ (c)  $4-14 = -10$ (d)  $7 + (-5) = 2$ <br>
	5<br>
	(e)  $12 - (-6) = +18$ (f)  $-8 - (-2) = -6$ <br>+2

Ť

2. Realiza las siguientes operaciones con monomios.

(a) 
$$
2x^2 + 4x^2 = 6 \times 2
$$
  
\n(b)  $-5xy + 12xy = 7 \times y$   
\n(c)  $-2x^2y^2 - 5x^2y^2 = -7 \times 2 \times 2$   
\n(d)  $3z^2 + (-7z^2) = -7 \times 2$ 

(e) 
$$
-5x^2y^2z - (-15x^2y^2z) = + 10x^2\sqrt{z}
$$
  
\t $+ 15x^2\sqrt{z}$   
(f)  $(7xy)(4xy) = 28x^2\sqrt{z}$ 

(g) 
$$
(3xyx^2)(4xy) = 12x^2y^2
$$

- 3. Realiza las siguientes operaciones con binomios.
	- (a)  $(2y+5z)+(7y+2z) = 9y+7z$ <br>  $2y+5z = +7y+2z$

Figura 4.61: Examen Final Pagina 1

Examen Final Software Algebraico

\n(b) 
$$
(-3x - 6y) - (5x + 3x) = \frac{-3x - 6y - 5 \times -3 \times 4}{-11 \times -6y}
$$

\n(c)  $(6z - 3w) - (-4z - 4w) = 6z - 3w + 4z + 4w$ 

\n(d)  $(-4xy)(-6xy + 2y) = +24x^2 + 2 - 8x^2$ 

\n(e)  $(x + 3)(2x + 7y) = 7x^2 + 7x + 6x + 21y$ 

\n(f)  $(x - y)(4x - 3y) = -3x^2 - 3 \times y - 4 \times y + 3y^2$ 

\n4. Factoriza las siguientes expressions algebraicas.

\n(a)  $10z + 5j = 5(2z + w)$ 

\n(b)  $3xy + 9jz = 3(x + 3z)$ 

\n(c)  $x(w + 3) + y(w + 3) + z(w + 3) = w + 3(x + y + z)$ 

\n(d)  $18x^4y^3z^6 + 24x^3y^2z^8 = 6x^3y^2z^6 + 24y^3z^2 + 3y^2z^4 + 24y^2z^4 + 24z^3y^2z^4 + 24z^3y^2z^3 = 6x^3y^2z^6 + 24x^3y^2z^4 + 24z^3y^2z^4 + 24z^3y^2z^4 + 24z^3y^2z^3 + 24z^3y^2z^4 + 24z^3y^2z^4 + 24z^3y^2z^4 + 24z^3y^2z^4 + 24z^3y^2z^4 + 24z^3y^2z^4 + 24z^3y^2z^4 + 24z^3y^2z^4 + 24z^3y^2z^4 + 24z^3y^2z^4 + 24z^3y^2z^4 + 24z^3y^2z^4 + 24z^3y^2z^4 + 24z^3z^3 + 24z^3z^3 + 24z^3y^2z^4 + 24z^3z^3 + 24z^3z^3 + 24z^3z^2 + 24z^3z$ 

Figura 4.62: Examen Final Pagina 2

En general los estudiantes recordaban como trabajar con las operaciones fundamentales ya sea con enteros o con expresiones algebraicas, sin embargo, los problemas se presentaron cuando comenzaron con los ejercicios de factorización, esto debido a que no recordaban las condiciones de cada uno de los casos.

En el siguiente grafico se muestran los resultados del examen diagnóstico, en total fueron 24 estudiantes los que presentaron la prueba, de estos, 16 estudiantes obtuvieron calificación aprobatoria y el promedio general obtenido fue de 6.4.

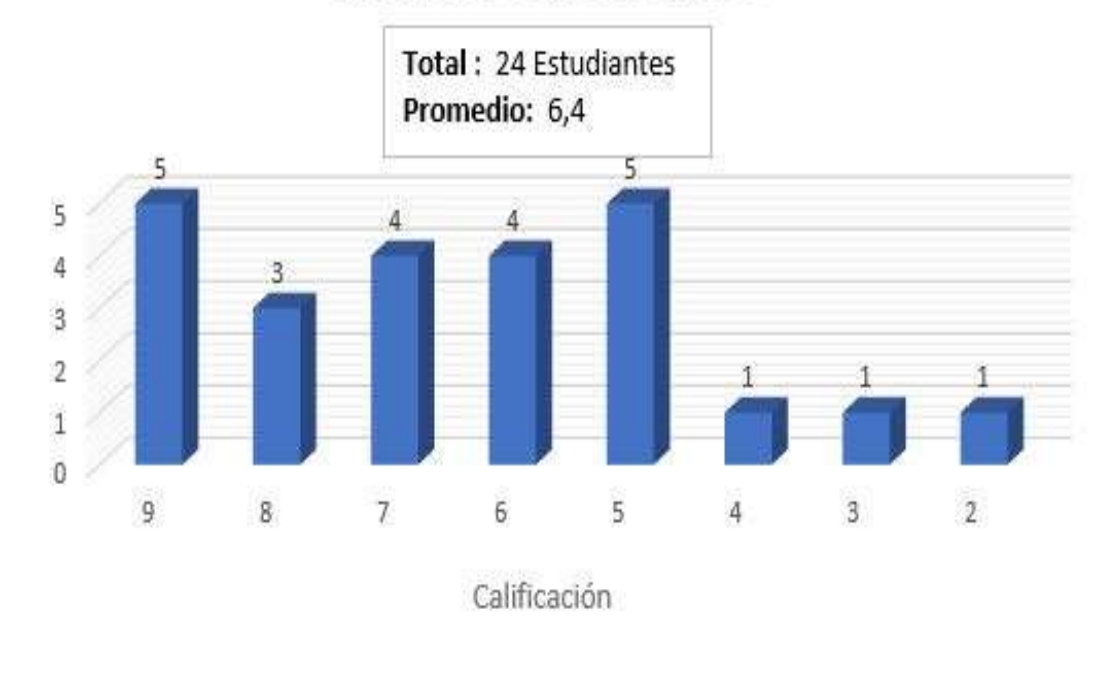

# **EXAMEN DIAGNOSTICO**

Figura 4.63: Resultados Del Examen Diagnóstico

Al término de las actividades se les aplico el examen final, esto para corroborar lo aprendido por parte de los estudiantes y comparar los resultados con los obtenidos en el examen diagnóstico.

Para este examen la participación fue un poco menos que en el anterior, ya que la evaluación se les aplico a un total de 21 alumnos, de los cuales solamente dos no aprobaron el examen, cabe destacar que en general el promedio individual de cada uno de los estudiantes aumento con respecto al diagnóstico, por esta razón el promedio general fue de 8.05.

En el siguiente grafico se muestran los resultados obtenidos en la evaluación final:

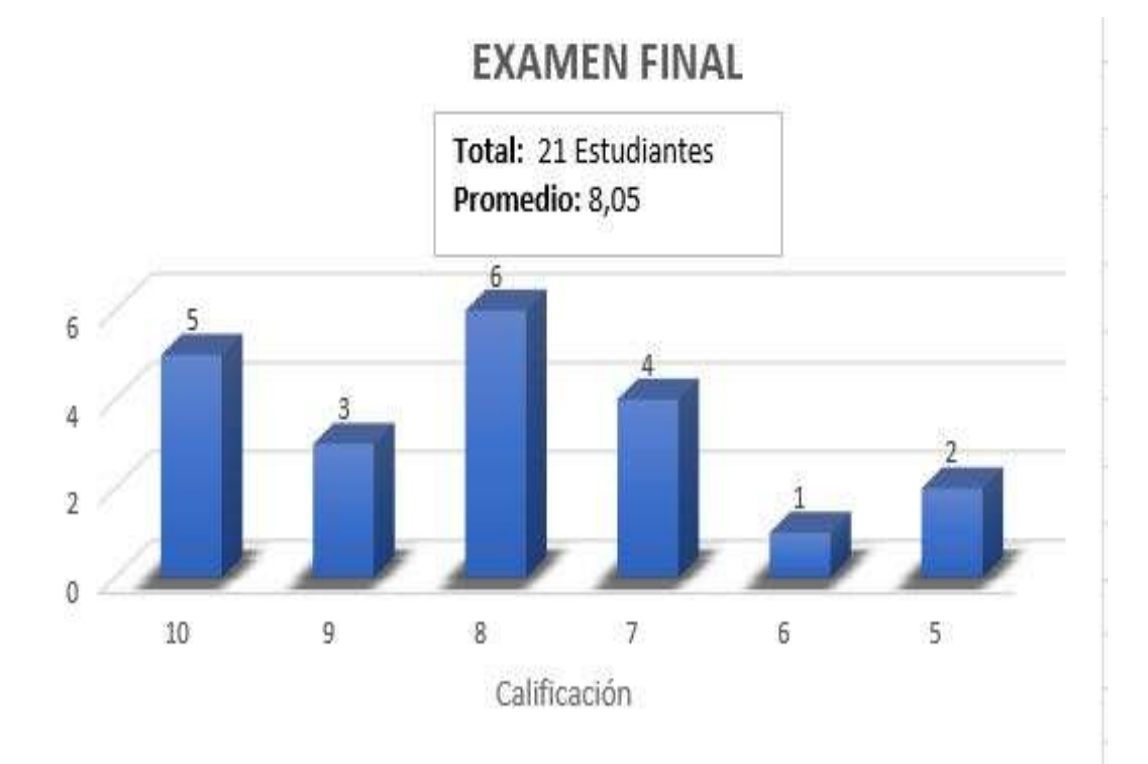

Figura 4.64: Resultados Del Examen Final

# CAPÍTULO 5

# CONCLUSIONES

Hoy por hoy, el aprendizaje en las matemáticas, es a través de la interacción con el uso de la tecnología como una herramienta principal para la solución de problemas para cualquier estudiante (Espiniza, 1998; Gardner, 1998; Castilo, 2008; Martínez, 2013), siendo la computadora la mejor herramienta para diseñar actividades que da paso al aprendizaje (Arcavi y Hadas, 2000). Por lo que, los educadores y los desarrolladores del plan de estudios de matemática están sustituyendo la pedagogía tradicional por tecnología digital en las salas de clase (Senk y Thompson, 2003; Gértrudix, et al, 2007), con el fin de que la educación matemática sea más inductiva (Williamson y Kaput 1999).

Se concluye que una manera de inducir al estudiante a resolver problemas matemáticos es con la introducción e interacción de la tecnología, ya que hace que perciban las matemáticas de manera justificada al manipular, analizar y descubrir posibles relaciones matemáticas fundamentales.

Las Matemáticas fueron, en el ámbito educativo, la primera actividad

que incorporó recursos tecnológicos que facilitaron significativamente las tareas que esta Ciencia desarrolla. También son muy amplios los estudios que analizan la forma en que se debe desarrollar la enseñanza y el aprendizaje de los contenidos de esta Ciencia. Es así que surgen trabajos destinados al estudio de la Didáctica de la Matemática, los que mencionan, entre otros aspectos, la importancia de la visualización. Para lograr este objetivo, los diferentes software educativos son herramientas muy valiosas ya que permiten representar gran cantidad de situaciones con diversas características con un mínimo esfuerzo y gran velocidad.

El docente debe tener presente que la matemática en el alumno debe iniciarse en la comprensión del carácter formal del pensamiento lógicomatemático, así como procesos de abstracción, es ahí donde comienza a exteriorizar su propio pensamiento y estar en capacidad de seguir una metodología para la resolución de problemas necesarios para planificar estrategias y desarrollo de la intuición matemática, que permitan enfrentar problemas de la vida cotidiana.

Es importante mencionar que la implementación de este tipo software en la educación puede verse solamente como una herramienta de apoyo, de ninguna manera se pretende desplazar al profesor, sino que el objetivo es ayudarlo para que el estudiante tenga más elementos (visuales y auditivos) para enriquecer el proceso de enseñanza aprendizaje en los temas de factorización. Sobre todo, si visualizamos que las TIC pueden ser utilizadas para permear a diferentes estilos de aprendizaje, así, los alumnos se sentirán beneficiados y lo más importante atendidos por sus profesores porque entonces las clases que solo se fundamentaban en un discurso pueden enriquecerse con imágenes, audio, videos, en fin, una gama de elementos multimedia.

Es así que parece indiscutida la utilidad de los software en la enseñanza de la Matemática. Pese a esta situación, como sucede con la inclusión de las tecnologías en la educación en general, este proceso se da en muy pocas oportunidades. La mayoría de las clases se continúan desarrollando con los métodos tradicionales de papel y lápiz.

El trabajo de elaboración de software educativo es muy amplio y se necesita dedicarle importante cantidad de tiempo para su elaboración y aplicación, más aún cuando los equipos de trabajo son pequeños y en muchos casos, no se encuentran dedicados exclusivamente a ello. Sin embargo, el tiempo dedicado se encuentra compensado claramente al momento de desarrollar las diferentes clases prácticas o teóricas, ya que en las mismas se pueden mostrar una gran cantidad de ejemplos y situaciones problemáticas que en otras condiciones sería imposible implementar.

Los alumnos reciben además, la experiencia de incorporar software educativo en sus actividades de una forma muy positiva, ya que manifiestan gran expectativa por las posibilidades de experimentar nuevas alternativas a las que no están acostumbrados en el desarrollo de sus clases tradicionales. También, se manifiesta rápidamente en ellos cierta inquie-

## CAPÍTULO 5. CONCLUSIONES 137

tud para saber la forma en que el software se utilizará en las clases y de qué manera influirá en su evaluación. En muchos casos, los alumnos se manifiestan más preocupados por los resultados de sus evaluaciones que por lo novedosas que pueden resultar las clases de las que participan.

En esta investigación podemos de manera general evaluar el impacto del uso del software educativo en el desarrollo de las clases, podemos partir de considerar los resultados cuantitativos que medimos con los resultados de las evaluaciones parciales, los resultados cualitativos en cuanto a las actitudes que mostraron los alumnos en la implementación de la tecnología en el aula de clases a través del diseño de actividades creadas especialmente para la enseñanza – aprendizaje de los temas de factorización.

Considerando el primer aspecto se observó que el porcentaje de alumnos que reprobó en la prueba de diagnóstico fue muy alto, se puede analizar también que el número de ejercicios que quedaron sin resolver en esta prueba obedece a la gran mayoría, esto debido a que los alumnos no recordaban los métodos de factorización que se supone ya conocían de sus cursos pasados en matemáticas. Lo que nos lleva a pensar que el conocimiento que habían obtenido hasta ese momento era del tipo mecánico o memorístico.

Desde el análisis de los aspectos cualitativos detectados podemos decir que, en su mayoría, los alumnos vieron en forma satisfactoria la utilización del software y esto lo manifestaron en clase y a través de notas en sus
#### CAPÍTULO 5. CONCLUSIONES 138

evaluaciones, se puede registrar que los alumnos utilizando un software educativo se encuentran en una situación que no les resulta "natural"; no están familiarizados con esta circunstancia.

Por otro lado la actitud que manifiestan los alumnos es la de estar en una situación de experimentación que finalizará al momento de dejar de utilizar el software y no la necesitarán en ninguna instancia posterior. Por tal motivo se debe considerar la posibilidad de que el profesor recuerde frecuentemente a los alumnos "que el software se utilizara en las instancias de los exámenes".

Luego de la utilización del software educativo desarrollado para la enseñanza y el aprendizaje de algunos temas concernientes a la factorización matemática, basados en el diseño y la implementación de las actividades que propusimos, así como de las evaluaciones podemos decir que se obtuvieron logros positivos ya que:

- El software utilizado resulto ser una valiosa herramienta didáctica, ya que les permitió a los alumnos ver otra forma de representar la factorización desde el punto de vista gráfico, un concepto con el que en general los alumnos no estaban familiarizados.
- Los alumnos experimentaron, en su gran mayoría por primera vez, la utilización formal de un software para la resolución de sus activi-

dades prácticas como así también de sus evaluaciones, superando la etapa meramente ilustrativa que en muchos casos se le asigna a la utilización de software educativo.

- En gran medida el aumento de interés de los alumnos al sacarlos de un esquema donde el que el profesor es la fuente de conocimiento y los alumnos los receptores pasivos, y llevarlos a otro totalmente diferente donde los propios alumnos construyen su conocimiento a partir de ejemplos cuidadosamente seleccionados por el profesor, es esta situación el profesor se convierte en un mero facilitador de conocimiento.
- El proponer e implementar las actividades y las evaluaciones permite mantener en todo momento el control de la clase, además ayuda a que los alumnos interactúen de manera correcta y consiente con el software educativo.
- El debate científico entre los alumnos ayuda a aclarar dudas que de otra manera no podrían llegar al profesor ya que el alumno no tiene la confianza o no encuentra la manera de plantear la duda al profesor.

Respecto a las preguntas de investigación que planteamos en el capítulo 1, podemos mencionar lo siguiente:

# 1. ¿Es recomendable que los estudiantes de bachillerato utilicen software educativo para aprender temas de álgebra?

De acuerdo con los resultados obtenidos en la investigación, concluimos que el software educativo ayuda en gran medida a la compresión de ciertos conceptos, sobre todo que aquellos que son de origen abstracto, esto debido a que permite a los alumnos estudiar los mismos conceptos pero desde un ángulo diferente, además de que se observó en gran medida el aumento de interés por parte de los alumnos al saber que en la clase de matemáticas se haría uso de un software especializado. Por tanto basado en la prueba diagnóstico y las evaluaciones posteriores registradas en esta investigación, podemos afirmar que es totalmente recomendable el uso de software educativo en sus clases de álgebra.

# 2. ¿Mejora el desempeño académico de los estudiantes al utilizar herramientas tecnológicas?

En las evaluaciones planteadas nos pudimos percatar que en el diagnostico una tercera parte de los alumnos evaluados, no aprobaron el examen, posteriormente al termino de las actividades se les aplico otra evaluación para corroborar lo aprendido y los resultados fueron muy positivos, ya que el promedio de cada estudiante aumento con respecto al diagnostico y tan solo dos estudiantes no aprobaron el examen final, esto nos indica que mejoro el desempeño académico después de trabajar con las actividades y utilizar el software educativo.

3. ¿Puede el estudiante construir sus propios conocimientos a partir de una serie de ejemplos y con la ayuda de un Software Educativo?

Las actividades propuestas en este trabajo de investigación pretendían justamente cambiar el esquema donde el que el profesor es la fuente de conocimiento y los alumnos son receptores pasivos, y llevarlos a otro totalmente diferente donde los propios alumnos construyen su conocimiento a partir de ejemplos cuidadosamente seleccionados por el profesor, así que podemos afirmar que sí. Siempre y cuando el ejemplo sea claro y auxiliado como en este caso por un software educativo especializado el alumno podrá inducir su propio conocimiento que será para siempre suyo ya que en caso de olvidarlo, siempre podrá reconstruirlo.

En esta parte es necesario mencionar que las actividades de papel y lápiz deben estar bien diseñadas en conjunto con las actividades sugeridas por el software, ya que si falla alguna de las dos podría conducir a dudas e incertidumbre en los alumnos que difícilmente recobrarán la confianza en el profesor.

4. ¿El debate científico ayuda a los alumnos a consolidar su conocimiento a partir de una situación dada?

Como ya se mencionó anteriormente esta investigación se basó en la metodología ACODESA y como se puede apreciar en el capítulo 3, una de las sugerencias de esta metodología es el debate grupal, lo cierto es que el debate entre los alumnos ayuda a aclarar dudas que de otra manera no podrían llegar al profesor ya que el alumno no tiene la confianza o no encuentra la manera de plantear la duda al profesor (en algunos casos para evitar que los demás compañeros se burlen de él). Además la mayoría de los alumnos al ver como participan sus compañeros se sienten motivados a compartir sus dudas; dudas que en la mayoría de los casos comparten más de un par de estudiantes pero que de otro modo no podrían ser resueltas por el profesor o por sus propios compañeros.

# 5. ¿Las actividades planteadas ayudan a la mejor comprensión en el tema de factorización algebraica?

La factorización algebraica es un tema de carácter abstracto que en la mayoría de los alumnos no representa más que una serie de reglas a memorizar, en esta investigación se observó que al cambiar el paradigma de enseñanza – aprendizaje, apoyados del software educativo el alumno presenta en gran medida más interés a los temas, en este caso a la factorización, aunque ciertamente si las actividades están mal planteadas o son confusas rápidamente perderemos ese interés recién ganado y se convertirá en "una clase más de matemáticas".

Basado en los resultados registrados en esta investigación podemos afirmar que efectivamente las actividades juegan un rol más que importante en la comprensión y asimilación del conocimiento particularmente de la factorización, ya que proponen una forma distinta de ver los conceptos que ya de por si son complicados para algunos alumnos, esto a través de ejemplos sencillos que tienen por objeto que los alumnos construyan su propio conocimiento apoyados en representaciones dinámicas que permiten al alumno en cierta forma "jugar" con la representación hasta encontrar la respuesta correcta del ejercicio y de esta manera concretar un aprendizaje significativo, que debería ser el objetivo en cada una de las asignaturas de su rol como estudiante.

# 5.1. REFERENCIAS BIBLIOGRÁFICAS

Álvarez, S., Cuéllar, C., López, B., Adrada, C., Anguiano, R., Bueno, A. y Gómez, S. (2011). Actitudes de los profesores ante la integración de las TIC en la práctica docente: estudio de un grupo de la Universidad de Valladolid. Edutec. Revista electrónica de tecnología educativa, (35).

Avila, A. (coord.), D.Block, A. Carvajal, P. Camarena, D. Eudave, I. Sandoval y A. Solares (2013).La investigación en educación matemática en México: 2002 – 2011. En: Avila, A., A. Carrasco, A. Gómez-Galindo, M.T. Guerra-Ramos, G. López-Bonilla y J.L. Ramírez (Coords.) Una década de investigación educativa en conocimientos disciplinares en México. México .COMIE- ANUIES: 27-150.

Canós, L. y Mauri, J. (2005). "Metodologías activas para la docencia y aplicación de las nuevas tecnologías: una experiencia". XX Simposium Nacional de la URSI, Gandia (Valencia).

Castillo, S. (2008). Propuesta pedagógica basada en el constructivismo para el uso óptimo de las TIC en la enseñanza y el aprendizaje de la matemática.Revista latinoamericana de investigación en matemática educativa, 11(2), 171-194.

Cataldi, Z. (2000). Una metodología para el diseño, desarrollo y evaluación de software educativo. Tesis para el Magister de Automatización de Oficinas. Disponible en:http://laboratorios.fi.uba.ar/lsi/catalditesisdemagistereninformatica.pdf Consultado 02-17

Ciampa, K. (2014). Learning in a mobile age: an investigation of student motivation. Journal of Computer Assisted Learning, 30(1), 82-96.

Cuevas Vallejos, C. (2000) "¿Que es Software Educativo o software para la enseñanza?" Disponible en: http://www.matedu.cinvestav.mx/ ccuevas/SoftwareEducativo.htm Consultado 02-17

Espinosa, F. H. (1998). Visualización matemática, representaciones, nuevas tecnologías y currículum. Revista Educación Matemática, 10(2), 23- 45.

Feldstein, M. (2005). The Digital Promise: Using Technology to Transform Learning, eLearn Magazine. SUNY Learning Network.

Ferrer, D. M. (2007). Las nuevas tecnologías y el aprendizaje de las ma-

temáticas. Revista Iberoamericana de Educación, 42(4), 2.

Gascón, J. (1998). Evolución de la didáctica de las matemáticas como disciplina científica. Recherches en didactique des mathématiques, 18, 7- 34.

Gómez, P. (1997). Tecnología y educación matemática. Informática Educativa,  $10(1)$ , 93-111.

Hernández, J., Gil, D. Ortiz, E., Sevillana, C. y Soler, V. (1980). La experimentación asistida con calculadora (EXAC): una vía para la educación científico-tecnológica.

Hitt F. (2003). "Una Reflexión Sobre la Construcción de Conceptos Matemáticos en Ambientes con Tecnología". Consultado 01-17

Martínez, E. D. T. (2013). Implicaciones didácticas de Geogebra sobre el aprendizaje significativo de los tipos de funciones en estudiantes de secundaria. Apertura, 5(2), 58-69.

McFarlane y De Rijcke, 1999 en "Los Desafíos de las Tecnologías de la Información y las Comunicaciones en la Educación"

Morales Christian, Carlos Cortes, et al (2014). "Desarrollo de un ambiente tecnológico para promover la enseñanza y aprendizaje del álgebra, en particular el caso de las leyes de exponenciación". Universidad Michoacana de San Nicolás Hidalgo, México. Consultado en 05-17

Núñez Eréndira y Cortés (2011). Desarrollo de Ambientes Tecnológicos Interactivos para el Aprendizaje de las Matemáticas: Una Experiencia con la Línea Recta. Consultado en 05-17

Otero Diéguez, A. (2004). Un acercamiento a la influencia de la Informática en la enseñanza de la Matemática. Universidad de Holguín, Holguín, Cuba.

Ruiz, J. G. S., y Ursini, S. (2010). Actitudes hacia las matemáticas y matemáticas con tecnología:estudios de género con estudiantes de secundaria. RELIME. Revista latinoamericana de investigación en matemática educativa, 13(4), 303-318.

Salcedo Lagos, P. (2000). Ingeniería de software educativo, teorías y metodologías que la sustentan. Universidad de Concepción. Departamento de Ingeniería, informática y Ciencias de la Computación. Revista Ingeniería Informática.

UNESCO. (2004). División de Educación Superior "Las tecnologías de la información y la comunicación en la formación docente". Consultado 02-17

Urbina Ramírez, S. (1999). Informática y teorías del aprendizaje. Universitat de les Illes Ballears.

Ursini, S., y Sacristán, A. I. (2006, December). On the role and aim of digital technologies for mathematical learning: experiences and reflections derived from the implementation of computational technologies in Mexican mathematics classrooms. In Proceedings for the Seventeenth ICMI Study Conference: Technology Revisited, Hanoi University of Technology, Hanoi, Vietnam (pp. 3-8).

Vílchez Quesada, E. (2005). Impacto de las Nuevas Tecnologías de la Información y la Comunicación para la enseñanza de la Matemática en la Educación Superior